Документ подписан простой электронной подписью Информация о владельце: ФИО: Локтионова Оксана Геннадьевна Должность: проректор по учебной работе Дата подписания: 02.10.2023 08:00:50 Уникальный программный ключ:

# **МИНОБРНАУКИ РОССИИ**

уникальный программым клюз.<br>0b817ca911e6668abb13a5d4**De деральное41@eyjaap@TBeH**ное бюджетное образовательное

учреждение высшего образования «Юго-Западный государственный университет»  $(IO3<sub>l</sub>Y)$ 

Кафедра нанотехнологий, микроэлектроники, общей и прикладной физики

**УТВЕРЖДАЮ** Проректор по учебной работе О.Г. Локтионова 09  $2023$  T.

# МЕТРОЛОГИЯ, СТАНДАРТИЗАЦИЯ И СЕРТИФИКАЦИЯ

Методические указания к выполнению лабораторных работ для студентов направлений подготовки 18.03.01 «Химическая технология» и 28.03.01 «Нанотехнологии и микросистемная техника»

Курск 2023

#### УДК 681.7.069.24

# Составители: А.Е. Кузько, А.В. Кузько

#### Рецензент

Доктор физико-математических наук, профессор А.П. Кузьменко

Метрология, стандартизация и сертификация: методические лабораторных работ указания  $\mathbf K$ выполнению ДЛЯ студентов подготовки 18.03.01 «Химическая направлений технология»  $\overline{M}$ 28.03.01 «Нанотехнологии и микросистемная техника» / Юго-Зап. гос. ун-т; сост.: А.Е. Кузько, А.В. Кузько. Курск, 2023. 136 с.

Предназначены ДЛЯ студентов направлений ПОДГОТОВКИ 18.03.01 «Химическая технология» и 28.03.01 «Нанотехнологии и микросистемная техника» по ОПОП ВО с присвоением двух квалификаций одного уровня высшего образования, а также будет полезен студентам всех других направлений подготовки, изучающих дисциплины нанотехнологического и химического цикла.

Обучающиеся получат базовые навыки работы по метрологическому обеспечению оборудования, представляющего широкие возможности по исследованию объектов на нано-, микро- и ультрадисперсном уровнях методами атомно-силовой, электронной микроскопии, a также энергодисперсионным анализом рентгеновских квантов.

#### Текст печатается в авторской редакции

Подписано в печать 27.09.23. Формат  $60 \times 84$  1/16. Усл.печ.л. 7,91. Уч.-изд. л. 7,15. Тираж 50 экз. Заказ /// Бесплатно. Юго-Западный государственный университет. 305040 Курск, ул. 50 лет Октября, 94.

### Лабораторная работа №1

### Тема: Экспериментальное определение распределения по размерам наночастиц по АСМ-топологии

Цель работы: Получение практических навыков по изучению распределения частиц наностуктурированной поверхности образцов по их ACM-топологии при помощи Gwiddion и оценке влияния размеров зонда на определение размеров наноструктур.

Принадлежности: образец в виде полированной до качества 20 нм поверхности металла или образец полученный при магнетронном напылении. АСМ.

#### Теоретическое введение

 $\mathcal{C}$ позиций определения зарядообразования поверхности  $\mathbf{C}$ структур, при подаче на образец электрического потенциала, по радиусам кривизны вершин и профилей наноструктур, наибольшее негативное влияние оказывает один из недостатков АСМ - эффект уширения профиля и эффект занижения высот, что объясняется влиянием неустранимым геометрии зонда кантилевера на Особенно объектов создаваемое изображение. ЭТО касается

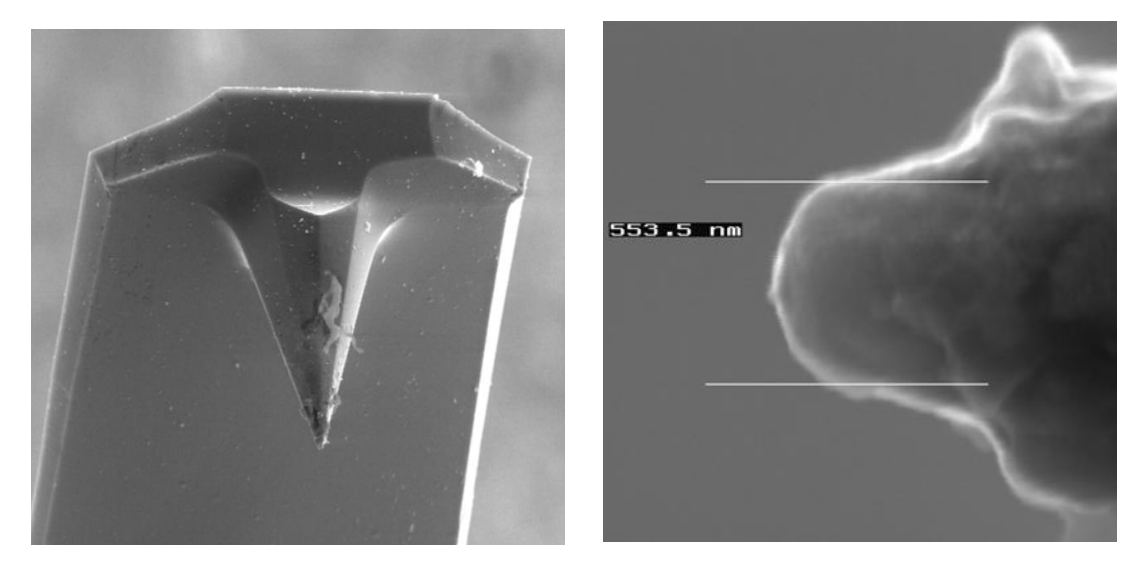

Рис 1 – Изображение кантилевера (2000х) и острия зонда (50 000х)

исследования нанометрового диапазона. На рисунке 1 показаны изображения конца использованного кантилевера (на РЭМ) и его острия. Форма основной рабочей части – вершины острия обычного зонда является сферической или представляет параболоид вращения. На рисунке 2 объяснён эффект уширения c учётом радиуса кривизны зонда, диаметра

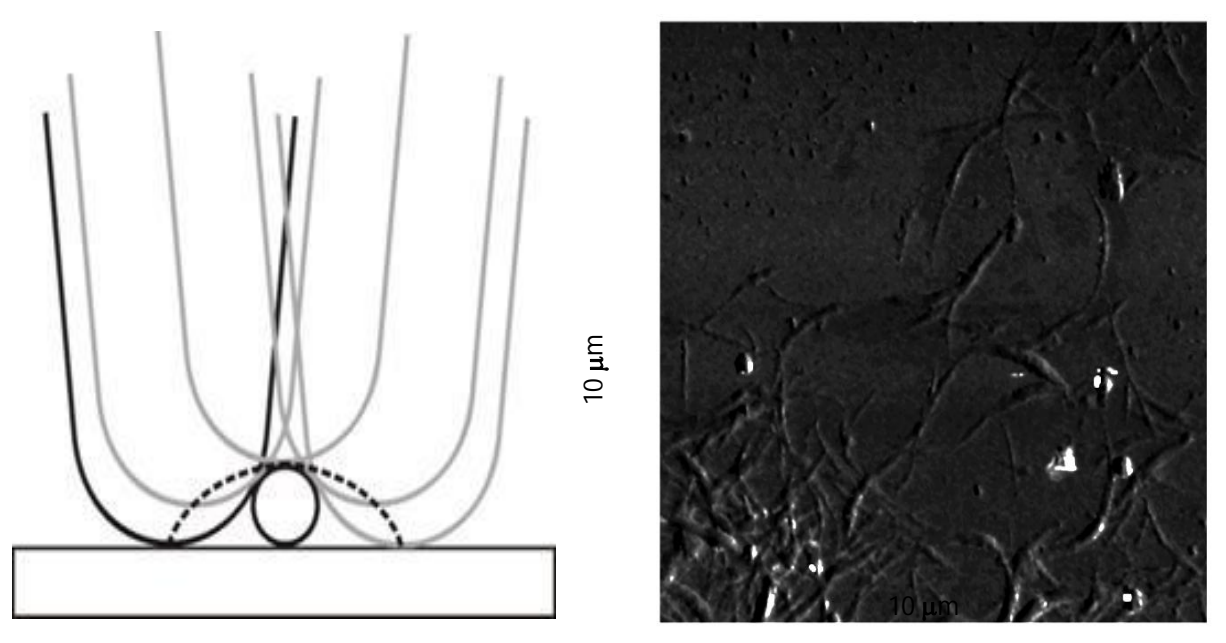

Рис 2 – Движение кантилевера при сканировании УНТ и вид изображения

нанотрубки и реальная АСМ-топография УНТ на стекле. Пунктиром выделен получаемый профиль УНТ. Это показывает на необходимость использование методик восстановления реальных профилей структур. Так на рисунке 3 представлено объёмное изображение участка сканирования вольфрама с плотно расположенными наноструктурами (получено в программе Gwyddion 2.9) и восстановленное движение кантилевера по реальной поверхности в одном из вертикальных сечений данного участка. Видно увеличение радиуса кривизны вершин структур (эффект уширения профиля) при сканировании и подъём низких участков (эффект занижения высот).

Существенное влияние размеры кантилевера оказывают на разрешение. В контактном режиме говорят о разрешении по Z, численно равное минимальному изменению  $\Delta Z$ , которое может быть

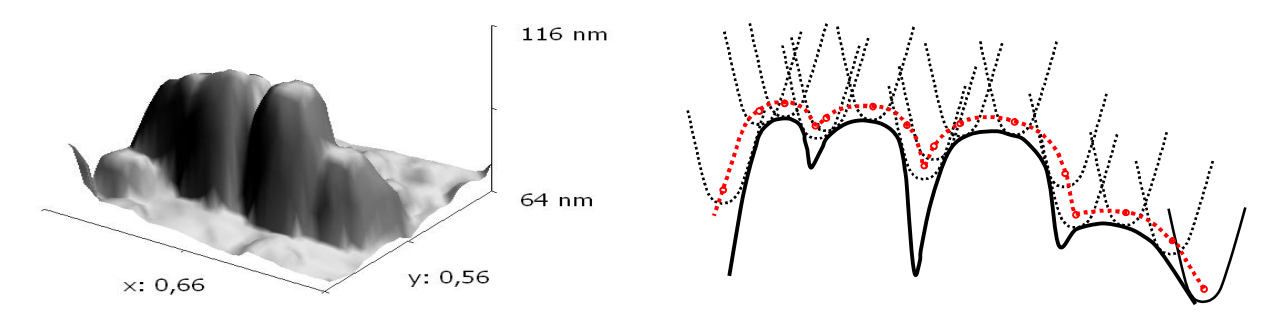

Рис 3 – Объёмное изображение участка вольфрама и восстановление профиля

зарегистрировано. Это разрешение оценивается в 0.1 Å. Латеральное разрешение, как минимальное расстояние между объектами по горизонтали, находящимися на пороге обнаружения, определяется разрешением по вертикали (рисунок 4).

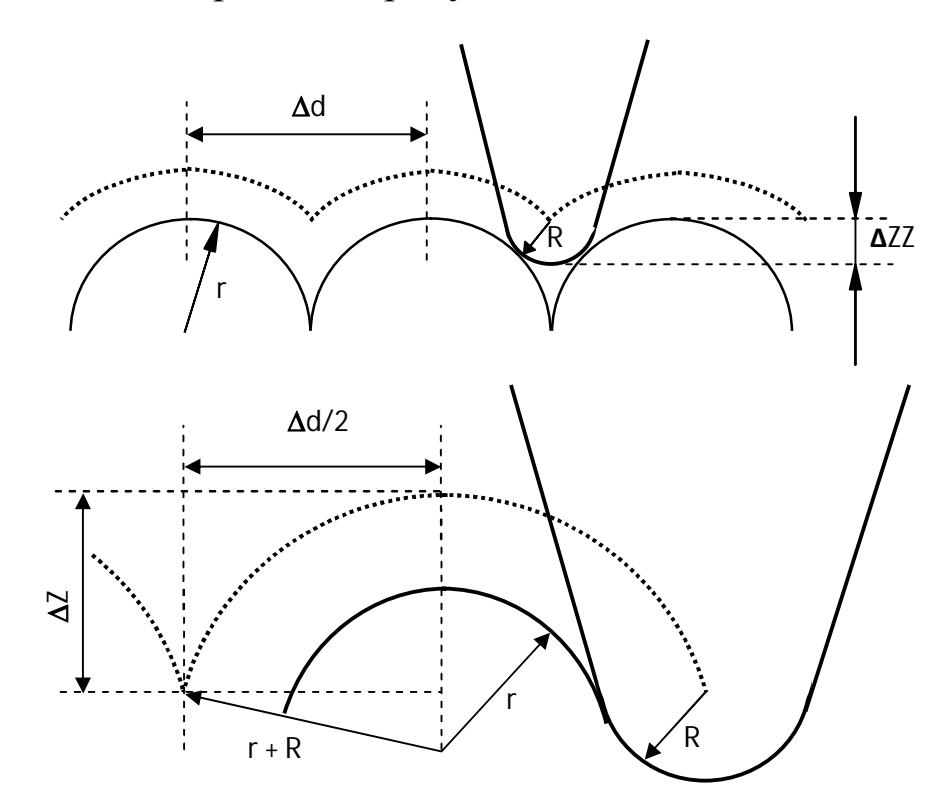

Рис. 4 – К расчёту радиуса кривизны вершин наноструктур и локального разрешения

Исходя из геометрических построений, имеем:

$$
\left(\frac{\Delta d}{2}\right)^2 = (r+R)^2 - (r+R-\Delta Z)^2.
$$
 (1)

Откуда после преобразований получим для локального разрешения:

$$
\Delta d = \sqrt{8(r+R)\Delta Z - 4\Delta Z^2} \,. \tag{2}
$$

С учётом обычного разрешения по вертикали  $\sim 0.1$  Å слагаемым  $4\Delta Z^2$  можем пренебречь. Так как разрешение, как характеристика прибора, не должно зависеть от объекта исследования (должно быть инвариантно по отношению к объекту), то понятие локального разрешения формулируется для двух ближайших точек, которые могут быть зарегистрированы. Для этого, преобразовав (2) с учётом г

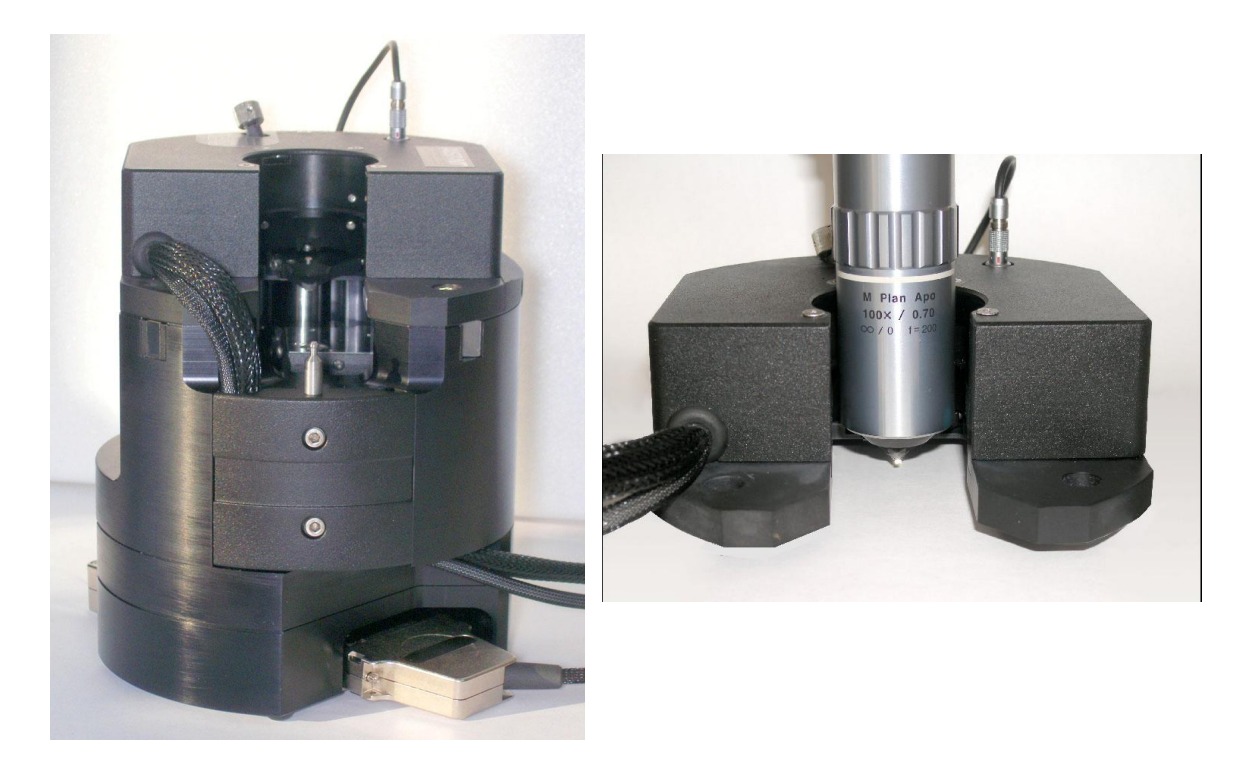

Рис. 5 Сканирующий зондовый микроскоп SmartSPM в собранном виде; измерительная головка СЗМ с вертикальным объективом

= 0, для типичного промышленного кантилевера с радиусом

кривизны зонда R = 10 нм, получим локальное разрешение  $\Delta$ d порядка 0,89 нм.

Ядром системы OmegaScope является сканирующий зондовый микроскоп SmartSPM. зондовый микроскоп состоит из основания и зафиксированной на нем измерительной головки (рис. 5). На измерительной головке расположены каретка зонда с зондом, лазер и фотодиод. В основании прибора расположены сканер с держателем образца, система подвода образца к зонду и система позиционирования образца.

В зондовом микроскопе SmartSPM сканирование осуществляется образцом, в то время как зонд остается неподвижным. Зонд представляет собой острую иглу, расположенную на конце гибкой консоли (кантилевера), закрепленной на основании (рис.6). Типичный радиус кривизны кремниевых игл составляет порядка нескольких нанометров (рис. 7).

Зонд является сменным элементом, и фиксируется в каретке зонда пружинным зажимом (рис. 8). Для замены зонда каретка зонда извлекается из головки микроскопа.

Лазер и фотодиод представляют собой оптическую систему регистрации отклонения зонда, которое возникает при сканировании поверхности. В настроенной системе луч лазера, отражаясь от кантилевера, попадает на фотодиод. Настройка системы регистрации производится автоматически, с помощью перемещения каретки зонда и фотодиода шаговыми электродвигателями.

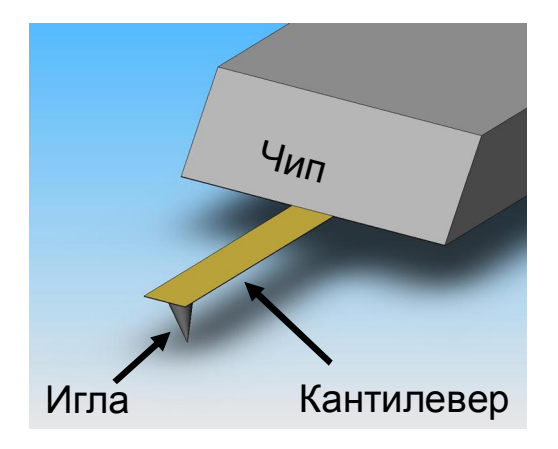

Рис. 6 Зонд атомно-силового микроскопа

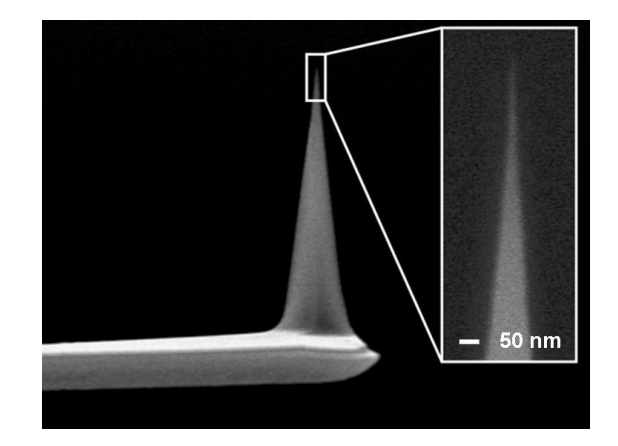

Рис. 7 Изображение зонда, полученное на сканирующем

Пружинный зажим Зонд

Рис. 8 Каретка зонда с зондом

Сканер предназначен для перемещения образца относительно зонда. Перемещение образца осуществляется за счет изменения линейных размеров пьезопакетов при подаче на них напряжения. Для точного контроля перемещения используются емкостные датчики, которые связаны со сканером цепью обратной связи.

Образец фиксируется на подложке клеем или двусторонним скотчем. В свою очередь подложка с образцом механически фиксируется в держателе образца, который присоединен к сканеру. Микроскоп рассчитан на работу с образцами, размер которых не превышает 40х40x15 мм.

Для подвода образца к зонду предусмотрена моторизованная система подвода. Моторизованная система подвода обеспечивает вертикальное перемещение образца на расстояние 20мм. Смена образца производится в нижнем положении системы подвода.

Система позиционирования предназначена для позиционирования образца относительно зонда, для приблизительного выбора места сканирования. Она обеспечивает перемещение образца 5х5 мм в плоскости XY. Перемещение осуществляется шаговыми электродвигателями. Управление перемещением осуществляется из программы управления микроскопом.

### **Технические характеристики СЗМ методики:**

- Контактная, полуконтактная и бесконтактная атомно-силовая микроскопия (АСМ);

электронном микроскопе

- АСМ латеральных сил;
- АСМ зонда Кельвина (с разрешением не хуже 3 мВ);

- Магнитно-силовая микроскопия (с латеральным разрешением не хуже 70 нм);

- Электро-силовая микроскопия (с разрешением не хуже 5 мВ);
- Сканирующая емкостная микроскопия;
- Измерение силовых кривых;
- Нанолитография;
- Наноманипуляции.

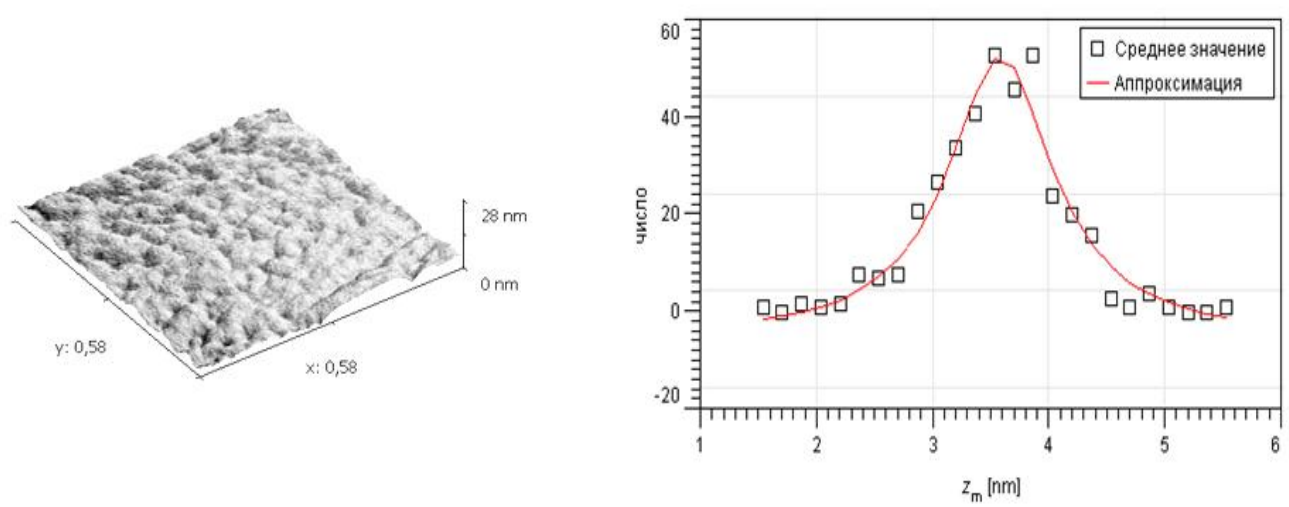

Рис. 9 Пример топографии и распределения частиц по поверхности образца

# **Порядок выполнения работы**

1. Ознакомиться с техникой безопасности при работе на фрезерносверлильном станке «JET JMD (150 Вт)» и шлифовальнополировальном станке "Buehler Vector LC". (В руководстве к станкам). К работе на фрезерно-сверлильном станке разрешается лицам имеющим допуск.

2. Изучить методики работы на станках «JET JMD (150 Вт)» и "Buehler Vector LC" и зондовом микроскопе SmartSPM.

3. Подготовить образцы (по согласованию с преподавателем) на станке «JET JMD (150 Вт)» по размерам приведенным в данном описании, или по указанию преподавателя. Проконтролировать размеры при помощи штангенциркуля или микрометра.

4. Залить образцы в компаунд по методике к станку "Buehler Vector LC". При ручной полировке использовать контейнеры из огрстекла.

5. Осуществить шлифовку и полировку образцов при последовательной смене шлифовальных кругов и абразивных жидкостей согласно методике полировки на станке "Buehler Vector LC" до качества 20 нм. Каждый раз промывая рабочие части фильтрованной или дистиллированной водой.

6. Осуществить визуальный контроль за поверхностью на каждом шаге полировки и с помощью конфокальной камеры АСМ.

7. Отделить, соблюдая аккуратность, образцы от компаунда. Закрепить их при помощи клея в держателях столика АСМ SmartSPM.

8. Провести, согласно методики работы на микроскопе SmartSPM, сканирование выбранных на конфокальной камере участков образцов.

9. Произвести программную обработку сканированных участков с помощью программы Gwyddion 2.9

10. Удалить с изображения наиболее распространённые атерфакты.

11. Используя маску "водораздел" получить объёмные изображения участков и распределение частиц по размерам. (Рис. 9)

12. Оценить наиболее вероятный размер частиц на выбранном участке.

13. Оформите отчет и сделайте вывод по работе.

# **Контрольные вопросы**

- 1. Перечислите основные этапы подготовки твёрдых образцов для АСМ.
- 2. Изложите методику работы на станке шлифовальнополировальном станке "Buehler Vector LC".
- 3. В чём заключаются контактный и полуконтактный методы сканирования на АСМ.
- 4. Сущность работы конфокальной видеокамеры.
- 5. Физические принципы работы АСМ. Требования к кантилеверу.
- 6. Перечислите возможности программы Gwyddion 2.9 в обработке АСМ-изображений поверхностей образцов.

# **Библиографический список**

- 1. Крутиков В.Н. Метрологическое обеспечение нанотехнологий и продукции наноиндустрии [Текст]: Учебное пособие. – Логос, 2011. - 592 с.
- 2. Сергеев, А.Г. Нанометрология [Электронный ресурс]: / А.Г. Сергеев. - М. : Логос, 2011. - 415 с. -

http://biblioclub.ru/index.php?page=book&id=84986.

3. Экспериментальные методы исследования [Электронный ресурс]: учебное пособие/ С.А. Алексеев, А.Л. Дмитриев, Ю.Т. Нагибин, Е.М. Никущенко, А.С. Супрун [и др.]. – СПб.: НИУ ИТМО, 2012. – 81 с.

http://window.edu.ru/library/pdf2txt/595/76595/57817

- 4. Походун А.И. Экспериментальные методы исследований. Погрешности и неопределенности измерений: Учебное пособие. - СПб.: СПбГУ ИТМО, 2006. - 112 с. http://window.edu.ru/library/pdf2txt/573/41573/18771
- 5. Экспериментальные методы исследования: Учебное пособие / С.А. Алексеев, А.Л. Дмитриев, Ю.Т. Нагибин, Е.М. Никущенко, А.С. Супрун, В.А. Трофимов, А. Туркбоев, В.Т. Прокопенко, А.Д. Яськов. - СПб.: НИУ ИТМО, 2012. - 81 с.

http://window.edu.ru/library/pdf2txt/595/76595/57817

6. Промышленные технологии и инновации. Оборудование для наноиндустрии и технология его изготовления [Электронный ресурс]: учебное пособие Автор/создатель: Ткачев А.Г., Шубин И.Н., Попов А.И. – Тамбов: Издательство ГОУ ВПО ТГТУ, 2010. – 132 с.

http://window.edu.ru/resource/194/73194

7. Ч. Пул, Ф Оуэнс Серия: Мир материалов и технологий (2-е дополненное издание) М. Техносфера, 2006, 336 с. ISBN 5–94836– 081–4.

### **Лабораторная работа №2**

### Тема: **Использование метрических шаговых структур МШПС, TGZ для определения масштабов на АСМ**

**Цель работы:** осуществить калибровку атомно-силового микроскопа с помощью тестового образца TGQ1 (квадратные выступы с прямоугольными стенками) согласно методики калибровки НТ-МДТ, и с помощью меры TGT1. Понять назначение масштабных коэффициентов по осям Х, Y и уметь их применять.

**Принадлежности:** калибровочные образцы TGQ1, TGT1, МШПС-2.0К, атомно-силовой микроскоп SmartSPM-1000.

#### **Теоретическое введение**

Сканирующий зондовый микроскоп (СЗМ) представляет собой современный многофункциональный измерительный комплекс, предназначенный для проведения исследований поверхности различных объектов с нанометровым пространственным разрешением. Конструкция СЗМ SmartSPM-1000 обеспечивает возможность проведения измерений в воздушной среде, в контролируемой атмосфере и в жидкости. Программное обеспечение СЗМ SmartSPM-1000 реализует все основные методики атомносиловой микроскопии (АСМ), сканирующей туннельной микроскопии (СТМ), а также широкий спектр дополнительных и специальных методик. Высокий уровень автоматизации измерений и простота управления микроскопом повышают производительность системы и позволяют быстро и просто получать качественные результаты.

Прибор состоит из основания и зафиксированной на нем измерительной головки (Рис.1,а). На измерительной головке расположены держатель зонда с зондом, лазер и фотодиод. В основании прибора расположены сканер с держателем образца, система подвода образца к зонду и система позиционирования образца. Управление прибором осуществляется с помощью цифрового контроллера (Рис. 1,б).

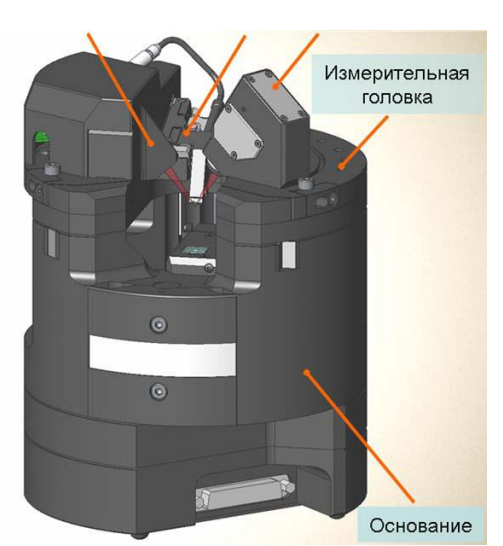

**Рис. 1,а** Основные части прибора

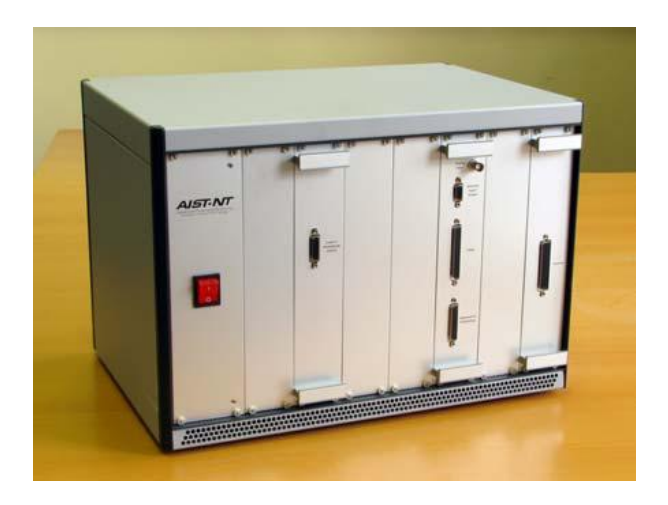

**Рис. 1,б** Контроллер зондового микроскопа

В микроскопе SmartSPM сканирование осуществляется образцом, в то время как зонд остается неподвижным. Зонд представляет собой острую иглу, расположенную на конце гибкой консоли (кантилевера), закрепленной на основании (Рис. 2,а). Типичный радиус кривизны кремниевых игл составляет порядка нескольких нанометров (Рис. 2,б).

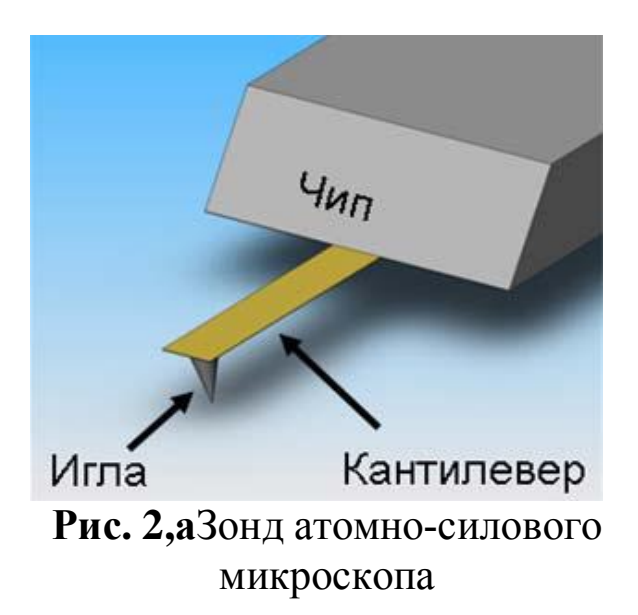

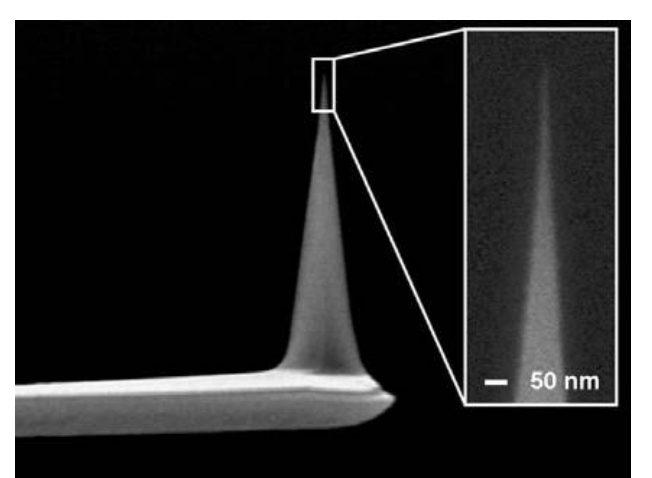

**Рис. 1,б** Изображение зонда, полученное на сканирующем

#### электронном микроскопе

Зонд является сменным элементом, и фиксируется в держателе зонда пружинным зажимом (Рис. 3). Для удобства замены зонда держатель зонда выполнен легкосъемным.

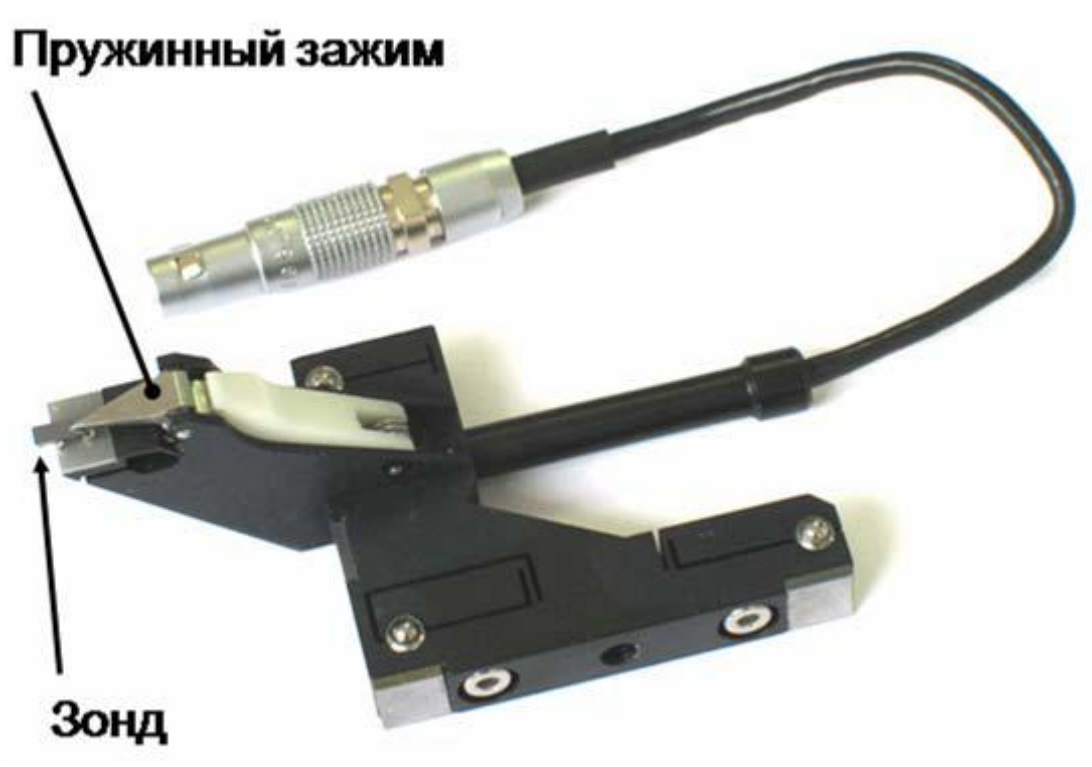

**Рис. .3** Держатель зонда с зондом

Лазер и фотодиод представляют собой оптическую систему регистрации отклонения кантилевера, которое возникает при сканировании поверхности. В настроенной системе луч лазера, отражаясь от кантилевера, попадает на фотодиод. Настройка системы регистрации производится автоматически, с помощью перемещения держателя зонда и фотодиода шаговыми электродвигателями.

Сканер предназначен для перемещения образца относительно зонда. Перемещение образца осуществляется за счет изменения линейных размеров пьезопакетов при подаче на них напряжения. Для точного контроля перемещения используются емкостные датчики, которые связаны со сканером цепью обратной связи.

Образец фиксируется на держателе образца клеем или двусторонним скотчем. В свою очередь держатель с образцом механически фиксируется на сканере. Микроскоп рассчитан на работу с образцами, размер которых не превышает 40х50x15 мм.

Для подвода образца к зонду предусмотрена моторизованная система подвода. Моторизованная система подвода обеспечивает вертикальное перемещение образца на расстояние 20 мм.

Система позиционирования предназначена для позиционирования образца относительно зонда, для приблизительного выбора места сканирования. Она обеспечивает перемещение образца на 5х5 мм в плоскости XY. Перемещение осуществляется шаговыми электродвигателями. Управление перемещением осуществляется из программы управления микроскопом.

Общий вид программы управления сканирующим зондовым микроскопом представлен на

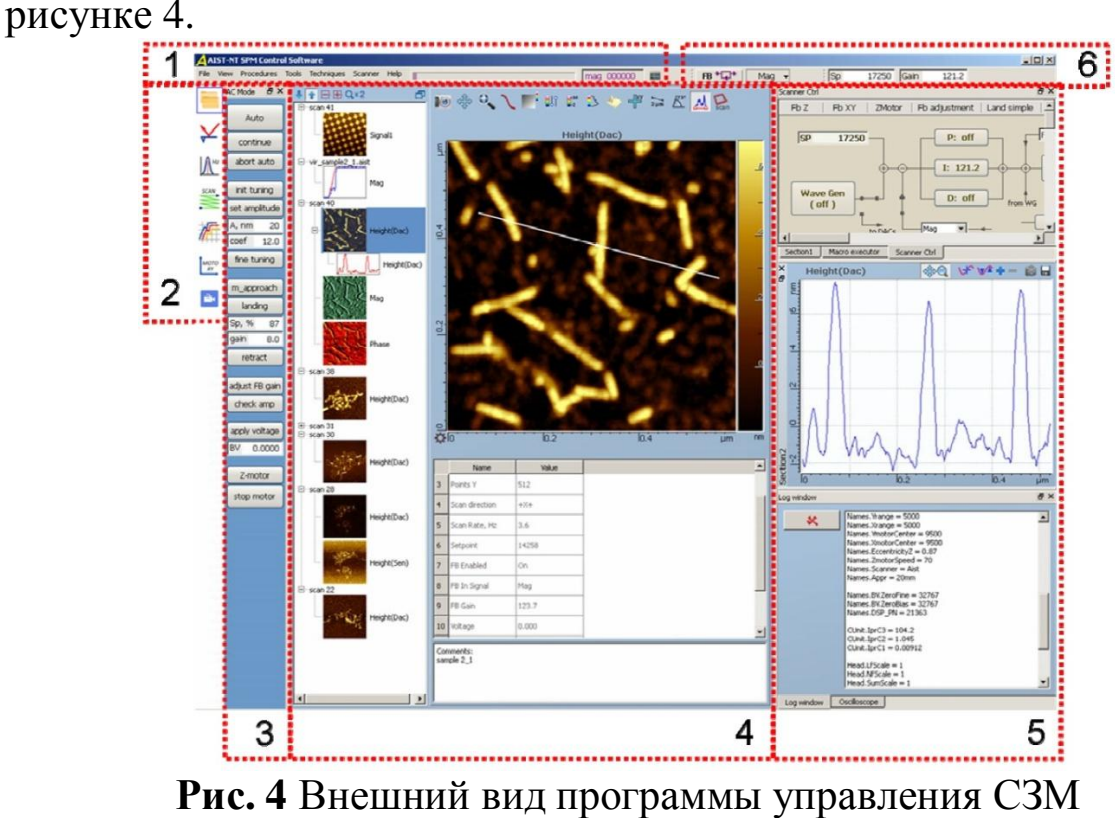

Цифрами на рисунке обозначены следующие элементы программы:

1. Главное меню программы;

2. Список иконок для переключения между основными окнами;

3. Контрольная панель настройки прибора;

4. Основное окно. Основные окна соответствуют этапам работы с прибором. В программе имеются следующие основные окна:

• **Dataview**– работа с данными;

• **LaserAdjustment**– настройка регистрирующей системы;

• **Resonance**– настройка резонанса;

• **Scan**– сканирование;

• **Curvesview**– получение кривых;

• **XYZ motors**– позиционирование образца;

• **Videowindow**– окно видеомикроскопа.

5. Дополнительные окна.

6. Панели инструментов.

Подробное описание функциональности элементов программы Вы можете найти в соответствующих разделах "Руководства по программному обеспечению".

### **3.2 Установка образца**

В сканирующей зондовой микроскопии образец чаще всего представляет собой кусочек материала, поверхность которого необходимо исследовать. Зондовый микроскоп SmartSPM может работать с образцами, горизонтальные размеры которых не превышают 40x50 мм и высота не превышает 15 мм.

Чтобы установить образец в микроскоп, его необходимо предварительно закрепить на держателе образца. В комплекте прибора имеется несколько типов держателей (Рис. 5): держатели с поликоровой подложкой (1), металлические держатели диаметром 4 мм (2), держатель с контактом (3), магнитный держатель с набором металлических дисков (4 и 5). Прорезь в дне чашки держателя предназначена для крепления держателя на сканере.

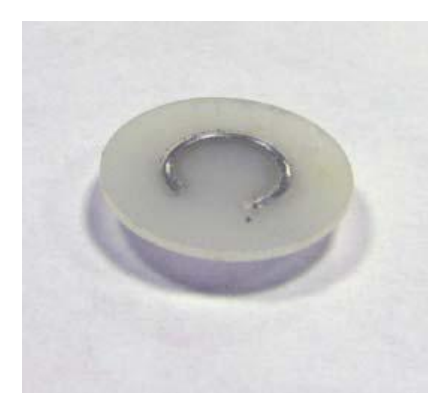

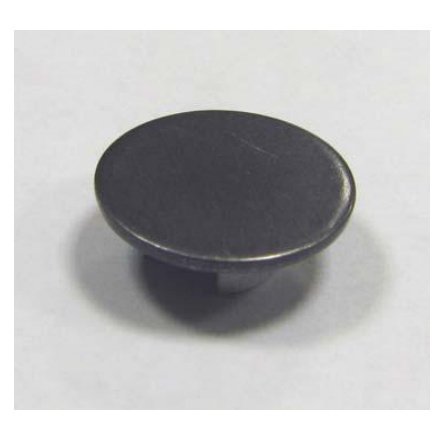

**Рис. 5** Держатели образца: 1 – базовый держатель, 2– магнитный держатель.

Для обычных исследований используйте держатель с поликоровой подложкой (1), либо магнитный держатель (4,5). Держатель с контактом предназначен для заземления образца или для подачи напряжения на образец при работе электрическими методами (Кельвин мода, микроскопия токов растекания, СТМ).

Для крепления образцов используйте двустороннюю липкую ленту, либо цианакрилатовый "Суперклей". Следует учитывать, что при креплении на двустороннюю липкую ленту может наблюдаться дрейф образца. Поэтому для минимизации дрейфов предпочтительнее использовать клей. Для того чтобы снять образец с держателя, используйте лезвие.

Наилучшие скоростные характеристики достигаются при минимальной массе образца, поэтому для быстрого сканирования следует использовать маленькие образцы и маленький держатель (2). Образцы к такому держателю приклеивайте цианакрилатовым «Суперклем». Предварительно выдавите каплю «Суперклея» на какую-нибудь поверхность. Затем, взяв клей из этой капли тонкой иглой или проволокой, нанесите клей в 2 – 3 точках на верхнюю поверхность стенки держателя. Положите образец на 15 держатель и прижмите его. Прежде чем устанавливать образец на микроскоп дождитесь высыхания клея.

Держатели с образцами крепятся на микроскопе следующим способом:

В центре верхней площадки сканера расположен зажим образца стержень со шляпкой (Рис. 6). Стержень подпружинен таким образом, что шляпка прижата к поверхности сканера. Для установки образца стержень приподнимается, и держатель через прорезь заводится под шляпку. В установленном положении держатель прижимается к сканеру шляпкой стержня (Рис. 7).

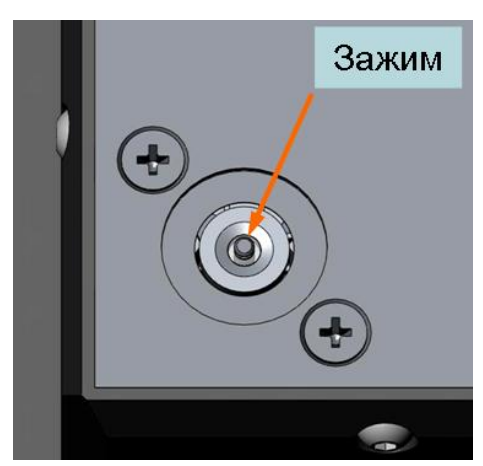

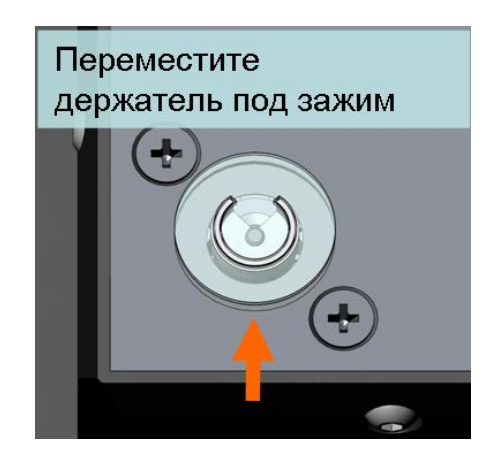

**Рис. 6** Зажим образца **Рис. 7** Установка образца

Для установки образца проделайте следующее:

• Из крайнего нижнего положения переместите вверх сканер вверх на несколько (5- 10) мм. Для этого используйте кнопку **move,** и поле **dist**, расположенные на панели **ZmotorCtr**l. Панель **ZmotorCtrl**открывается кнопкой **Z motor,** расположенной в нижней части контрольной панели **AC mode**или **Contactmode**. Величина перемещения сканера задается в поле **dist**и измеряется в миллиметрах. Положительным значениям соответствует перемещение вверх, отрицательным – вниз.

### **Установка зонда**

Для установки или замены зонда проделайте следующие операции:

• Отведите образец от зонда на 2 мм кнопкой **Newtip**, расположенной на контрольной панели.

• Отсоедините электрический разъем держателя зонда от измерительной головки.

• Потяните фиксирующий зажим держателя, поверните его по часовой стрелке до упора и извлеките держатель из каретки (Рис. 8, 9).

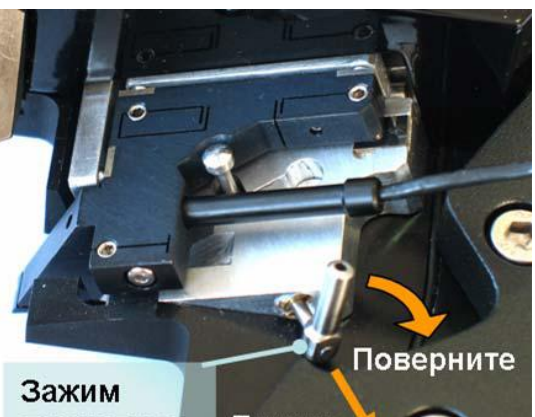

держателя

Тяните<sup>3</sup> **Рис. 8** Держатель зонда, зафиксированный зажимом

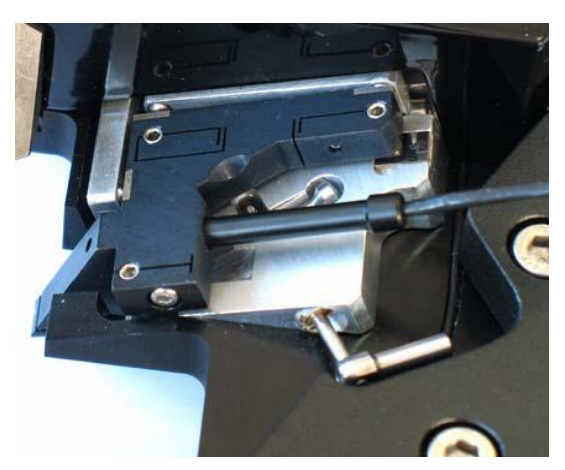

**Рис. 9** Держатель зонда в незафиксированном положении

• Положите держатель в перевернутом положении на стол.

• Пинцетом возьмите зонд из коробки с зондами. Зонды в коробке закреплены на липкий гель. Зонды лежат иглой наверх и отражающей поверхностью вниз. Однобалочные чипы ориентированы в коробке так, что кантилевер направлен в сторону петель коробки.

• Откройте зажим держателя зонда, нажав на белую клавишу (Рис. 10).

• Пинцетом поместите зонд под зажим так, как показано на рисунке 11.

• Установите держатель зонда в измерительную головку, зафиксируйте его зажимом и подсоедините электрический разъем, так, чтобы красная полоска на разъеме оказалась напротив красной полоски на гнезде разъема.

**Базовая процедура настройки положения кантилевера**

Базовая процедура предназначена для настройки на однобалочный зонд с прямоугольным кантилевером.

Для настройки положения кантилевера проделайте следующее:

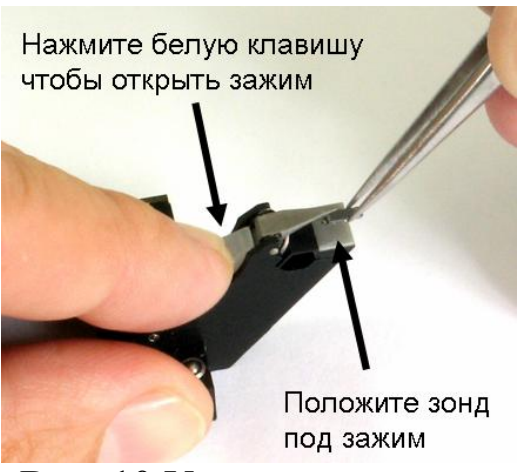

**Рис. 10** Установка зонда в держатель

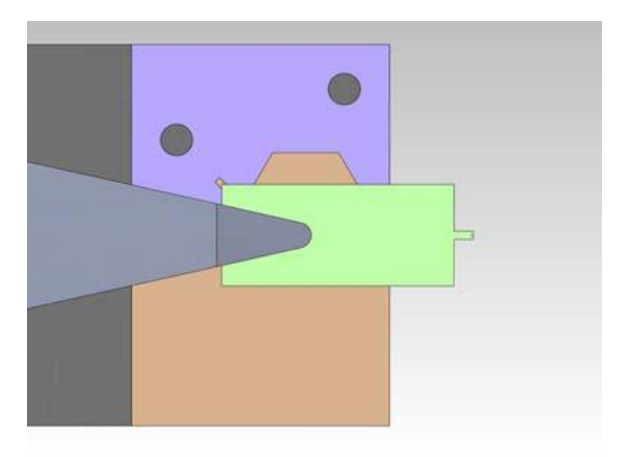

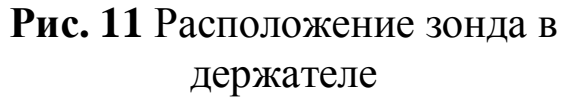

• Установите каретку держателя зонда в начальное положение, нажав кнопку **Init position**. (Начальным положением является центральное положение каретки.)

• Запустите поиск кантилевера кнопкой **find tip.**

По умолчанию поиск осуществляется по следующему алгоритму:

Каретка начинает движение из текущего положения и движется по расширяющейся траектории до тех пор, пока лазерный луч не попадет на кантилевер (рис. 12). После этого лазерный луч проходит поперек и вдоль кантилевера для определения его длины и ширины. В итоге каретка с зондом устанавливается так, чтобы лазерный луч попадал в заданное положение на кантилевере.

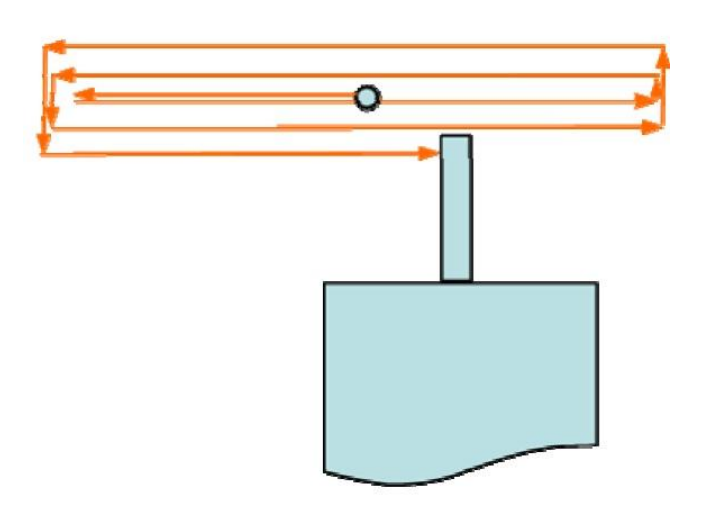

**Рис. 12** Траектория движения каретки держателя зонда при поиске кантилевера.

Процесс поиска кантилевера отображается в окне **Laser Adjustment.** В левом поле **full area** строится полная траектория поиска, в правом поле **zoomed area** отображается выделенная на левом поле область. После выполнения настройки на прямоугольный кантилевер изображение выглядит примерно так, как показано на рисунке 13. Линии отображают траекторию движения каретки во время поиска. Яркость линии зависит от интенсивности отраженного лазерного луча: неяркие голубые линии соответствуют фоновому уровню (лазерный луч не попадает на кантилевер), яркие белые линии соответствуют кантилеверу (лазерный луч попадает на кантилевер). При настройке на прямоугольный кантилевер получается крест из белых линий: вертикальная линия соответствует длине, горизонтальная линия - ширине кантилевера. Свободный конец кантилевера с иглой расположен сверху. Красный крестик показывает положение лазерного луча на кантилевере.

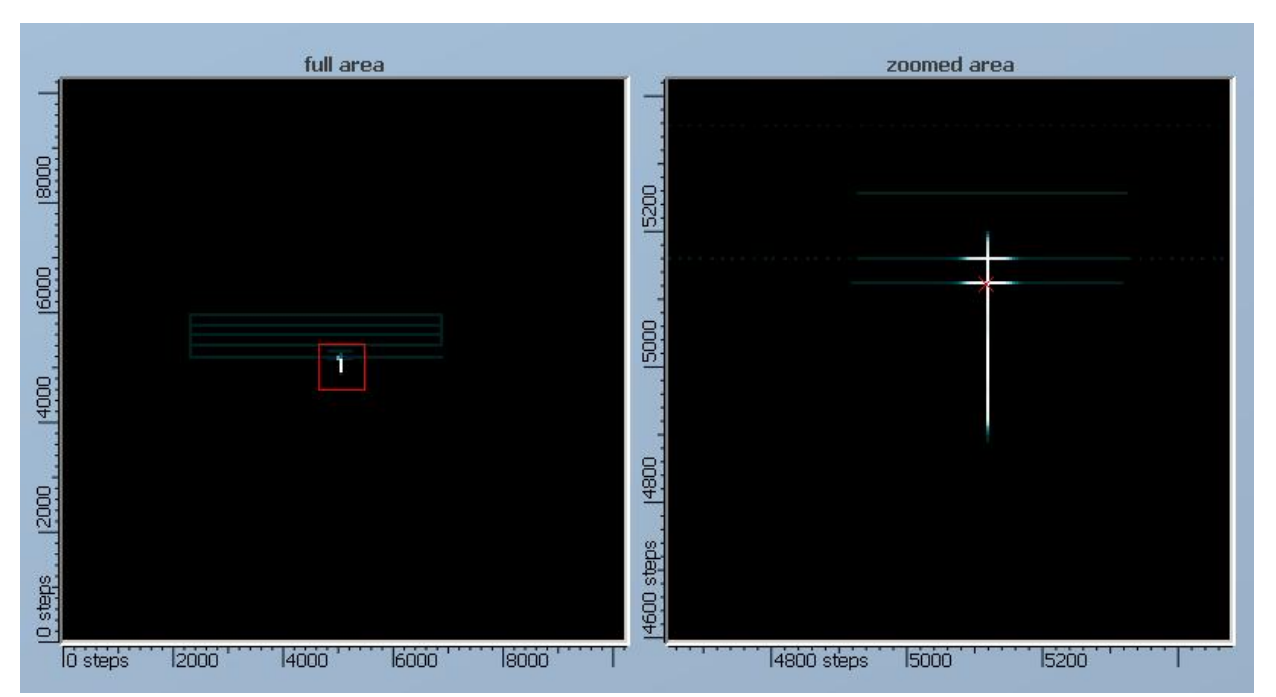

**Рис. 13** Изображение прямоугольного кантилевера в окне **Laser Adjustment**, полученное после выполнения процедуры поиска зонда командой **find tip.**

### **Подвод образца к зонду**

После настройки на резонансную частоту и установки амплитуды колебаний кантилевера необходимо сблизить зонд и образец так, чтобы кончик иглы находился в непосредственной близости от поверхности образца. В СЗМ SmartSPM измерительная головка зафиксирована неподвижно, и изменение зазора между зондом и образцом осуществляется перемещением образца.

Подвод образца к зонду разделен на три этапа:

1. Предварительный подвод с визуальным контролем расстояния до зазора 1- 2 мм.

2. Подвод с автоматическим контролем расстояния до зазора 1 микрометр.

3. Посадка на поверхность.

Предварительный подвод образца

Подведите образец к зонду на расстояние 1 – 2 мм. Для этого используйте поле ввода **dist**и кнопку **move**, расположенные на панели

**Z motorCtrl**. Расстояние междузондом и образцом контролируйте визуально, глядя на микроскоп сбоку.

После этого, при необходимости проводить измерения в определенном месте образца приблизительно спозиционируйте образец относительно зонда.

Подвод с автоматическим контролем расстояния

Процедура автоматического подвода устроена следующим образом:

После старта подвода сканер максимально выдвигается вверх, в сторону зонда. Если в верхнем положении сканера образец не достает до зонда, то сканер устанавливается в среднее положение и начинается движение вверх мотором. Во время движения измеряются сигналы амплитуды, фазы, нормального отклонения зонда и интенсивности отраженного лазерного луча. В момент касания поверхности происходит резкое изменение одного из этих сигналов, мотор останавливается и сканер отодвигает образец от зонда на 1 микрон.

Для запуска автоматического подвода нажмите кнопку **m\_approach**на контрольной панели **AC mode**. Программа перейдет в окно **CurvesView,** в котором во время подвода отображается зависимость амплитуды колебаний кантилевера (сигнал **Mag)** от вертикального положения сканера. Положение сканера измеряется в миллиметрах, начало отсчета – нижнее положение. После того как подвод завершен, появитсясообщение**«motorapproachcompleted, surfacewasfound»**.

После окончания посадки в окне **CurvesView**отображается т.н. «кривая подвода» - зависимость Mag(Z) (Рис. 14) и в информационном окне появляется сообщение «**landingcompleted**».

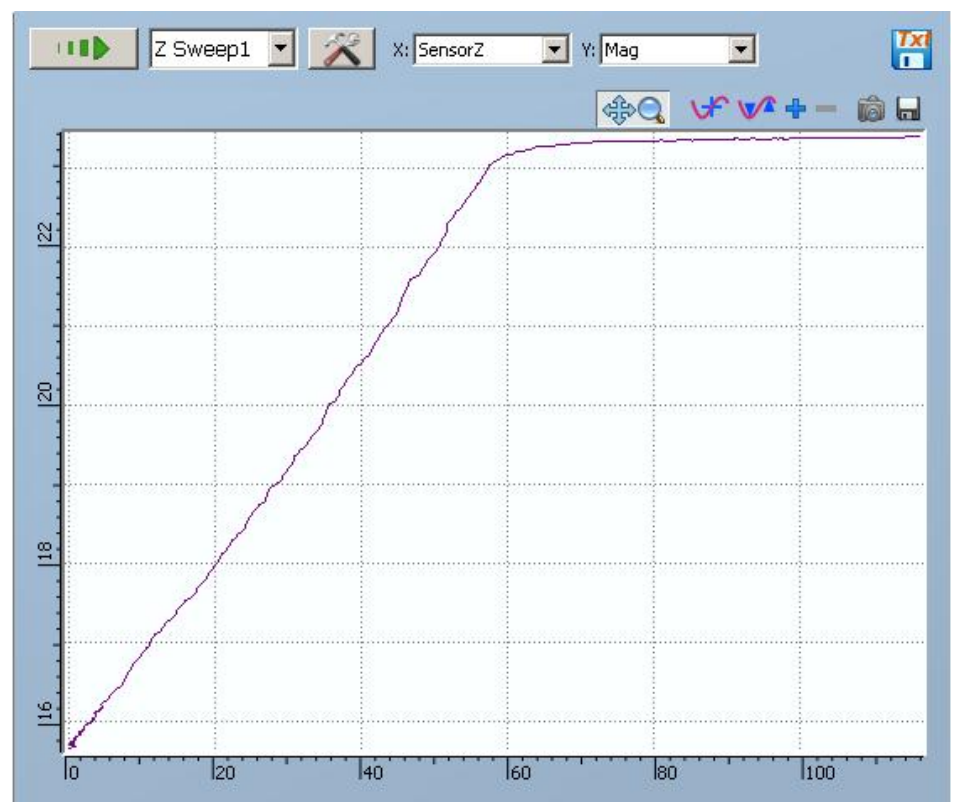

**Рис. 14** Зависимость амплитуды от расстояния во время посадки

#### **Использование периодических структур**

Для обеспечения единства измерений в реальной практике необходимо проводить калибровку атомно-силовых микроскопов – сложных измерительных устройств – по эталонным образцам – мерам малой длины. В таблице 1 приведены параметры некоторых мер, используемых для калибровки АСМ в разных странах мира, а в таблице 2 указаны параметры АСМ, которые можно определить с помощью этих мер в процессе калибровки. Из этих таблиц видно, что только одна мера МШПС-2.0К позволяет определить все параметры АСМ, являясь, тем самым, универсальной мерой, перекрывающей микрометровый и нанометровый диапазоны.

Калибровка – совокупность операций, выполняемых в целях опре-деления действительных значений метрологических характеристик средств измерений.

На сегодняшний день на рынке представлены различные виды калибровочных мер для АСМ, отличающиеся периодом, размером шага, геометрическими параметрами структур, но наиболее подходящими являются меры, которые представляют собой шаговые структуры с трапециевидным профилем и большим углом наклона

боковых стенок. Данные структуры представляют собой совокупность повторяющихся в определенном направлении элементов рельефа в форме трапеции. Такие структуры могут быть получены с помощью анизотропного травления канавок в монокристаллическом кремнии с ориентацией поверхности (100).

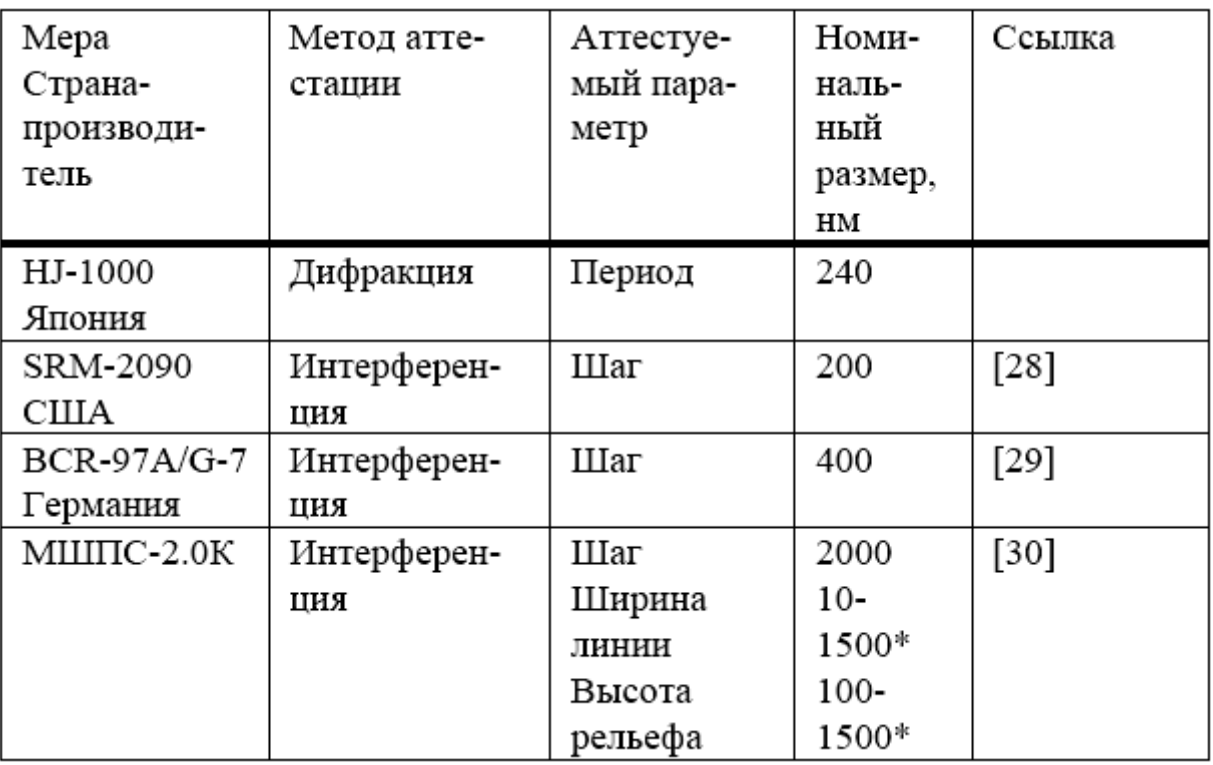

**Периодическая структура** представляет собой структуру с большим количеством составляющих ее повторяющихся элементов (шагов). Причем, количество шагов таково, что невозможно гарантировано дважды попасть на один и тот же элемент структуры. Период представляет собой среднее значение шага и определяется по большому числу элементов структуры. Погрешность *∆t* определения периода *t* дифракционным методом связана со стандартным отклонением величины шага σi от ее среднего значения с помощью выражения:

$$
\Delta t = q / \sqrt{N}
$$

где *N* — число шагов структуры, участвующих в создании дифракционной картины. Обычно величина *N* лежит в диапазоне от нескольких сотен до десятков тысяч. Это позволяет, несмотря на достаточно

оі составляющую порядка 10-30 нм, большую величину получать погрешность измерения периода менее чем 1 нм.

Однако в процессе калибровки АСМ измеряется величина одного шага (в редких случаях 2-3 шагов), что может приводить к ошибкам порядка оі. Поэтому в АСМ нужно проводить большое число измерений в разных местах структуры, что вполне возможно для фундаментальных исследований, но совершенно неприемлемо для промышленных измерений.

Периодические меры в виде атомарных поверхностей аттестуются с помощью рентгеновской дифракции, которая в настоящее время не является аттестационным методом.

Применение периодических структур в АСМ дает возможность калибровать их по X и Y координатам. Однако эти структуры не позволяют определить радиус острия зонда и неортогональность Z-сканера.

Меры TGZ1, TGZ2, TGZ3 (Рис.15) относятся к классу мер рельефных нано-метрового диапазона и предназначены для передачи размера единицы длины в диапазоне 10-<sup>9</sup> ÷ 10 4м и поверки (калибровки) оптических ближнего поля, растровых электронных, сканирующих туннельных и атомно-силовых микроскопов и других средств измерений малой длины.

Меры представляет собой совокупность шаговых структур на поверхности квадратной кремниевой монокристаллической пластины с размерами квадрата со стороной не более 5 мм, поверхность которой ориентирована параллельно кристаллографической плоскости (100). Мера состоит из динаковыхизо шаговых структур с прямоугольной геометрической формой элемента рельефа шаговой структуры.

Таблица 3. Основные технические характеристики меры

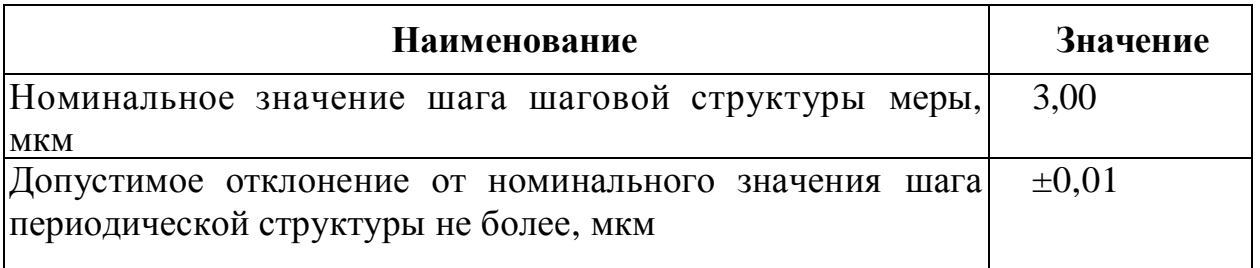

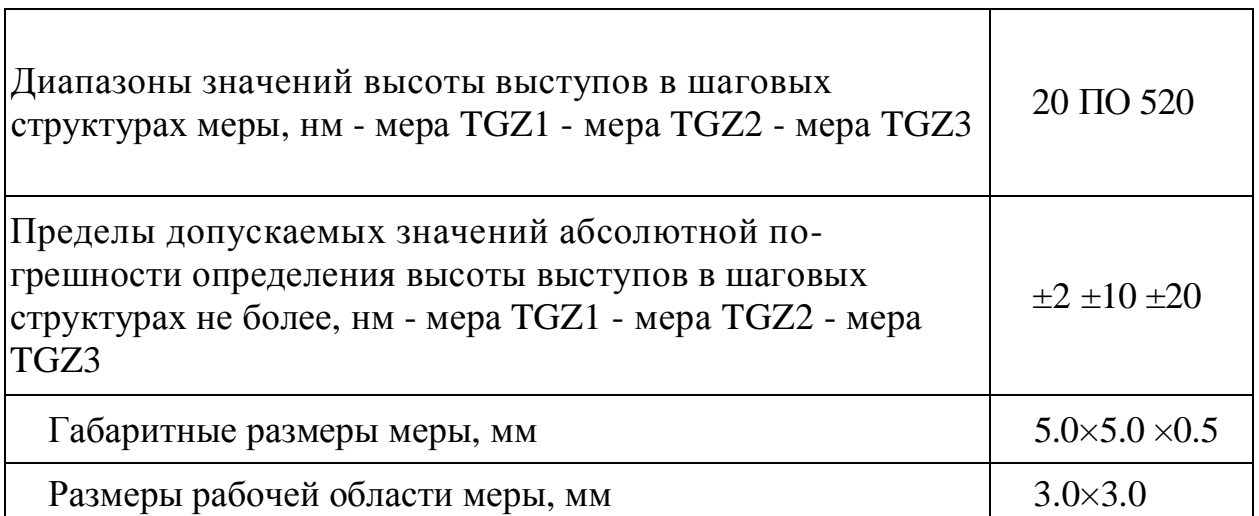

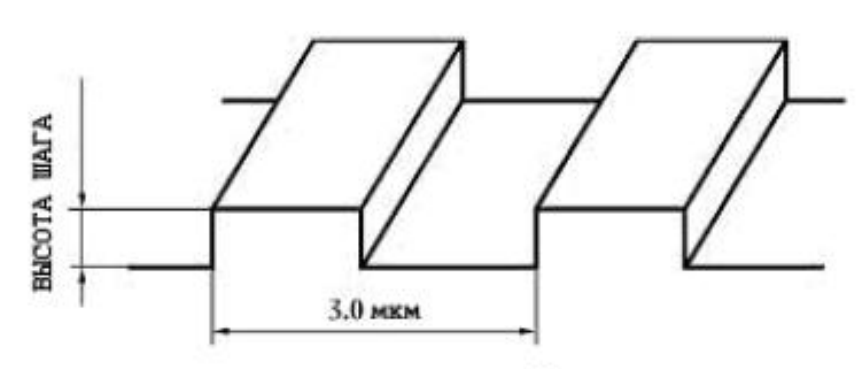

Схематическое изображение фрагмента меры

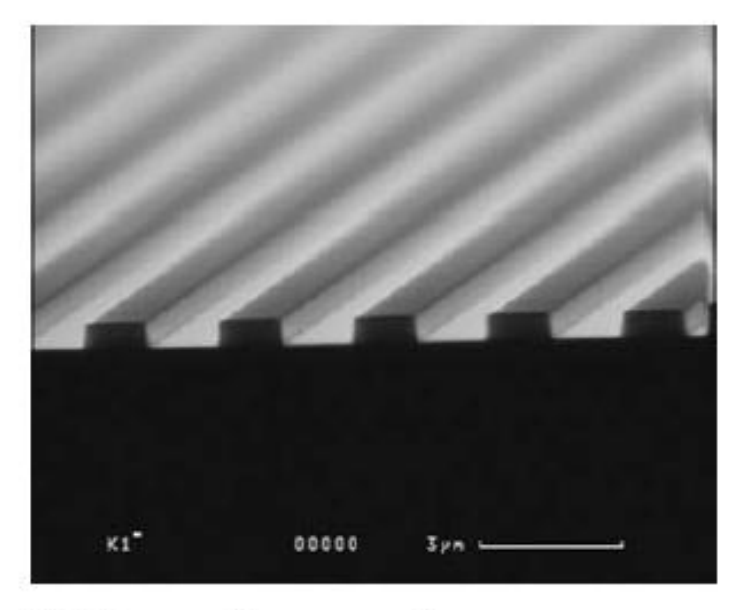

РЭМ - изображение фрагмента меры

**Рис. 15** Изображение периодической структуры линейной меры TGZ

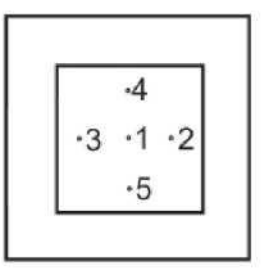

В каждой из 5-ти областей сканирования, при обеспечения помощи программного  $(\text{kak})$ например, быстрое Фурье-преобразование (FFT)), преобразование изображения **ВЫПОЛНЯЮТ** периодической структуры в ее спектр,  $\Pi$ <sup>O</sup> которому определяют период меры в каждой точке  $(X_i)$ , где i = 1... 5;

-4  $-3$   $-1$   $-2$  $.5$ 

Результаты каждого измеренного значения  $\phi$ opmy периода Хі записывают  $\, {\bf B}$ таблицы, приведенную  $\bf{B}$ приложении 3; среднее значение из измерений каждой величины периода вычисляют по формуле

$$
\overline{X} = \frac{\sum_{i=1}^{N} X_i}{N}
$$

где N — число измерений.

случайную Рассчитывают погрешность периода  $\Delta X_{\rm a}$  $(c)$ доверительной вероятностью  $a)$ , значение коэффициента зная Стьюдента Т<sub>А</sub> (N) в зависимости от числа произведенных измерений N (таблица 4) и среднеквадратическую погрешность  $\Delta S_{X}$ , по следующей формуле

$$
\Delta X_{\alpha} = T_{\alpha}(N) \Delta S_{\overline{X}}, \ \Delta S_{\overline{X}} = \sqrt{\frac{\sum_{i=1}^{N} (X_i - \overline{X})^2}{N(N-1)}},
$$

Значение относительной погрешности периода меры определяют из выражения:

$$
\delta X = \frac{\Delta X}{\overline{X}} \times 100\% .
$$

| $\mathbf N$    | $\boldsymbol{a}$ |      |      |       |
|----------------|------------------|------|------|-------|
|                | 0,9              | 0,95 | 0,99 | 0,999 |
|                |                  |      |      |       |
| 2              | 6,31             | 12,7 | 63,6 | 637,0 |
| 3              | 2,92             | 4,30 | 9,92 | 31,6  |
| $\overline{4}$ | 2,35             | 3,18 | 5,84 | 12,9  |
| 5              | 2,13             | 2,78 | 4,60 | 8,61  |
| 6              | 2,02             | 2,57 | 4,03 | 6,86  |
| $\overline{7}$ | 1,94             | 2,45 | 3,71 | 5,96  |
| 8              | 1,90             | 2,37 | 3,50 | 5,41  |
| 9              | 1,86             | 2,31 | 3,36 | 5,04  |
| 10             | 1,83             | 2,26 | 3,25 | 4,78  |

Таблица 5 Значения коэффициентов Стьюдента в зависимости от числа произведенных измерений N и доверительной вероятности а

Для определения значений шага периодической структуры меры используют поверенный АСМ. Условия проведения измерений должны соответствовать условиям эксплуатации меры согласно ТУ. Определение периода меры и погрешности измерения проводят в следующей последовательности в соответствии с инструкциями по эксплуатации АСМ:

Меру устанавливают на предметный стол АСМ в соответствии с требованиями руководства по эксплуатации прибора так, чтобы прямоугольный рельеф периодической структуры меры располагался вдоль направления быстрого сканирования с погрешностью не более 5 градусов.

Осуществляют автоматический подвод зонда АСМ к рабочей области меры в начальное положение для сканирования измеряемого элемента рельефа поверхности меры; параметры сканирования могут быть установлены как для контактного, так и для прерывисто-контактного метода сканирования.

Осуществляют сканирование диапазона 30×30 мкм в пяти областях рабочего участка поверяемой меры.

Мера **шаговая кремниевая универсальная** (Рис.16) предназначена для передачи размера единицы длины в диапазоне

 $10^{-9}$ – $10^{-4}$  м и калибровки (поверки) средств измерений линейных размеров — растровых электронных (РЭМ) и атомно-силовых (АСМ) микроскопов, применяемых в микро-наноэлектронике и нанотехнологиях.

Мера представляет собой совокупность пяти групп рельефных шаговых структур на поверхности квадратной кремниевой монокристаллической пластины {100} со стороной 10 мм. Мера состоит из пяти одинаковых групп шаговых структур размером

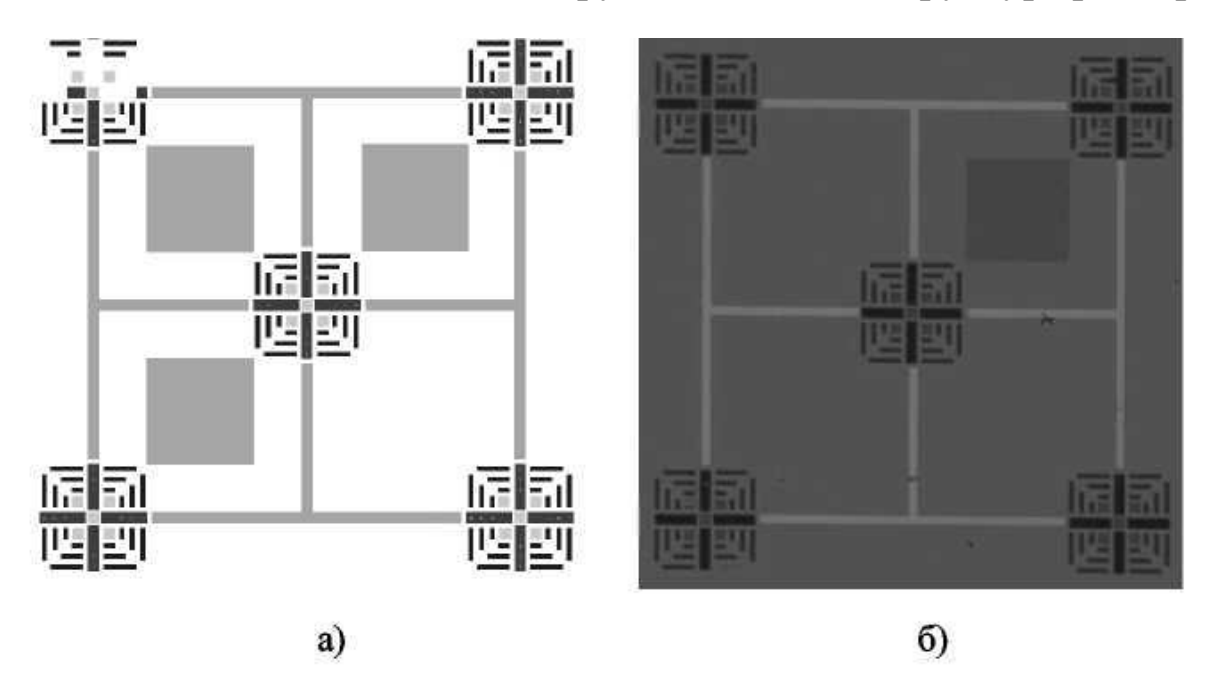

Рис. 16. общий вид меры: а) схема меры, б) изображение меры в оптический микроскоп Leica DM 2500 M, в) изображение меры в РЭМ JEOL JSM-7001F

0.1х0.1мм<sup>2</sup>, содержит 4 угловых модуля, 4 шаговые структуры с шагом 1000 нм и 5 групп квадратных углублений в каждой группе, имеет маркерные линии и цифры, позволяющие однозначно находить измеряемый элемент рельефа. Профиль каждого выступа имеет

форму трапеции с равными боковыми сторонами, угол наклона которых относительно плоскости нижнего основания составляет 54.7°, а плоскость боковых сторон совпадает с кристаллографическими плоскостями {111} кремния. Направление же линий шаговых структур совпадает с кристаллографическим направлением {110}, поэтому две серии линий в рамках одного блока строго перпендикулярны друг другу

Всеми перечисленными выше свойствами универсальной линейной меры обладает также **рельефная шаговая структура с трапециевидным профилем и большим наклоном боковых стенок.** К таким структурам относится мера МШПС-2.0К, используемая в России для поверки атомно-силовых микроскопов. На рисунке 2 приведена схема одного шага (два выступа и одна канавка) такой структуры и обозначены ее параметры: шаг *t,* размеры верхних *u* и нижних *b* оснований трапециевидных выступов и канавок, высота (глубина) *h* структуры, проекция наклонной стенки *s* на основание структуры и угол *φ* наклона боковой стенки относительно нормали к поверхности основания.

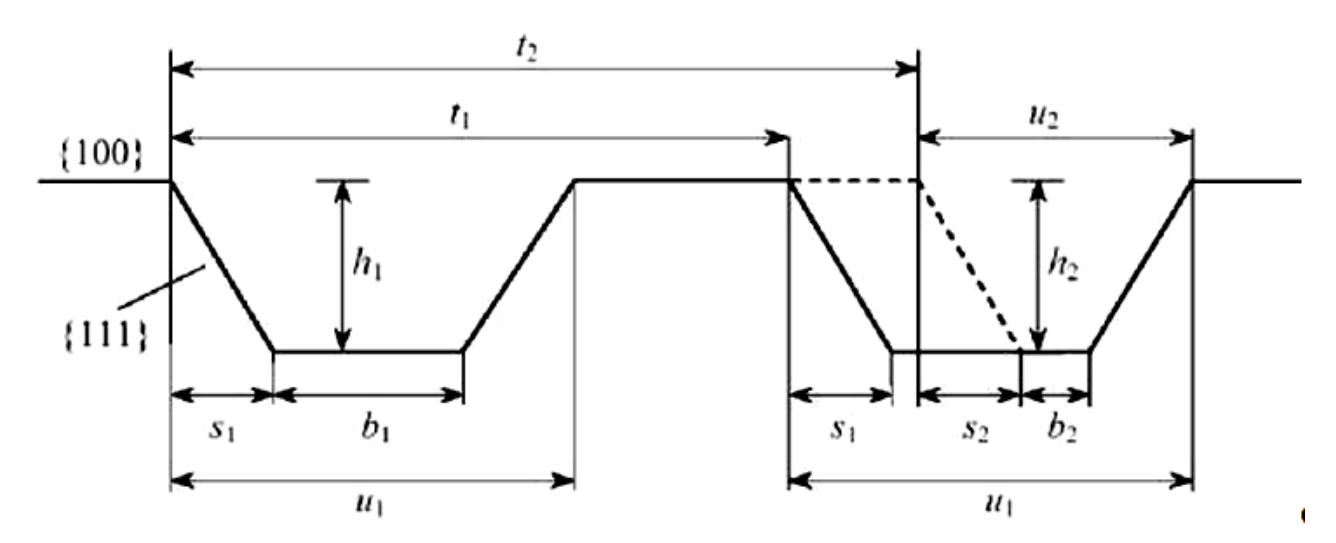

Рис.17. Схема шага трапециевидной структуры с большим наклоном боковых стенок, выполненной по технологии анизотропного травления кремния с ориентацией поверхности (100), объясняющая влияние дефектов маски на параметры структуры

Применительно к атомно-силовому микроскопу, за передачу единицы длины отвечают масштабные (калибровочные) коэффициенты перемещения сканера. Связь с ними осуществляется через PAR—

файлы (файлы параметров), в которых содержатся калибровочные коэффициенты (калибровки) и другие параметры датчиков, используемые программой сканера  $\mathbf{M}$ управления прибором. Типичный PAR— файл представлен ниже:

//  $id = MT807cl$ ; // SCANER Parameters: — Open Loop-калибровки сканера  $Xr = 0.2384$ ;  $Yr = 0.2384$ ;  $Zr = 1.531$ ;  $Iph = 0.0015$ ;  $Ipr = 0.0015$ ;  $u=24$ ; // NLCor Parameters: — параметры нелинейной коррекции Fast  $A = 42.25$ ;  $B = 52.63$ ;  $AA = 90.62$ ;  $BB = 285.9$ ; Slow  $A = 34.11$ ;  $B = 39.17$ ;  $AA = 113.6$ ;  $BB = 321$ .; Velocity  $VA = 1.0$ ;  $VB = 0.0204$ ;  $VC = 0.0166$ ;  $Ypr = 0.8$ ;  $Yrk = 1.185$ ; (// CL C Parameters: — Closed-Loop-калибровки сканера **CLOSE LOOP**  $X_{\Gamma} = 0.24$ ;  $Y_{\Gamma} = 0.24$ ;  $2r = 4.69$ ;  $2dac = 0.7$ ; // XYZ — параметры датчиков Bar.dX=185; Offset=2914; PhaseX=J0; ScaleX=UQ4; ExF"rX=20; 3ar.dY=220; OffsetY=2906; PhaseY=61; ScaleY=107Q; ExFrY=28; 3ar.dZ=4095; OffsetZ=2962; PhaseZ=2; ScaleZ=906; ExFrZ=40; // 5enx — параметры нелинейной коррекции closed-Loop—режима работы по оси Х C A = -0.0295526; C B = -0.133556; C C = 0.18255; C D = -0.0772156; C E =  $0.0$ :

// SenY — параметры нелинейной коррекции Closed-Loop-режима работы по оси Y

C A = -0.0027953; C B = -0.168134; C C = 0.207689; C D = -0.086378; C E  $= 0.0;$ 

// GAIN — коэффициенты усиления цепи обратной Связи при работе в Closed-Loop режиме

Gx= 4095; Gy = 4095; Gz = 4095;

// Approach Parameters: — параметры подвода Zmin = 12000; ZminFir.e — 11000; Back Steps= 5; Back Rate =  $20$ ;

// Additional Parameters — дополнительные параметры SarapleS-car.il ing — 0; SensorsConr.ected = 1; XYClosedLoopstate — 0; ZSensor-Sigr. = 1 Equivalent = 0; InverseX = 0; Ir.verseY = 0;

 $//END$ 

### Порядок выполнения работы

Обучающимся предлагается осуществить калибровку атомносилового микроскопа с помощью тестового образца TGQ1 (квадратные выступы с прямоугольными стенками) согласно методики калибровки НТ-МДТ, согласно ГОСТ Р 6.635-2007 «Государственная система обеспечения единства измерений. Микроскопы сканирующие зондовые атомно- силовые. Методика калибровки».

1. Получить изображение тестового образца TGQ1 в контактном режиме работы атомно-силового микроскопа

2. Пользуясь, паспортными значениями провести коррекцию масштабных коэффициентов по X.

3. Провести коррекцию масштабных коэффициентов по У.

4. Провести коррекцию масштабных коэффициентов по Z.

5. Определяя при этом масштабные коэффициенты, неортогональность осей сканирования и эффективный радиус острия зондового датчика.

6. Затем получают изображение тестовой структуры TGT1 (игольчатые выступы) и оценивают по ним качество острия зондового датчика.

7. Полученные оценки сравнивают с результатом измерения эффективного радиуса острия, согласно ГОСТ Р 6.635-2007.

8. Познакомиться с примером RAP-файла и найти значения масштабных коэффициентов по осям Х, Y, Z.

9. Оформите отчет и сделайте вывод по работе.

#### **Контрольные вопросы**

- 1. Перечислите основные режимы работы на АСМ.
- 2. Изложите методику метрологической проверки масштабов по осям Х, Y, Z.
- 3. В чём заключаются контактный и полуконтактный методы сканирования на АСМ.
- 4. Для чего предназначен RAP-файл?
- 5. Физические принципы работы АСМ. Требования к кантилеверу.
- 6. Перечислите возможности программы Gwyddion 2.9 в обработке АСМ-изображений поверхностей образцов.

# **Библиографический список**

1. Крутиков В.Н. Метрологическое обеспечение нанотехнологий и продукции наноиндустрии [Текст]: Учебное пособие. – Логос, 2011. - 592 с.

2. Сергеев, А.Г. Нанометрология [Электронный ресурс]: / А.Г. Сергеев. - М. : Логос, 2011. - 415 с. -

http://biblioclub.ru/index.php?page=book&id=84986.

3. Походун А.И. Экспериментальные методы исследований. Погрешности и неопределенности измерений: Учебное пособие. - СПб.: СПбГУ ИТМО, 2006. - 112 с. http://window.edu.ru/library/pdf2txt/573/41573/18771

4. Экспериментальные методы исследования: Учебное пособие / С.А. Алексеев, А.Л. Дмитриев, Ю.Т. Нагибин, Е.М. Никущенко, А.С. Супрун, В.А. Трофимов, А. Туркбоев, В.Т. Прокопенко, А.Д. Яськов. - СПб.: НИУ ИТМО, 2012. - 81 с.

http://window.edu.ru/library/pdf2txt/595/76595/57817

5. Промышленные технологии и инновации. Оборудование для наноиндустрии и технология его изготовления [Электронный ресурс]: учебное пособие Автор/создатель: Ткачев А.Г., Шубин И.Н., Попов А.И. – Тамбов: Издательство ГОУ ВПО ТГТУ, 2010. – 132 с. http://window.edu.ru/resource/194/73194

6. Ч. Пул, Ф Оуэнс Серия: Мир материалов и технологий (2-е дополненное издание) М. Техносфера, 2006, 336 с. ISBN 5–94836– 081–4.

#### **Лабораторная работа №3**

# Тема: **Оценка влияния радиуса острия кантилевера на пространственное разрешение**

**Цель работы:** Получение практических навыков работы на сканирующем зондовом микроскопе SmartSPM. Знакомство со свойствами и изучение основных характеристик углеродных нанотрубок. Учёт радиуса закругления по изображению нанотрубок и учёт в определении реальных размеров наноструктур поверхности радиуса кантелевера

**Принадлежности:** сканирующий зондовый микроскоп SmartSPM, исследуемый образец.

#### **Теоретическое введение**

Нанотрубки сегодня являются одним из перспективных наноматериалов для внедрения в наноиндустрии. Свойства данного вида молекул необычны и во многом уникальны. В связи с этим, в российских и зарубежных публикациях постоянно появляются работы, связанные с обнаружением новых свойств или созданием новых уникальных приборов на основе нанотрубок. В области электроники ведутся интенсивные исследования по созданию наноэлементов, активной частью которых являются нанотрубки [1]. На стадии промышленного внедрения находятся исследования эмиссионных и адсорбционных свойств нанотрубок.

За последние десять лет работы, посвященные свойствам нанотрубок, были систематизированы и сведены в нескольких монографиях. Однако, развитие индустриальной субмикронной технологии на основе новых материалов, станет возможным только после скрупулезной отработки методов получения структур и рабочих элементов в лабораторных условиях. Поэтому необходимость разработки надежной и воспроизводимой технологии формирования подобных элементов, всестороннего изучения параметров их функционирования, а также усовершенствования методов зондовой микроскопии для исследования объектов

наноэлектроники при решении более широкого круга задач определяет актуальность данной лабораторной работы.

**Основные параметры, характеризующие свойства нанотрубок.** До 1985 года об углероде было известно, что он может существовать в природе в двух аллотропных состояниях: 3D форме (структура алмаза) и слоистой 2D форме (структура графита). Тогда стала известна новая 0D форма углерода: сферическая структура из 60 атомов углерода [2].

Из-за сходства формы новых образований с геодезическими зданиями, спроектированными и построенными архитектором Р. Бакминстером Фуллером (R. Buckminster Fuller), углеродные кластеры стали известны как «бакминстер-фуллерены» («buckminsterfullerence») или просто «bucky ball». Данная новая форма углерода была открыта во время экспериментов по лазерному испарению. Спектральный масс-анализ показал присутствие кластеров с четным числом атомов углерода для n > 40, с четким пиком для  $C_{60}$ . Все молекулы  $C_{60}$  со структурой в виде каркаса стали называть фуллеренами.

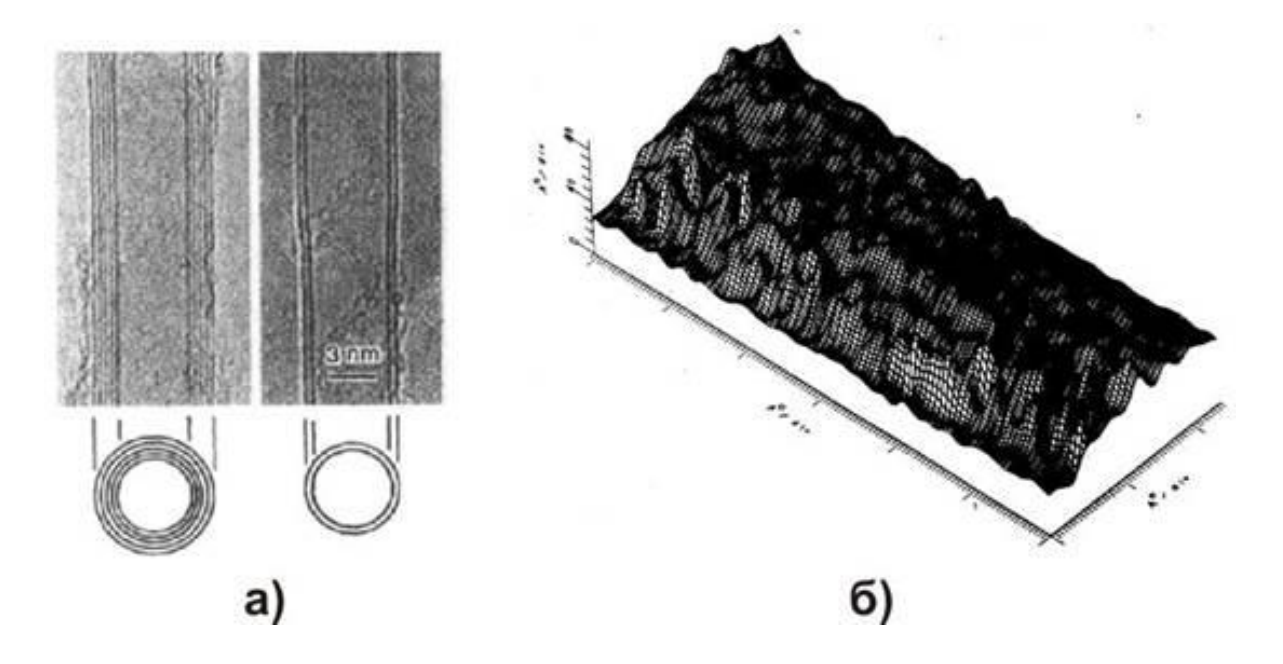

Рис.1. Первые изображения нанотрубок: a) - ПЭМ фотография многослойных нанотрубок с различными диаметрами (d) и количеством слоев(N): N=5, d=6,7 нм (слева); N=2, d=5,5 нм (справа) [3]; б) - СТМ изображение ультратонкой наноструктуры углерода, нанесенной на поверхность (001) графита [4]
В 1991 году, Иижима [3] обнаружил другую новую 1D форму углерода: продолговатые трубчатые образования, названные «нанотрубками» (рис. 1а). Следует отметить, что примерно в это же время российские ученые объявили об открытии нанотрубок и их связок [4], имеющих, однако, намного меньший коэффициент отношения длины к диаметру и напоминавших скорее продолговатые фуллерены (рис. 1б). Данные структуры состоят из сетки атомов углерода в форме гексагонов, и могут рассматриваться как цилиндр, скрученный из планарной графитовой плоскости.

Нанотрубки обладают уникальными свойствами (полный обзор свойств нанотрубок можно найти в [5, 6]). Так, они имеют очень малую массу и в то же время рекордно высокий модуль упругости (до 1 ТПа [7]). Нанотрубки на данный момент являются прочнейшими волокнами, которые когда-либо могли быть созданы. При этом их можно произвольно закручивать: они не ломаются, а только гнуться. Данное свойство было успешно применено для использования нанотрубок в производстве зондов для атомно-силовой микроскопии [8].

Существует только два способа образования высокосимметричных углеродных нанотрубок. Такие трубки известны как нанотрубка типа "zigzag" и типа "armchair". Остальные нанотрубки называются хиральными.

Однослойную углеродную нанотрубку часто представляют в виде листа графита, моноатомной толщины, свернутого в цилиндр. На рис 2 представлено схематическое изображение атомной структуры плоскости графита, и показано, каким образом из нее можно получить нанотрубку.

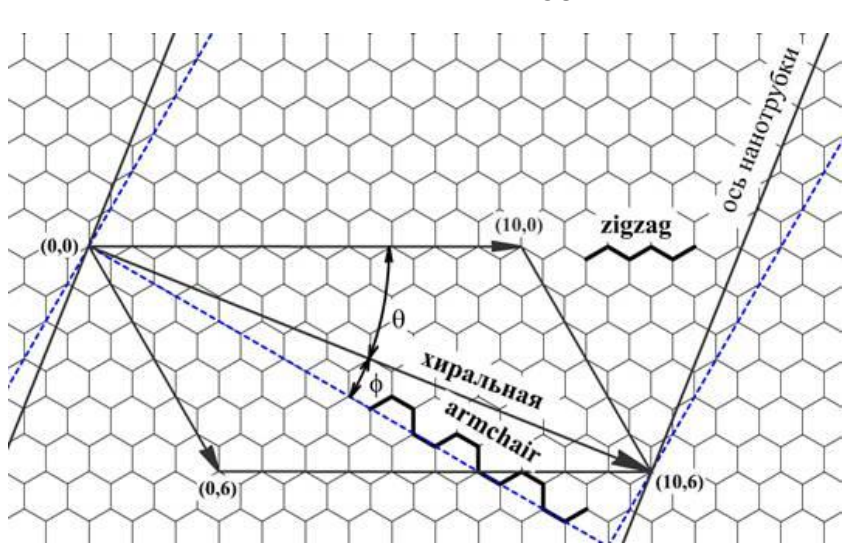

Рис. 2. Схематическое изображение атомной структуры графеновой плоскости. Способы образования однослойной нанотрубки

Наиболее просто нанотрубку можно описать с помощью вектора, соединяющего два атома на графитовом листе. Цилиндр получается при сворачивании данного листа таким образом, чтобы совмещались начало и конец такого вектора. Данный вектор можно выразить через базисные вектора элементарной ячейки графенового листа *C = na1 + ma2*, при этом принято, что *n ≥ m*. Каждая пара чисел (n,m) представляет возможную структуру нанотрубки.

Таким образом симметричные нанотрубки – типа "zigzag" и "armchair" представляются векторами (*n, 0*) и (*n, n*) соответственно.

Нанотрубки также могут характеризоваться диаметром и углом хиральности. Хиральным углом нанотрубки называется угол между осью трубки и рядами наиболее плотно упакованных атомов. Из геометрических соображений легко вывести зависимости для хирального угла и диаметра нанотрубки:

$$
\theta = \arctan\bigg[-\sqrt{3} \frac{m}{2n+m}\bigg], \quad d = \frac{|C|}{\pi} = \frac{a}{\pi} \sqrt{n^2 + nm + m^2} \ ,
$$

где  $\boldsymbol{a} = \sqrt{3} \cdot \boldsymbol{d}_{\boldsymbol{C-C}}$  - постоянная решетки ( $\boldsymbol{d}_{\boldsymbol{C-C}}$ =1,41 Å).

Пара целых чисел (*n, m*) однозначно соответствует паре значений (*θ, d*). На практике обычно измеряется именно диаметр и угол хиральности нанотрубки и переводится потом в более наглядные и понятные векторные обозначения. Одиночная трубка обычно называется однослойной нанотрубкой (ОСНТ). Известный наименьший диаметр нанотрубки 0.7 нм, что является диаметром молекулы фуллерена С<sub>60</sub>.

Нанотрубки, состоящие из коаксиальных графитовых цилиндров, с расстоянием между слоями 0.34 нм, называются многослойными нанотрубками (МСНТ).

Нанотрубки за счет сил Ван-дер-Ваальса при производстве обычно соединяются в пучки. В свою очередь, произвольно расположенные пучки образуют сетки.

### **Описание экспериментальной установки**

Ядром системы OmegaScope является сканирующий зондовый микроскоп SmartSPM. зондовый микроскоп состоит из основания и зафиксированной на нем измерительной головки (рис. 3). На измерительной головке расположены каретка зонда с зондом, лазер и фотодиод. В основании прибора расположены сканер с держателем образца, система подвода образца к зонду и система позиционирования образца.

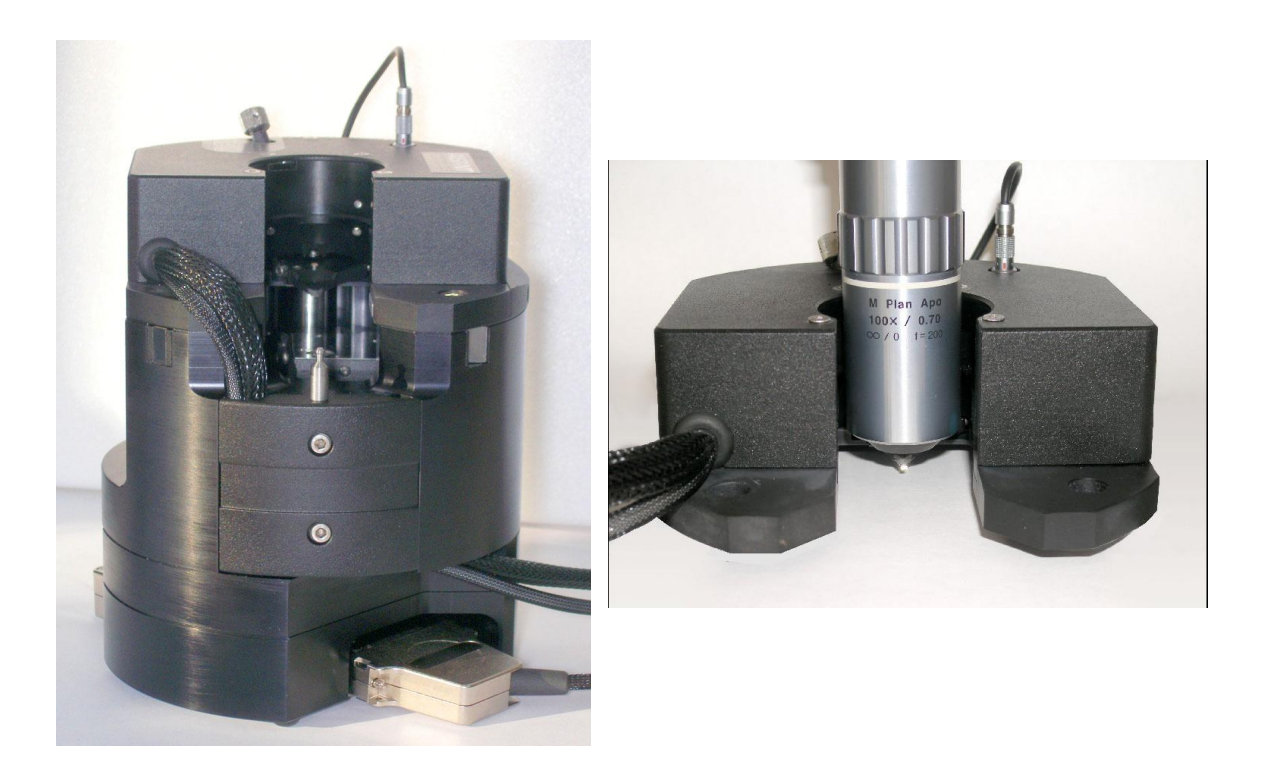

Рис. 3 Сканирующий зондовый микроскоп SmartSPM в собранном виде; измерительная головка СЗМ с вертикальным объективом

В зондовом микроскопе SmartSPM сканирование осуществляется образцом, в то время как зонд остается неподвижным. Зонд представляет собой острую иглу, расположенную на конце гибкой консоли (кантилевера), закрепленной на основании (рис.4). Типичный радиус кривизны кремниевых игл составляет порядка нескольких нанометров (рис. 5).

Зонд является сменным элементом, и фиксируется в каретке зонда пружинным зажимом (рис. 6). Для замены зонда каретка зонда извлекается из головки микроскопа.

Лазер и фотодиод представляют собой оптическую систему регистрации отклонения зонда, которое возникает при сканировании поверхности. В настроенной системе луч лазера, отражаясь от кантилевера, попадает на фотодиод. Настройка системы регистрации производится автоматически, с помощью перемещения каретки зонда и фотодиода шаговыми электродвигателями.

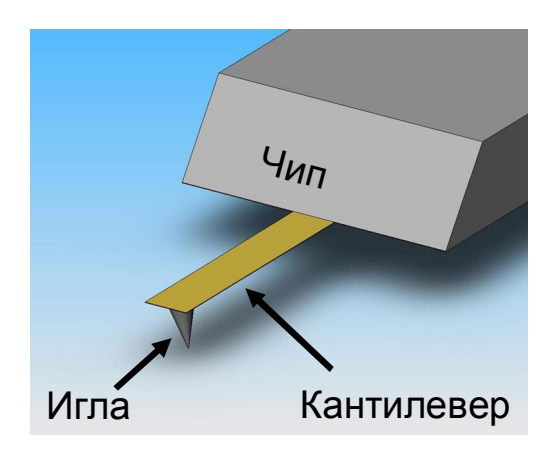

Рис. 4 Зонд атомно-силового микроскопа

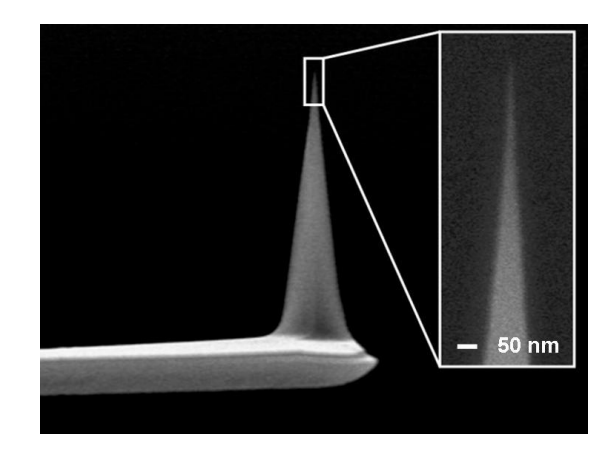

Рис. 5 Изображение зонда, полученное на сканирующем электронном микроскопе

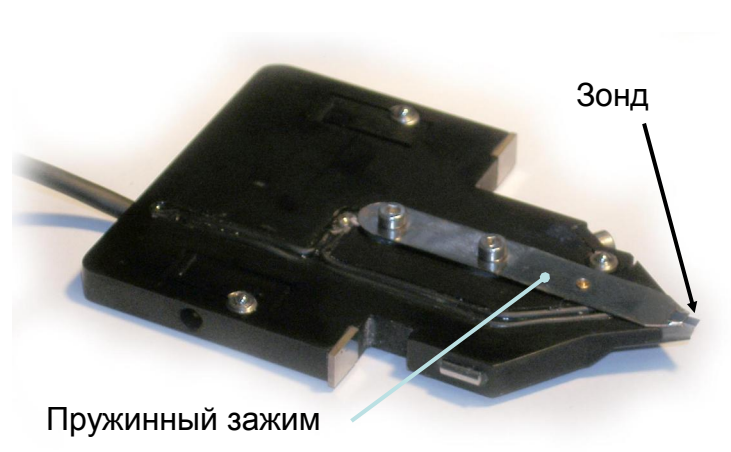

Рис. 6 Каретка зонда с зондом

Сканер предназначен для перемещения образца относительно зонда. Перемещение образца осуществляется за счет изменения линейных размеров пьезопакетов при подаче на них напряжения. Для точного контроля перемещения используются емкостные датчики, которые связаны со сканером цепью обратной связи.

Образец фиксируется на подложке клеем или двусторонним скотчем. В свою очередь подложка с образцом механически фиксируется в держателе образца, который присоединен к сканеру. Микроскоп рассчитан на работу с образцами, размер которых не превышает 40х40x15 мм.

Для подвода образца к зонду предусмотрена моторизованная система подвода. Моторизованная система подвода обеспечивает вертикальное перемещение образца на расстояние 20мм. Смена образца производится в нижнем положении системы подвода.

Система позиционирования предназначена для позиционирования образца относительно зонда, для приблизительного выбора места сканирования. Она обеспечивает перемещение образца 5х5 мм в плоскости XY. Перемещение осуществляется шаговыми электродвигателями. Управление перемещением осуществляется из программы управления микроскопом.

### **Ход выполнения работы**

**Получение изображения углеродных нанотрубок или структур поверхности в полуконтактном режиме с использованием СЗМ SmartSPM**

#### **Работа со сканирующим зондовым микроскопом**

**Установка зонда.** Для установки или замены зонда проделайте следующие операции:

- 1. Отсоедините электрический разъем каретки зонда от измерительной головки.
- 2. Потяните рукоятку фиксирующего зажима каретки зонда, поверните его по часовой стрелке на 180 градусов и извлеките каретку из головки (рис. 9).

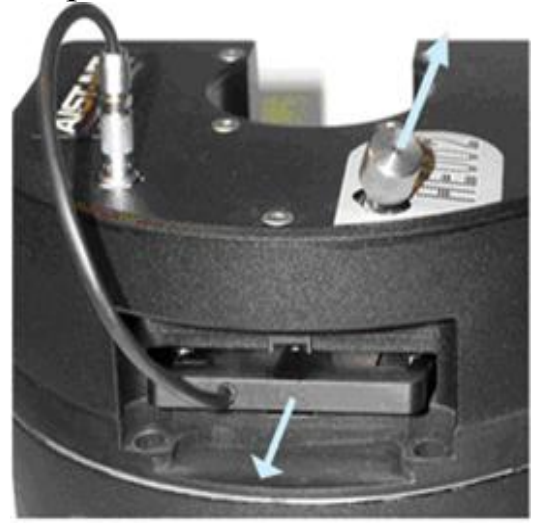

Рис. 7 Извлечение каретки зонда из измерительной головки СЗМ.

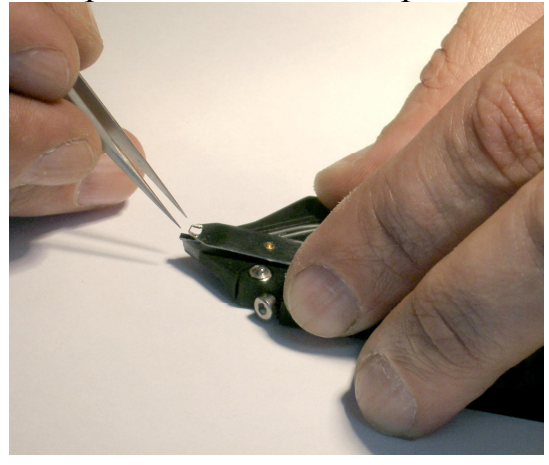

Рис. 8 Установка зонда в каретку

- 3. Положите каретку в перевернутом положении на стол.
- 4. Пинцетом возьмите зонд из коробки с зондами. Зонды в коробке закреплены на липкий гель. Зонды лежат иглой наверх
	- и отражающей поверхностью вниз. Однобалочные чипы

ориентированы в коробке так, что кантилевер направлен в сторону петель коробки.

- 5. Откройте зажим держателя зонда, прижав каретку к поверхности стола.
- 6. Пинцетом поместите зонд под зажим (рис. 10).
- 7. Установите каретку зонда в измерительную головку, зафиксируйте его зажимом и подсоедините электрический разъем, так, чтобы красная полоска на разъеме оказалась напротив красной полоски на гнезде разъема.

**Установка образца.** Прибор рассчитан на работу с образцами, размер которых не превышает 40 х 40 мм в поперечнике и 15 мм по высоте. Чтобы установить образец в микроскоп, его необходимо закрепить на держателе образца. В комплекте прибора имеется два типа держателей: металлические держатели диаметром 4 мм для жестких образцов, и держатели с наклеенными на них сапфировыми подложками для гибких пленок (Рис. 11).

Жесткие образцы приклеивайте к держателю клеем. Для этого используйте 5 минутный эпоксидный клей или цианакрилатовый «Суперклей». Предварительно, на какой-либо поверхности размешайте небольшое количество эпоксидного клея или выдавите каплю «Суперклея».

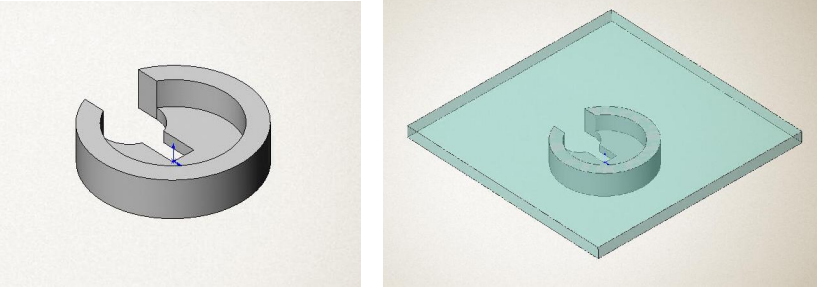

Рис. 9 Держатели образца

Затем, взяв клей из этой капли тонкой иглой или проволокой, нанесите клей в 2 – 3 точках на верхнюю поверхность стенки держателя. Положите образец на держатель и прижмите его. Прежде чем устанавливать образец на микроскоп дождитесь высыхания клея. Различные пленки крепите на держателях с приклеенной сапфировой подложкой, используя двустороннюю липкую ленту. Для того чтобы снять образец с держателя, используйте лезвие.

Установите держатель с приклеенным образцом на сканер. Для этого переместите сканер в нижнее положение, используя кнопку New sample, расположенную в нижней части контрольной панели (Рис. 12). В нижнем положении зажим, фиксирующий образец, расположенный на сканере, приподнят. Поместите под него держатель с образцом (Рис. 13). Переместите сканер вверх на 2-3 мм, для того чтобы зафиксировать образец. Для этого используйте поле ввода dZ и кнопку Move Motor на контрольной панели (Рис. 12). Величина перемещения измеряется в миллиметрах.

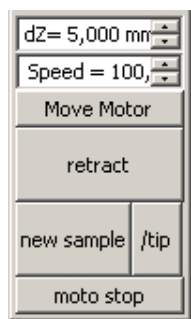

Рис. 10 Кнопки вертикального перемещения образца на контрольной панели

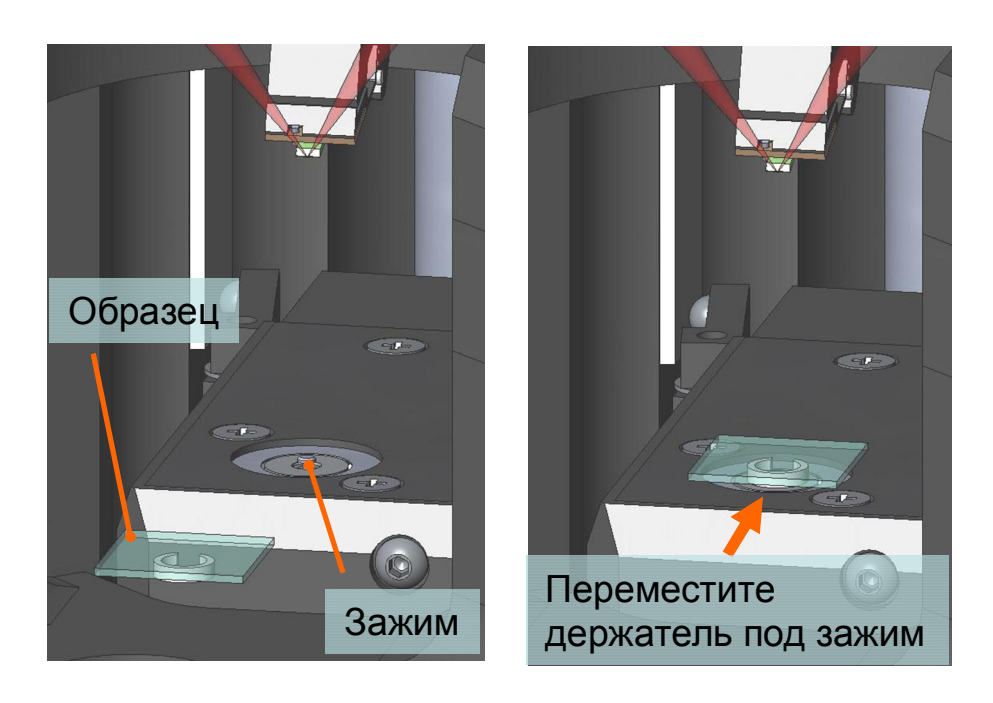

Рис. 11 Схема установки образца

# **Настройка прибора для работы полуконтактным или бесконтактным методом**

**Настройка системы регистрации.** Прежде чем настраивать регистрирующую систему убедитесь, что расстояние между зондом и образцом более 2 мм. Если расстояние меньше чем 2 мм, переместите сканер вниз на 2 мм. Для этого используйте кнопку **New tip**, расположенную на контрольной панели.

Перейдите в окно **Laser Calibration**. Для настройки лазера на зонд используйте кнопки **find tip** или **look around**, для настройки положения фотодиода используйте кнопку **adjust diode**.

**Настройка на резонансную частоту.** Нажмите кнопку **Init tuning** на контрольной панели. Программа перейдет в окно **Resonance**, просканирует по частоте и покажет резонансную кривую зонда. Подбором коэффициента усиления синхронного детектора программа установит сигнал амплитуды **Mag** равным 25000 единиц АЦП.

**Установка амплитуды.** После того, как рабочая частота была установлена вручную, необходимо установить амплитуду равной 25000 единиц АЦП. Задайте желаемую амплитуду в нанометрах в поле ввода на контрольной панели и нажмите кнопку **Set amplitude**. Подбором коэффициента усиления синхронного детектора программа установит сигнал амплитуды **Mag** равным 25000 условных единиц.

# **Подвод образца к зонду**

**Подвод мотором.** Перед подводом подведите образец к зонду на расстояние 1 – 3 мм. Для этого используйте поле ввода d**Z** и кнопку **Move motor**, расположенные в нижней части контрольной панели. После этого, при необходимости измерять в определенном месте образца приблизительно спозиционируйте образец относительно зонда.

Для запуска подвода нажмите кнопку **moto approach** на контрольной панели.

Начнется подвод мотором. Появится сообщение «**Waiting, approach is going on**». В окне **Spectro simple** будет отображена кривая подвода – зависимость амплитуды в единицах сигнала **Mag** от вертикального положения сканера. Положение сканера измеряется в миллиметрах, начало отсчета – нижнее положение. По мере приближения к поверхности амплитуда колебаний зонда будет

уменьшаться. Подвод остановится в тот момент, когда произойдет резкое изменение амплитуды или фазы колебаний кантилевера.

Для аварийной остановки подвода используйте кнопку **stop motor**. Для возобновления подвода заново нажмите кнопку **moto approach**. После того как подвод завершен, появится сообщение **«motor approach completed, surface was found»**.

## **Подстройка частоты, фазы и амплитуды вблизи поверхности образца**

После подвода свободная амплитуда слегка падает, так как вблизи поверхности возникает дополнительное трение кантилевера о воздух, что приводит к некоторому смещению резонансной частоты вниз. Кнопка **fine tuning** на контрольной панели устанавливает частоту на вершину пика и восстанавливает значение сигнала амплитуды **Mag** до 25000. Сигнал фазы **Phase** устанавливается равным 130000 единиц АЦП, что соответствует 90 градусам фазового сдвига.

### **Посадка на поверхность**

Для посадки на поверхность нажмите кнопку **landing** на контрольной панели. Появится сообщение **"landing is running".** Сканер начнет подводить образец к игле, и остановится, когда значение сигнала амплитуды **Mag** достигнет уровня, заданного параметром **Sp%**. (Этот параметр задается в поле ввода на контрольной панели. По умолчанию, величина этого параметра равна 85% от начальной амплитуды колебаний кантилевера при амплитудах меньших 25 нм и 70% при амплитудах больших 25 нм.) В окне спектроскопии будет отображена зависимость Mag(Z). После посадки на поверхность появится сообщение «**landing completed**».

### **Корректировка параметров сканирования**

**Подстройка коэффициента усиления обратной связи.** При посадке, во избежание генерации, использовался FB gain равный 0.0020 для амплитуд меньших 25 нм и 0.0050 для амплитуд больших

25 нм, однако для корректного сканирования обычно требуется больший FB gain. Чтобы подобрать оптимальный FB gain, используйте кнопку **adjust fb** на контрольной панели. Новое значение появится в поле ввода **gain** в окне сканирования.

На этом процедура ручной настройки завершена и можно приступать к сканированию поверхности образца.

#### **Сканирование**

Рассмотрим процесс сканирования углеродных нанотрубок закрепленных на слюде. После того как выполнены подготовительные операции, произведен подвод зонда к образцу, выбрана рабочая точка, установлены параметры сканирования, можно начинать сканирование поверхности образца.

Для запуска сканирования шелкните на кнопке Run, расположенной на панели управления вкладки Scan.

В результате щелчка на кнопке Run начнется построчное сканирование поверхности образца и в области отображения 2Dданных сканирования, строчка за строчкой, начнет появляться изображение сканируемой поверхности.

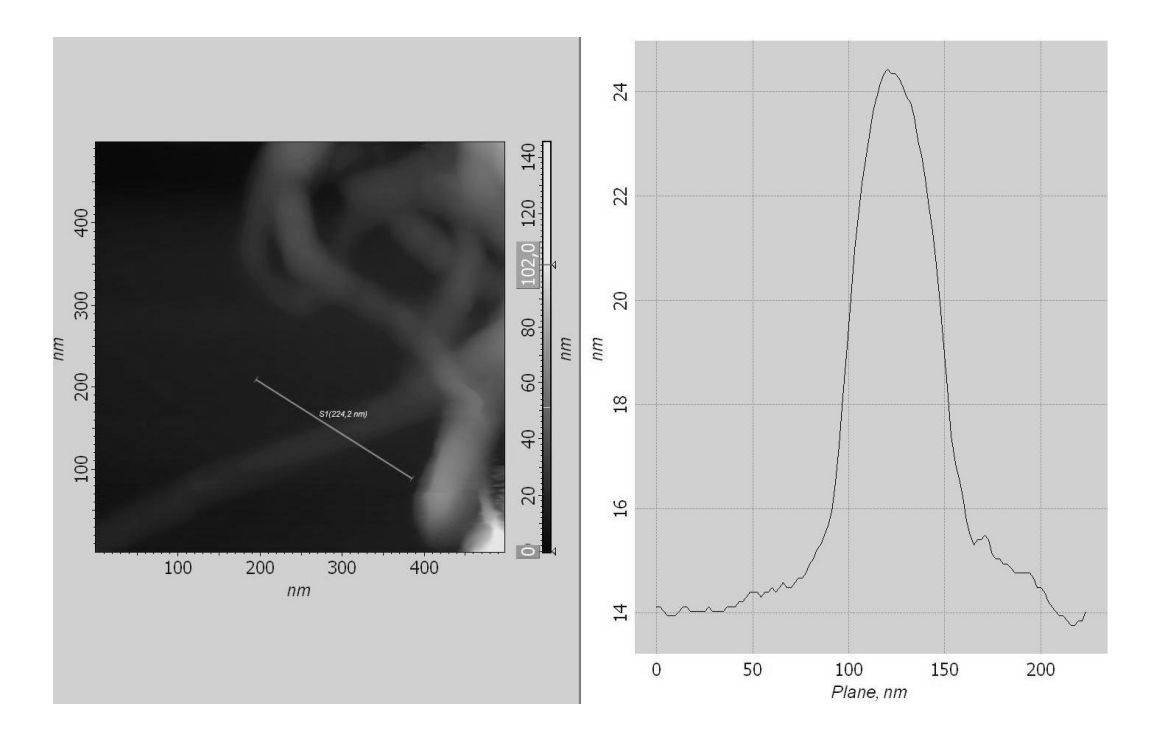

Рис. 14. Изображение углеродной нантрубки и её профилограмма

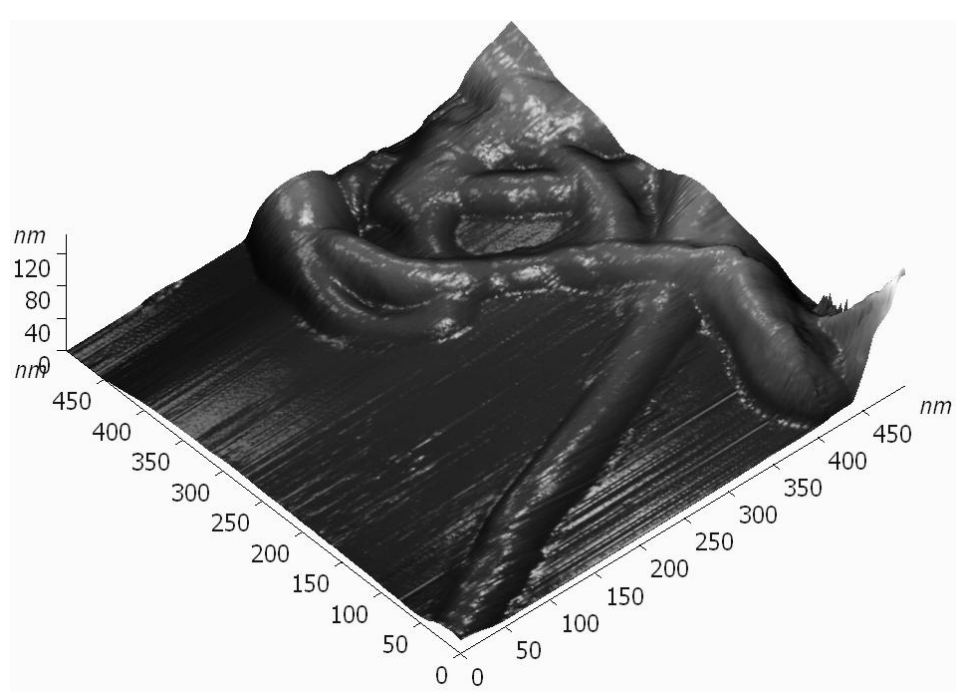

Рис. 15. 3D изображение углеродной нанотрубки

#### *Задание 1*

# **Оценка радиуса закругления острия зонда по изображению углеродных нанотрубок**

Зная диаметр нанотрубки *d*, и измерив ширину полученного изображения **w**, можно вычислить эффективный радиус закругления острия кантилевера АСМ (см. рис. 16б). При этом используем приближение, в котором считаем, что нанотрубка не претерпевает значительных деформаций, и высота нанотрубки равна ее диаметру. Так, радиальное сжатие однослойных нанотрубок по отношению к свободной недеформированной трубке не превышает 10% для трубок диаметром около 3 нм и незначительно для трубок меньшего диаметра [10].

Измерение ширины изображения нанотрубки лучше проводить на ее полувысоте, так как изображение границы перехода нанотрубка - подложка не всегда может быть точно определена. Тогда эффективный радиус острия иглы АСМ вычисляется по следующей формуле (см. рис. 16):

$$
R = 0.25 d^{-1} (w^2 - d^2),
$$

где *R* – эффективный радиус острия иглы сканирующего зондового микроскопа; *d* - диаметр нанотрубки; *w* - ширина изображения нанотрубки, измеренная на полувысоте.

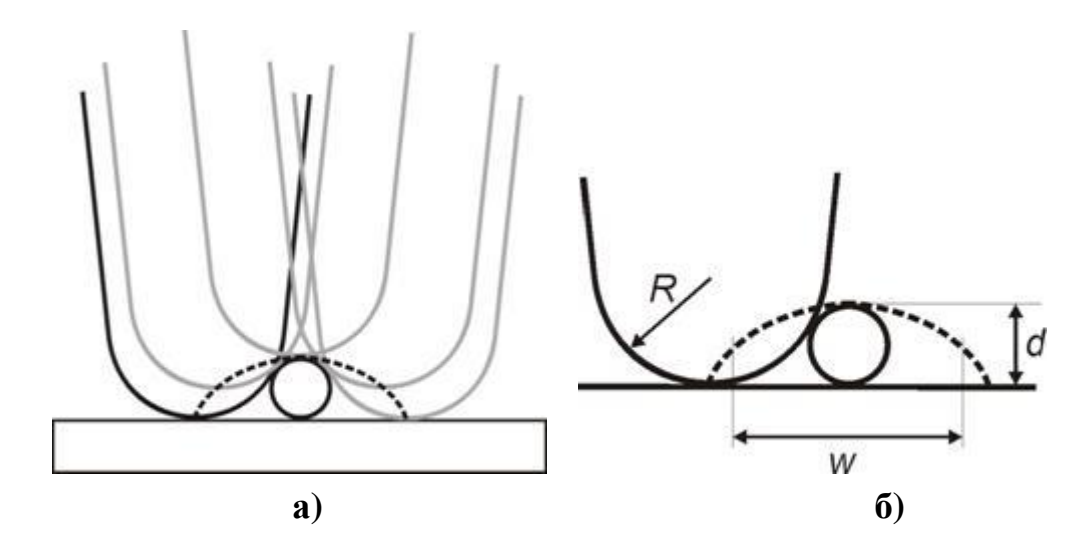

Рис. 16. а) траектория движения иглы сканирующего зондового микроскопа при сканировании нанотрубки, лежащей на основании; б) вид сечения изображения нанотрубки в сканирующем зондовом микроскопе

#### *Задание 2*

По полученным АСМ изображениям наноструктур поверхности металла и обработанным в Gwyddion можно получить распределение наноструктур по размерам на данной площади сканирования. Анализ АСМ-изображений показывает, что структуры одного размера распределяются равномерно по рассматриваемой поверхности и структуры имеют одинаковую форму профилей – параболическую. Обобщённую форму структуры, используемую в численном моделировании, и её отклонения от параболоида вращения можно оценить, делая сечения профилей отдельных структур через одинаковый угол и проходящих через одну точку, аналог вершины структуры.

На рисунке 17 приведены типичная вырезка поверхности

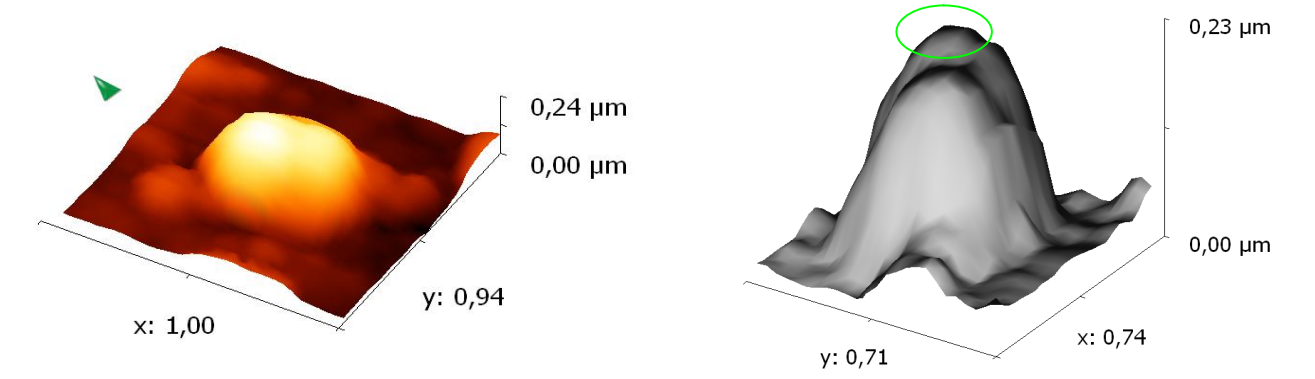

Рисунок 17– Типичная вырезка поверхности Рисунок 18– Та же структура, на которой отдельной структуры, образованной отмечен самый высокий пик, представляющий интерес для моделирования кристаллитом травленой меди

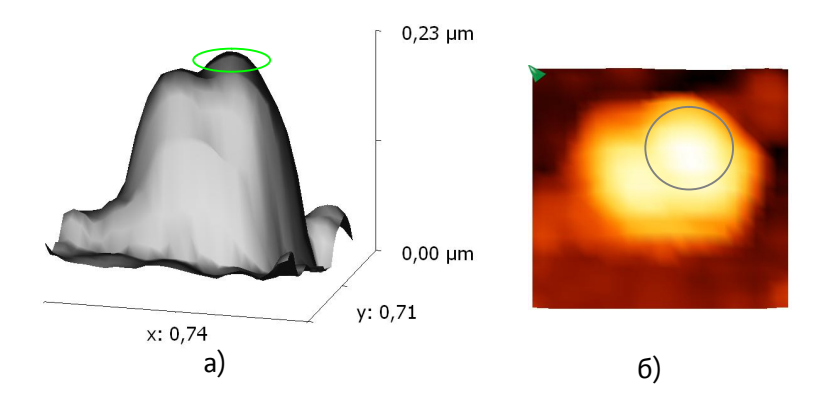

Рисунок 19 – а) – вид сбоку типичной структуры меди; б) – вид сверху

отдельной структуры, образованной кристаллитом травленой меди. Предположительно эта структура при моделировании может быть представлена в виде двух параболоидов вращения (см. рисунки 18, 19 а).Так как при электроконвекции более высокие структуры, в пределах рассматриваемой группы, будут испытывать максимальную токонагрузку, то интерес представляет изучение самого высокого параболоида, вершина которого отмечена на рисунках 18 и 19 а. Рисунок 19 б представляет собой вид сверху рисунка 19 а.

Для нахождения характерного вида параболы, при вращении которой вокруг вертикальной оси образуется параболоид, извлечены профили поверхности отдельной структуры с помощью программы Gwyddion 2.20 через каждые  $30^{\circ}$  (рисунок 20).

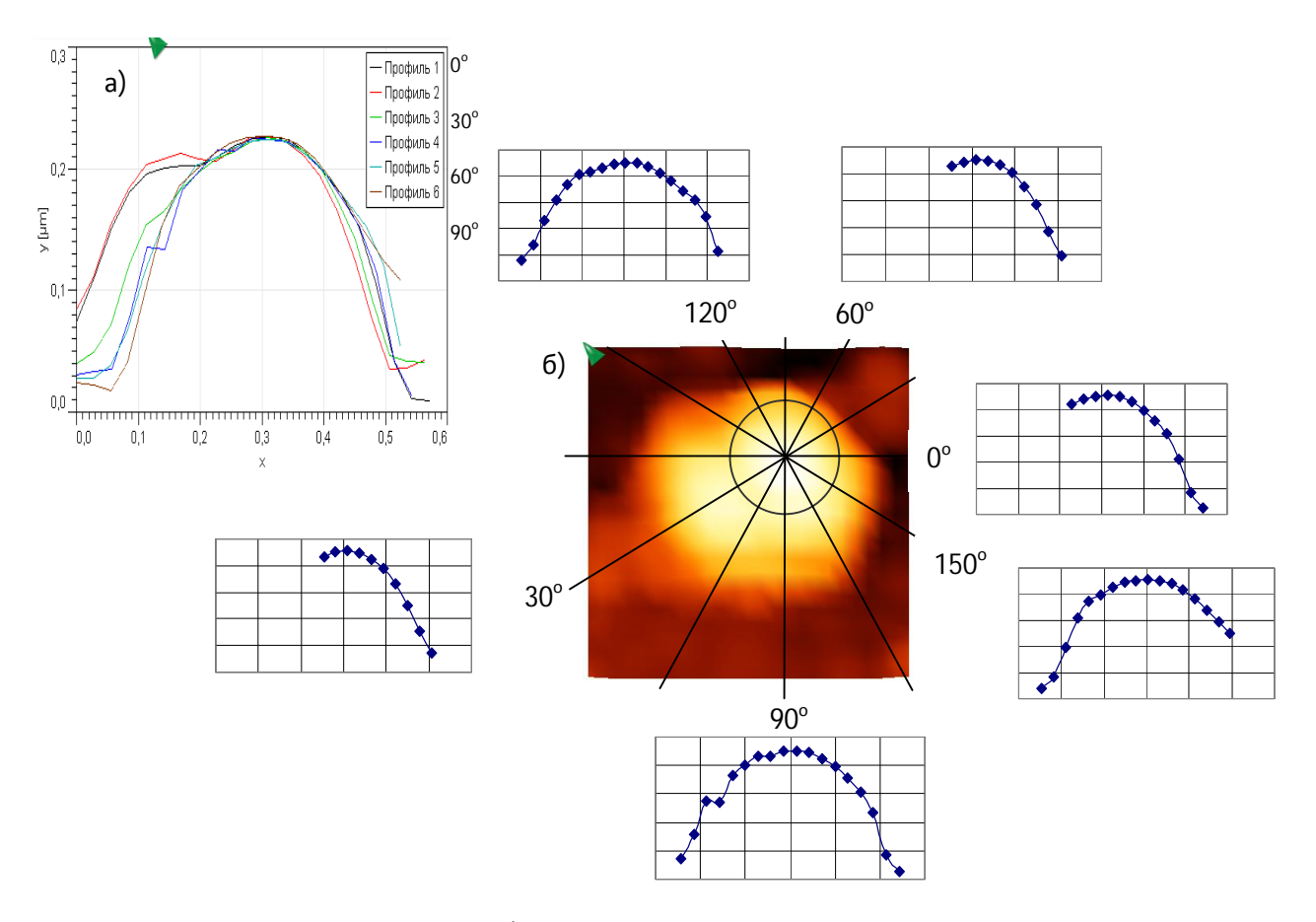

Рисунок 20 – а) – наложение профилей для различных сечений отдельной типичной структуры меди; б) – вид сечений сверху и их профили с учётом принадлежности к самой высокой вершине

Данные переданы в Excel и аппроксимированы параболой (рисунок 21). Получено уравнение параболы  $y = -0.0035x^2 + 2.0888x - 77.332$  с величиной достоверности

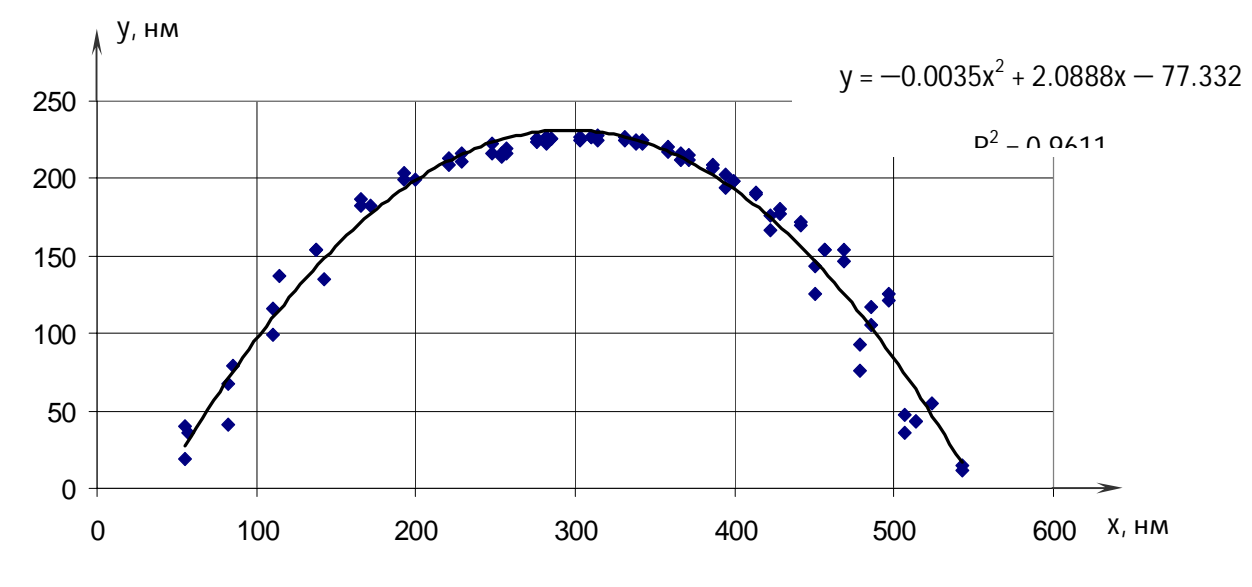

Рисунок 21 - Аппроксимация профилей параболой

аппроксимации  $R^2 = 0.9611$ .

Радиус закругления вершины  $r = 143$  нм.

Аналогичные расчеты проведены для вольфрама (рисунки 22- 26). Получено уравнение аппроксимирующей параболы  $y = -0.0022x^{2} + 0.5894x + 3.4875$  с величиной достоверности  $R^{2} =$ 0.9141. Радиус закругления вершины  $r = 227.3$  нм.

Показанный расчёт радиусов кривизны реальных наноструктур

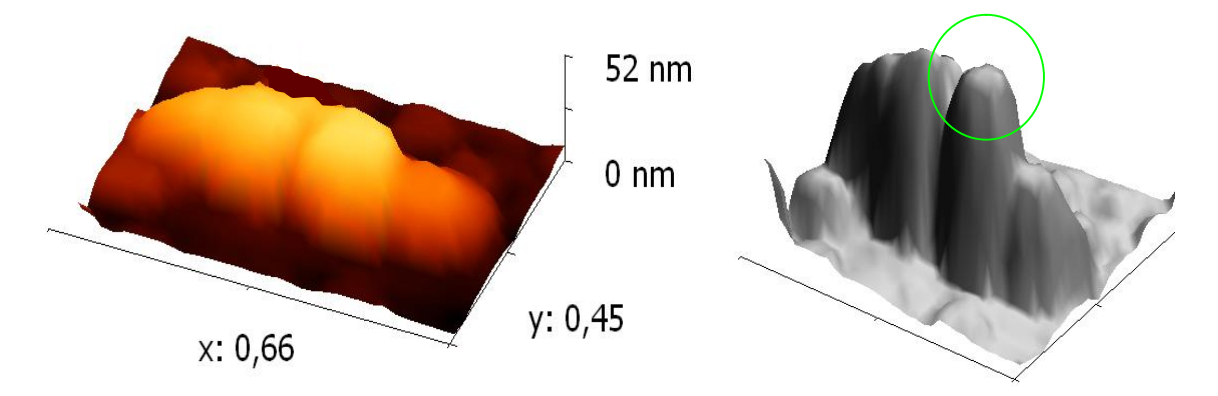

Рисунок 22 – Типичная вырезка поверхности отдельной структуры, образованной кристаллитом вольфрама

Рисунок 23 – Та же структура, на которой отмечен самый высокий пик, представляющий интерес для моделирования

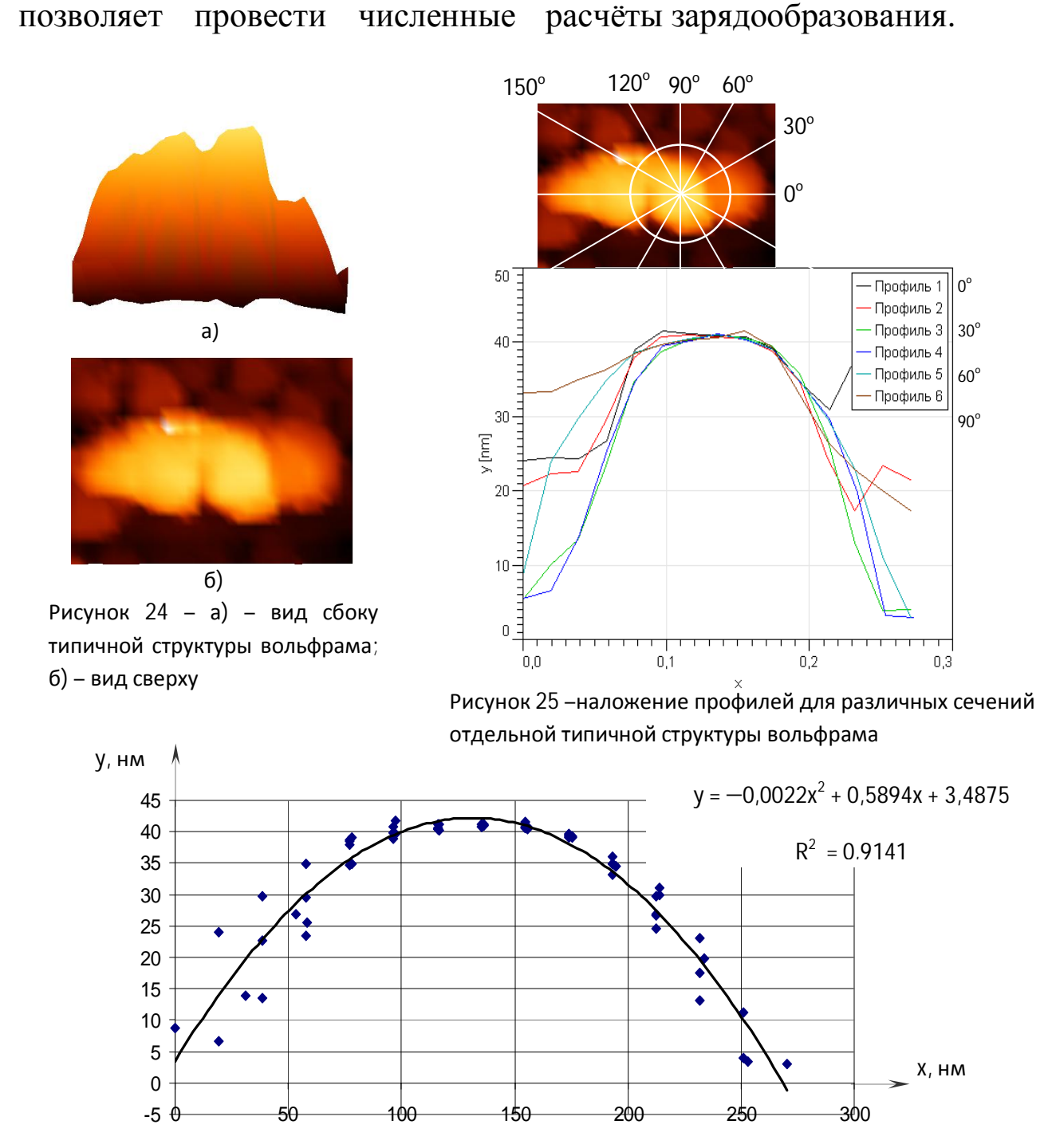

Рисунок 26 - Аппроксимация профилей параболой

# Оформите отчет и сделайте вывод по работе

# **Контрольные вопросы:**

- 1. Углеродные нанотрубки как новая аллотропная форма углерода. Расскажите об основных свойствах углеродных нанотрубок.
- 2. Расскажите из каких систем и блоков состоит зондовая нанолаборатория SmartSPM.
- 3. Назовите особенности работы прибора в полуконтактном режиме.

## **Библиографический список**

- 1. Неволин В.К. Зондовые нанотехнологии в электронике. М.: Техносфера. 2005. 148 с.
- 2. Kroto H.W., Heath J.R., O'Brein S.C., Curl R.F., Smalley R.I. С60: Buckminsterfullerene // Nature. 1985. Vol. 318. P. 162-163.
- 3. Iijima S. Helical microtubules of graphitic carbon // Nature. 1991. Vol. 354. P. 56-58.
- 4. Косаковская З.Я, Чернозатонский Л.А., Федоров Е.А. Нановолоконная углеродная структура // Письма в ЖЭТФ. 1992. Том. 56. Вып. 1. С.26-30.
- 5. Харрис П. Углеродные нанотрубки и родственные структуры. Новые материалы XXI века. М.: Техносфера. 2003. 336 с.
- 6. Carbon nanotubes: synthesis, structure, properties and applications (Topics in applied physics). Dresselhaus M.S., Dresselhaus G., Avouris Ph. (eds.) // Springer-Verlag: Berlin. 2001. 448 p.
- 7. Volodin A., Ahlskog M., Seynaeve E., Van Haesendonck C., Fonseca A., and Nady J.B. Imaging the elastical properties of coiled carbon nanotubes with atomic force microscopy // Phys. Rev. Lett. 2000. Vol. 84. N. 15. P. 3342-3345.
- 8. Dai H., Hafner J.H., Rinzler A.G., Colbert D.T., Smalley R.E. Nanotubes as nanoprobes in scanning probe microscopy // Nature. 1996. Vol. 384. N. 6605. P. 147-150.
- 9. Haesendonck C. V., Stockman L.,. Vullers R.J.M. et al. Nanowire bonding with the scanning tunneling microscope // Surface Science. 1997.V. 386. P. 279–289.
- 10. Hertel T., Walkup R.E., Avouris Ph. Deformation of carbon nanotubes by surface van-der-Waals forces. Phys. Rev. B. 1998. Vol. 58. N. 20. P.13870-13874.

# **Лабораторная работа №4**

## Тема: **Влияние аббераций и контаминации на локальное разрешение РЭМ**

**Цель работы:** отработка навыков учёта и использования явления контаминации в разрешении при работе с электронным микроскопом.

**Принадлежности:** микроскоп растровый электронный JSM-6610LV с приставкой ЭДС, исследуемый образец.

#### **Теоретическое введение**

Особенности работы электронного микроскопа ставят ряд требований, которым должны удовлетворять исследуемые препараты — объекты. Препараты должны быть прозрачными для электронов, не должны ионизироваться под воздействием электронного луча и не должны разрушаться в вакууме и под действием электронов.

Способы препарирования объектов определяются типом исследуемого вещества, а также целью и задачами опыта.

Явление *контаминации* - это явление образование углеродосодержащей плёнки на поверхности исследуемого образца (рис. 1). Основной вклад в явление контаминации дают вторичные электроны, их энергии лежат как раз в области ионизации молекул, а процессы рассеяния позволяют обнаруживать их на расстояниях много больших поперечных размеров падающего пучка. Органические молекулы, адсорбированные на поверхности, под

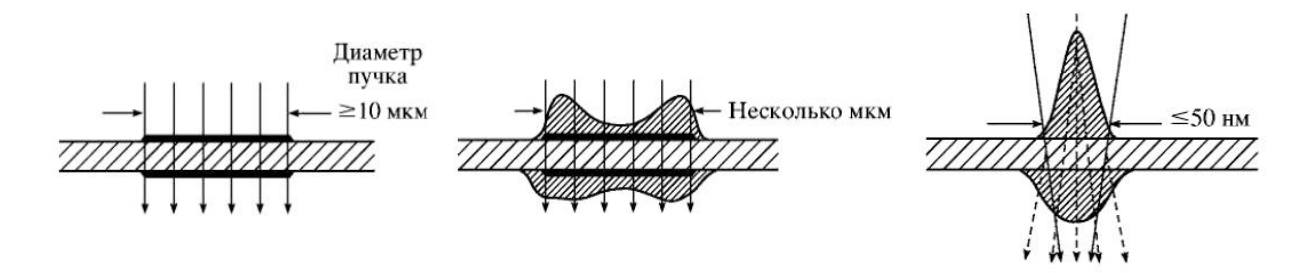

Рис. 1 – Явление контаминации для случаев с различным диаметром электронного зонда в ПЭМ

55

действием электронов ионизуются, образуют свободные радикалы и полимеризуются, образуя трудноустраняемую углеродосо-держащую пленку. В случае систем с невысоким уровнем вакуума источником дополнительным источником контаминации служит осаждение остаточных газов рабочей камеры, индуцированное электронным пучком. В случае высоковакуумных систем, осаждением загрязнителей из газовой фазы, обычно, пренебрегают, считая основным источником свободных органических молекул поверхностную диффузию.

При этом область контаминации имеет значительные размеры (рис. 2). Размер такого образования в виде кольца совпадает с результатами оценки области взаимодействия электронного пучка с образцом по формулам Поттса и эмпирическому закону, выражающему длину пробега *R* электронов зонда в образце,

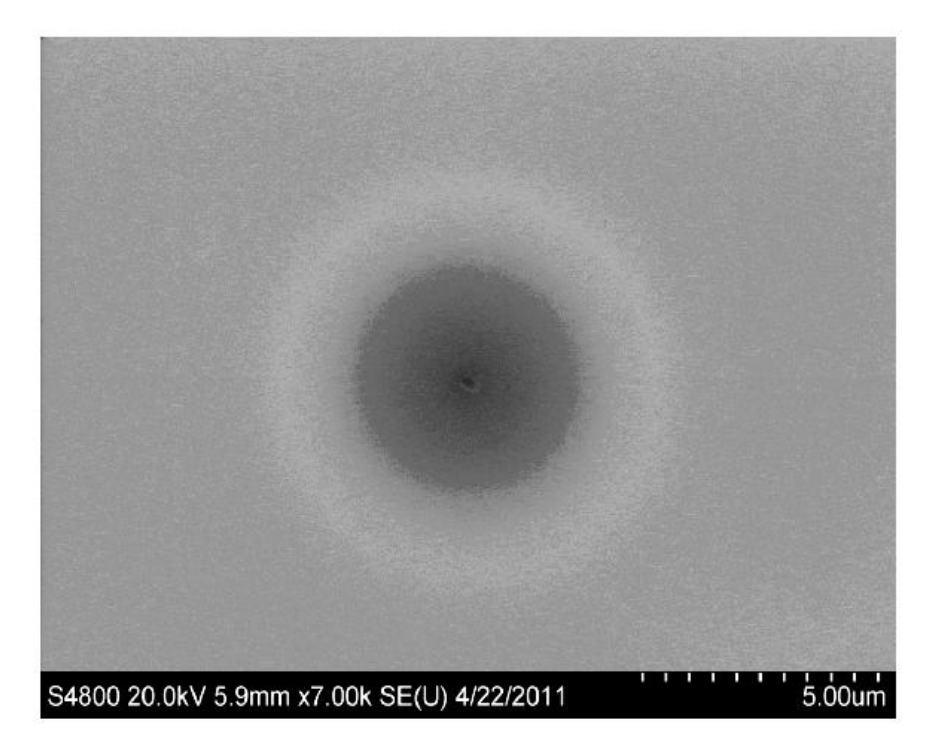

Рис. 2 Размер области контаминации в РЭМ после длительного наблюдения при большом увеличении. Область наблюдения – маленькое темное пятно в центре кольца

(формула Канае-Окаяма):

$$
R = 0.0276 \frac{AE^{1.67}}{Z^{0.899} \rho} \text{[MKM]}
$$

где *А –* атомная масса в г/моль, *Е –* энергия электронов в кэВ, *Z –* атомный номер образца (или «средний» атомный номер),  $\rho$  – плотность образца в г/см<sup>3</sup> (или «средняя» плотность).

При интенсивном облучении большая доля органических молекул, попавших в область облучения полимеризуется, возникнет градиент концентраций, что приведет к появлению потока свободных углеводородов. И, в зависимости от соотношения между концентрацией углеводородов, плотностью тока, коэффициентом диффузии и характерными временами облучения, приведет в той или иной степени к выраженному изменению размеров исследуемого объекта за счет зарастания углеводородной плёнкой (рис. 3).

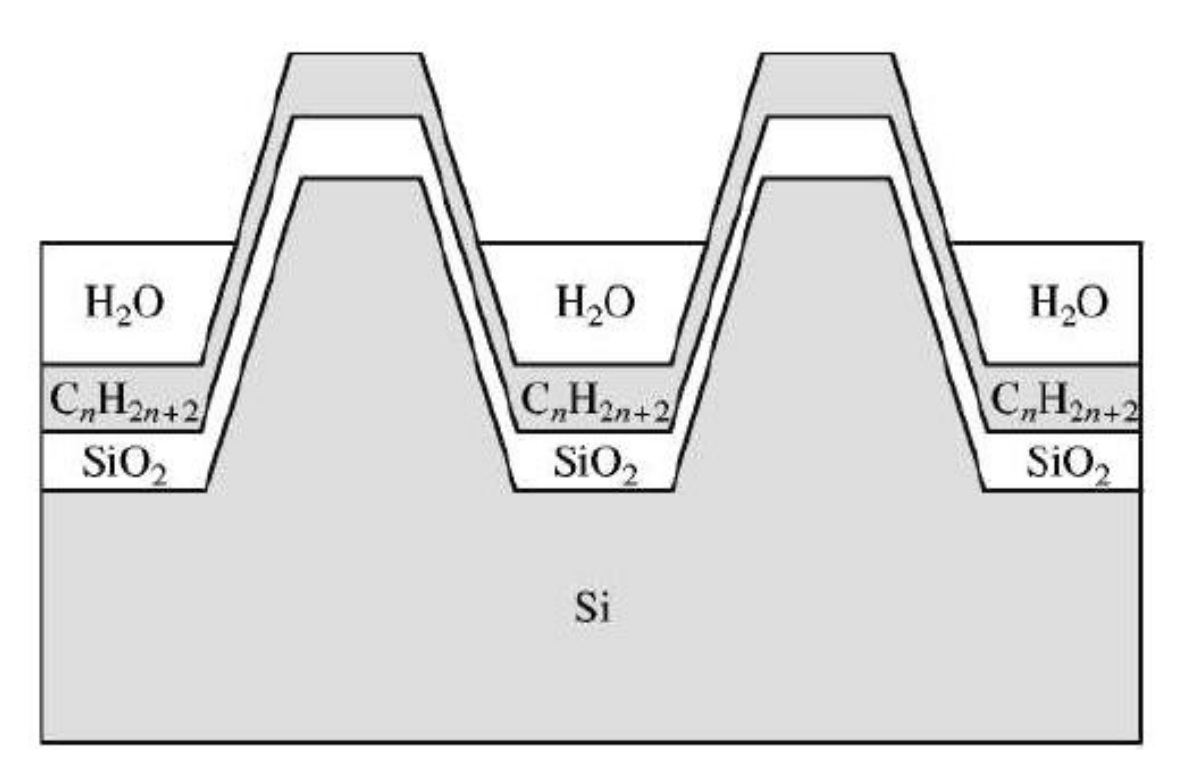

Рис. 3 Изменение размеров структуры за счет контаминации

Результаты исследования явления контаминации позволяют сделать несколько ценных с практической точки зрения выводов:

 –уменьшая ток или ускоряющее напряжение невозможно избежать эффекта контаминации;

- –темпы контаминации определяются не столько параметрами пучка и дозой, сколько процессами диффузии;

- –темпы контаминации слабо меняются при очистке в изопропиловом спирте, необходимо использовать очистку в кислородной плазме.
- –при необходимости выполнить серию измерений на одном и том же элементе следует не делать пауз между снимками;
- –выбирая режим работы, стоит руководствоваться требованиями разрешения и уровня зашумленности сигнала;
- –большой ток не приведет к большему искажению размеров.

Явление контаминации можно использовать также и для настройки параметров зонда растрового электронного микроскопа. Для получения четкого изображения исследуемого объекта необходимо сфокусировать на нем электронный зонд и устранить астигматизм, т.е. искажение формы электронного зонда. И если с фокусировкой обычно не возникает проблем, то борьба с астигматизмом требует определенных усилий. Один из возможных вариантов – использовать

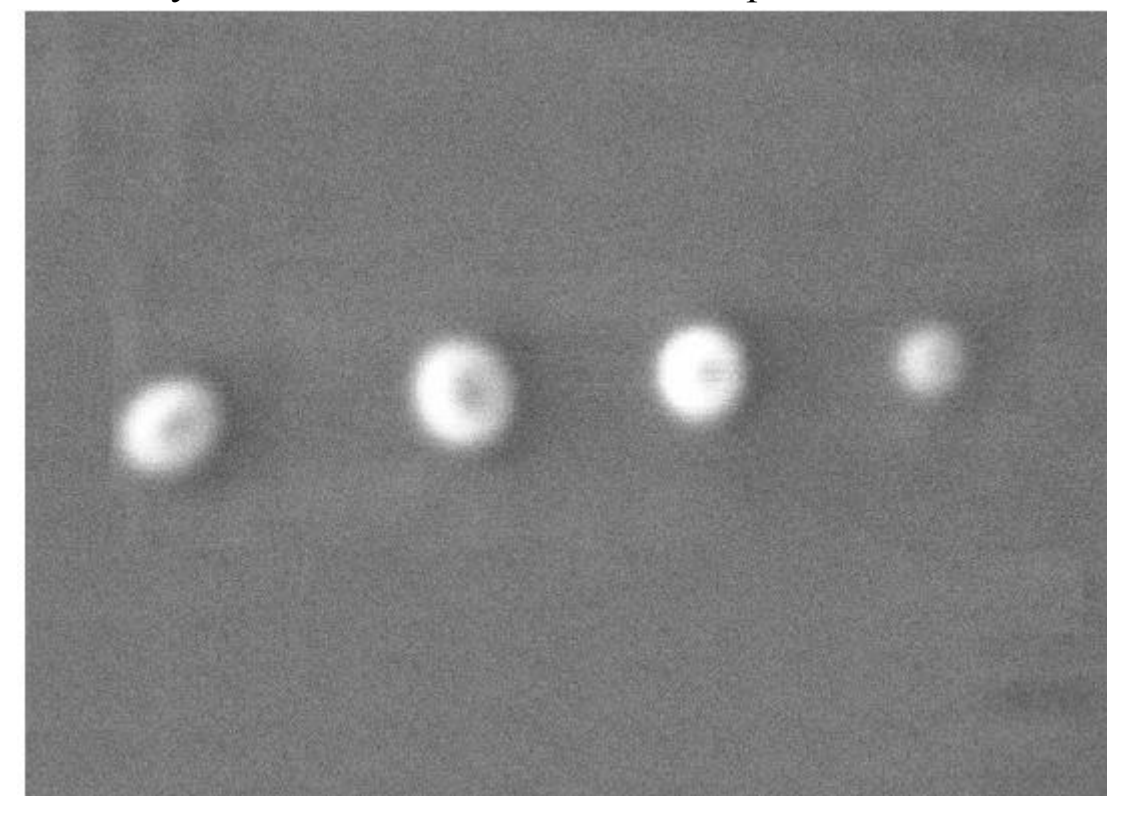

Рис. 4 Использование явления контаминации для корректировки астигматизма и фокусировки электронного зонда.

тестовые объекты шарообразной формы, искажение в изображении которых напрямую будут отображать наличие астигматизма, что,

соответственно позволит его компенсировать, используя катушки юстировки пучка электронной колонны микроскопа.

В случае, когда подходящих объектов заранее известной формы нет для корректировки астигматизма можно использовать эффект контаминации, индуцированной электронным зондом (осаждения углеродных соединений из остаточных газов рабочей камеры под действием электронного луча). Если остановить сканирование, поместить электронный зонд в одну точку и подождать некоторое время (10-20 секунд), то под лучом вырастет островок из осажденного углеродного соединения (contamination dot), форму которого можно использовать для контроля астигматизма. Если астигматизм скорректирован, то островок будет иметь симметричную коническую форму (круглую на изображении). В случае, когда астигматизм присутствует, изображение островка будет вытянутым. Для корректировки астигматизма, управляя током объективной линзы, расфокусируют электронный луч так, чтобы изображение островка приняло круглую, хотя и размытую форму. Затем, управляя током катушек коррекции астигматизма, добиваются более четкого изображения. Далее «выращивают» следующий островок и повторяют указанные операции до достижения удовлетворительного результата (рис. 4).

Предел увеличения и достигаемое в приборе разрешение напрямую зависят от минимально достижимого размера "зонда", который характеризуется диаметром зонда на поверхности образца *dз* . Этот параметр определяется несколькими конструкционными особенностями микроскопа: диаметром источника электронов – *d0*, следовательно, и типом источника электронов; силой магнитных линз; качеством изготовления линз (величиной сферических и хроматических аберраций). Для термоэмиссионного катода диаметр источника составляет 30 - 100 мкм, катода с полевой эмиссией менее 5 нм. Основным назначением конденсорной линзы (в современных микроскопах их может быть несколько) является уменьшение размеров источника. Магнитными линзами микроскопа диаметр источника электронов уменьшается с *d<sup>0</sup>* до размеров *d2* - на поверхности образца:

$$
d_2 = \frac{d_0 F 2 W D}{F1 F3}.
$$

Оценить влияние сферических и хроматических аберраций можно по размеру минимально достижимого диаметра пучка от точечного источника - *d<sup>s</sup>* и *d<sup>c</sup>* . Астигматизм линз практически не влияет на диаметр зонда, внося основной вклад только в расфокусировку.

Реальный размер зонда на образце *d<sup>з</sup>* можно оценить, воспользовавшись формулой:

$$
d_3 = \sqrt{d_2^2 + d_s^2 + d_c^2 + d_D^2},
$$

где *dD* - увеличение диаметра пучка электронов вследствие волновых дифракционных эффектов на апертурах. Предельное разрешение растрового микроскопа *dR*, будет численно равно *d<sup>з</sup>* - на расстоянии более *d<sup>з</sup>* можно разделить точки, из которых набирается сигнал. Это является очень грубой оценкой разрешения прибора, т.к. мы не учитывали распределение интенсивности потока электронов в сечении зонда и то, что электрону присущи также и волновые свойства. В действительности пучок электронов будет покрывать большую площадь, нежели круг диаметром *d<sup>з</sup>* . Поэтому за диаметр зонда приняли диаметр диска, в котором сосредоточено 80 % всех электронов - для одномерного случая пояснение приведено на рис. 1. На практике разрешение прибора проверяют на стандартном образце наночастицами золота, напыленными на графит. Размеры диаметра зонда можно регулировать, меняя размер объективной апертуры или ток конденсорной линзы, как вы понимаете, этим мы также меняем и ток зонда (рис. 2). На рис. 3 представлены зависимости тока зонда от его размера для разных ускоряющих напряжений.

Среди многочисленных дефектов электромагнитных линз в электронной микроскопии (их насчитывают десяток) основными дефектами, ограничивающих разрешение электронного микроскопа, являются три: *сферическая аберрация*, *хроматическая аберрация* и *астигматизм*.

*Сферическая аберрация* связана с неидеальным действием магнитного поля на лучи, идущие вдали от оптической оси. Чем дальше от оси движется электрон, тем сильнее он отклоняется по

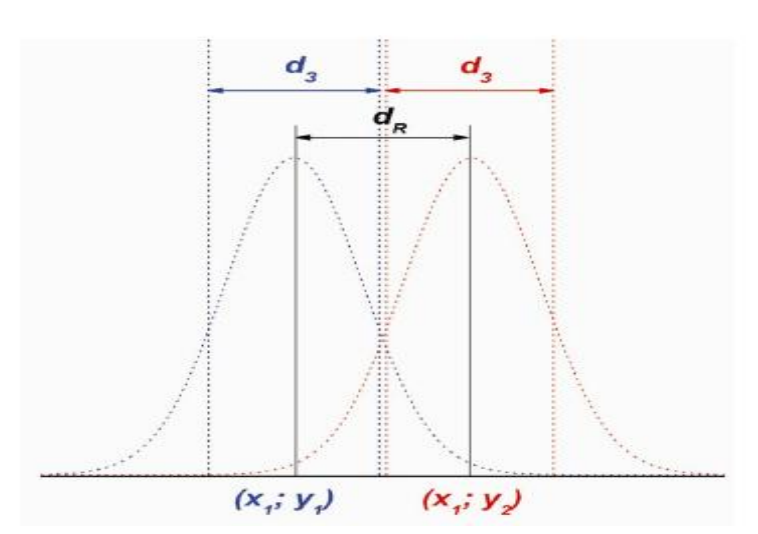

Рис. 1. Предельное разрешение  $d_R$  в растровом микроскопе.

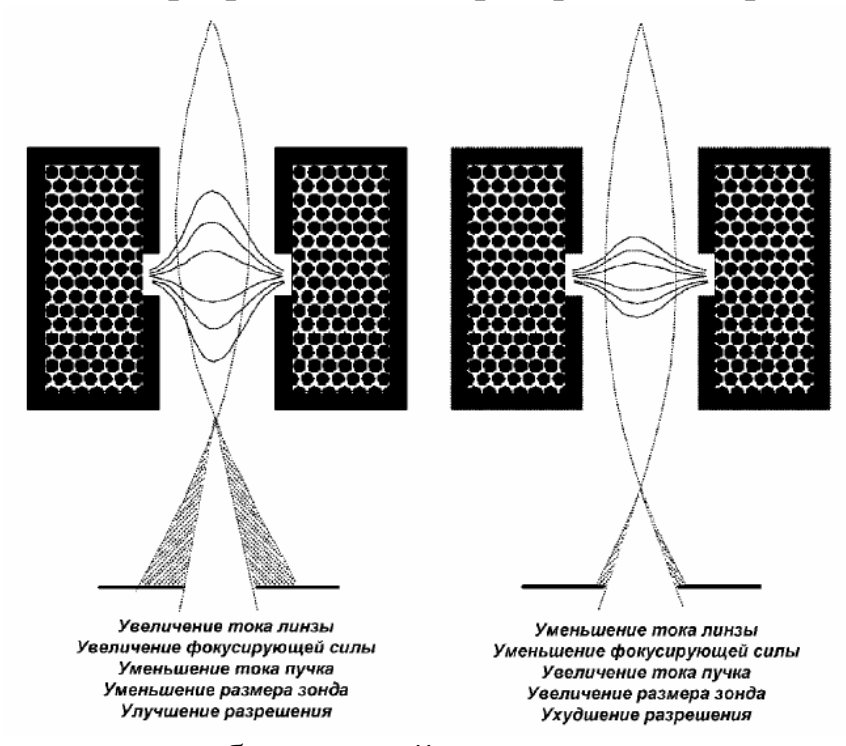

Рис. 2. Влияние тока объективной линзы на размер и ток зонда.

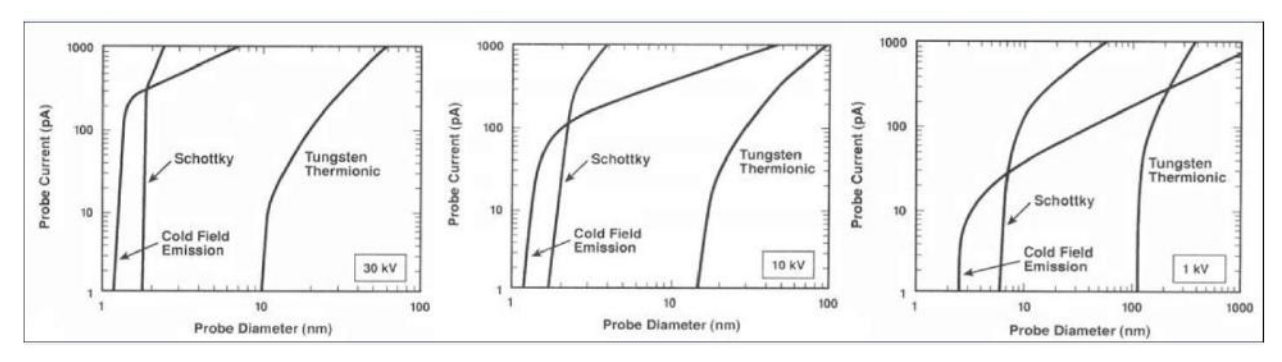

Рис. 3. Ток зонда в зависимости от размеров и ускоряющего напряжения, катод Shottki - катод с термополевой эмиссией.

направлению к оси (рис. 4). В результате точка изображается в виде диска конечного размера. Для сильных увеличений экспериментально выявлено, что  $\Delta r$  пропорционально  $\theta$ *i*, коэффициент в этой зависимости принято называть коэффициентом сферических аберраций *CS*:

$$
\Delta r_2 = 2Cs \theta_I^3
$$

При отсутствии сферической аберрации Cs = 0 изображение должно быть точечным в плоскости, называемой гауссовой плоскостью изображения. Плоскость гауссова изображения - плоскость для которой выполняется уравнение *1/U + 1/V = 1/f*. В действительности,  $Cs \neq 0$  и точка превращается в некоторую область, имеющая гало. Наименьший диаметр изображения источника располагается несколько выше гауссовой плоскости, в плоскости наилучшей фокусировки. Сферическая аберрация является наиболее существенным дефектом, влияющим на качество изображений при высоком разрешении. Cs имеет размерность длины и примерно равен фокальному расстоянию, которое во многих ПЭМ равно 3 мм. В ПЭМ высокого разрешения  $f \sim 1$  мм, и, соответственно, меньше сферическая аберрация. В микроскопах без специальной коррекции она составляет от 0,5 до 2,5 мм.

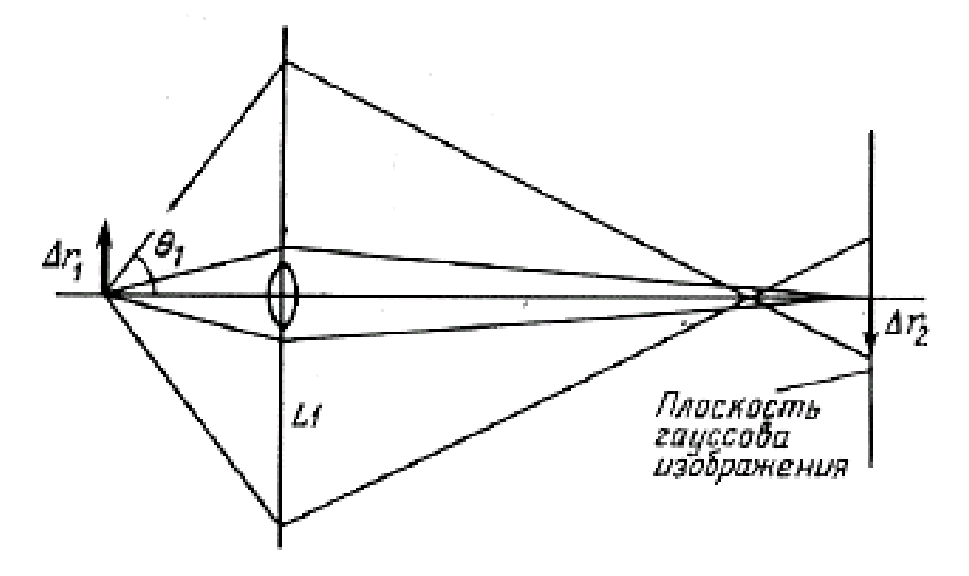

Рис. 4. Сферическая аберрация.

*Хроматическая аберрация.* Этот дефект связан с различной энергией электронов и, соответственно с разным их отклонением в электромагнитном поле. На рис.5 показана схема, иллюстрирующая этого рода дефект. Электроны с более низкими энергиями, отклоняются на больший угол. Возможные высокого напряжения составляют примерно 0.1 эВ при 100 кэВ. При таком энергетическом разбросе хроматическая аберрация не представляет серьезной проблемы. Однако, вследствие неупругих процессов спектр электронов «размывается» после прохождения образца. В результате изображение точки в плоскости наилучшей фокусировки будет диском с радиусом

$$
r_2 = 2Cc \; (\Delta E/E0)\theta_1,
$$

где  $C_c$  – коэффициент хроматической аберрации линз, также как и Cs, примерно равный фокусному расстоянию (характерные значения Cc для линз – 1 – 1,5 мм),  $\Delta E$  – потеря энергии, а  $E_0$  – начальная энергия электронов. Величина ∆Е обычно ≅ 15-25 эВ для значительной части электронов, прошедших пленку 50-100 нм. Для более толстых образцов ∆Е, соответственно, больше. Таким образом, для хорошего разрешения необходимо использовать как можно более тонкие образцы.

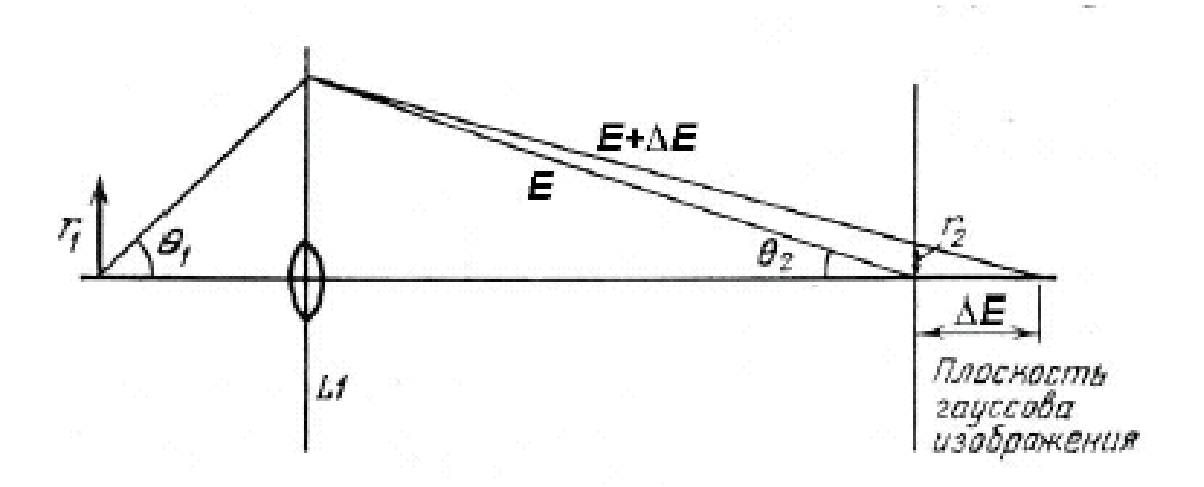

### Рис. 5. Хроматическая аберрация.

*Астигматизм.* Поле в межполюсном зазоре электромагнитных линз должно быть идеально аксиально симметричным. Из-за неточностей в профиле сердечника из магнитомягкого железа и его полюсных наконечников аксиальная симметричность поля нарушается. Неоднородность химического состава магнитомягкого материала также приводит к возмущениям магнитного поля. Апертура может располагаться также не идеально в центре. Помимо этого, загрязнения нарушают идеальность отверстия. В результате идеальность геликоидальной траектории электронов нарушается, что приводит к астигматизму. Многочисленные причины астигматизма приводят к размытию точки в диск с радиусом

 $r = \theta_1 \Delta f$ 

где ∆f разброс в фокусном расстоянии из-за астигматизма. Астигматизм можно скорректировать, используя стигматоры, которые представляют собой небольшие октупольные линзы, поле которых компенсирует неоднородности поля основной линзы. Стигматоры имеются в конденсорной и объективной линзах.

Между тем резкость изображения в микроскопии зависит так же от глубины фокуса и глубина поля. Глубина поля, Dob, это глубина резкости в области объекта, т.е. расстояние вдоль оси по обе стороны от объектной плоскости в пределах которого изображение будет четким. Аналогично, глубина фокуса, DIm, это расстояние вдоль оси по обе стороны от плоскости изображения, в пределах которого изображение будет резким. Глубина фокуса может быть определена как:

$$
Dim=dobM2/\beta ob,
$$

глубина поля:

$$
Dob = dob/\beta ob,
$$

где dob- пространственное разрешение в объектной плоскости (в образце), М- коэффициент увеличения, а остальные βob – полуугол захвата линзой лучей исходящих от объекта. Для dob≅0.2нм, βob ≅10мрад, глубина поля составит Dob≅20 нм, т.е. образец такой толщины будет весь находиться в фокусе. Если же достаточно разрешение в 2 нм, то можно использовать образец в 200 нм и он также весь будет в фокусе. При необходимом разрешении в 0.2 нм увеличение должно составить около  $5\times10^{5}$ . Из соотношения получаем, что глубина фокуса будет 5 км! При разрешении в 2 нм можно использовать увеличение в  $5\times10^4$ , и глубина фокуса составит 500 м. Поэтому, в любом случае не важно где будет располагаться экран или другое регистрирующее устройство.

В последнее время активно развивается электронная оптика, применяемая для корректировки аберраций – это так называемые корректоры сферических аберраций и монохроматоры. По своей сути корректоры и монохроматоры являются электромагнитами специальной конструкции, устанавливаемыми в просвечивающие микроскопы до или после объективной линзы. Корректоры аберраций позволяют снизить сферические аберрации в микроскопах оснащенных катодами с полевой эмиссией до 1-10 мкм. Таким образом, устраняется определяющее влияние значения *C<sup>S</sup>* на разрешающую способность электронных микроскопов, а информационный предел улучшается до значений менее 0,1 нм. Применение монохроматоров позволяет улучшить аналитические свойства микроскопа, в частности появляется возможность определения ширины запрещенной зоны материала и степеней окисления химических элементов по спектрам характеристических потерь энергии электронов.

Следует упомянуть еще об одной особенности растровых микроскопов - у них большая, по сравнению с оптическими микроскопами, глубина фокуса  $d_F$  которая может регулироваться как током конденсорной линзы, так и изменением размеров апертур. На рис. 4 поясняется понятие глубины фокуса (рассмотрен идеальный случай без учета аберраций и астигматизма), при условии, что угол α мал.

$$
\alpha \equiv tg \alpha = \frac{d_F}{D_F} = \frac{D_A}{2 \cdot WD},
$$

Глубина фокуса практически всегда оказывает влияние на резкость изображений при анализе шероховатых образцов, возможность улучшения резкости изображений изменением размеров апертуры показана на рис. 5.

Перейдем теперь к более детальному описанию растрового электронного микроскопа, уделяя некоторое внимание рассмотрению схем устройств детекторов, а также полезной информации, получаемой при анализе материала. Информативность работы будет зависеть от типа сигнала, который используется для получения изображения, от типа детектора регистрации интенсивности сигнала и от условий, в которых необходимо проводить анализ.

Можно сказать, что в растровых электронных микроскопах в качестве полезных сигналов возможна регистрация следующих видов электромагнитного излучения: вторичные электроны, обратно рассеянные электроны, видимое (УФ, ИК) излучение, Ожеэлектроны, характеристическое рентгеновское излучение. Более подробно рассмотрим устройство детекторов и информации получаемой при регистрации вторичных, обратно рассеянных электронов. Анализу образцов регистрацией характеристического рентгеновского излучения будет уделено отдельное внимание.

Регистрация вторичных электронов обычно осуществляется с использованием классического или модифицированного детектора Эверхарта-Торнли (Everhart-Thornley) или полупроводниковых детекторов. Последние, из-за своего расположения, именуются «in lense». На рис. 6 показана работа классического детектора Эверхарта-Торнли.

Более подробно рассмотрим устройство детекторов и информации получаемой при регистрации вторичных, обратно рассеянных электронов. Анализу образцов регистрацией характеристического рентгеновского излучения будет уделено отдельное внимание.

Регистрация вторичных электронов обычно осуществляется с использованием классического или модифицированного детектора Эверхарта-Торнли (Everhart-Thornley) или полупроводниковых детекторов. Последние, из-за своего расположения, именуются «in lense». На рис. 6 показана работа классического детектора Эверхарта-Торнли.

Коллектор (рис. 6) называют еще сеткой Фарадея, потенциал на ней от -50 до 250 В, электроны прошедшие через эту сетку попадают на сцинтиллятор потенциал которого (10-12 кВ) ускоряет электроны. Потенциал на сцинтилляторе создают только для образования

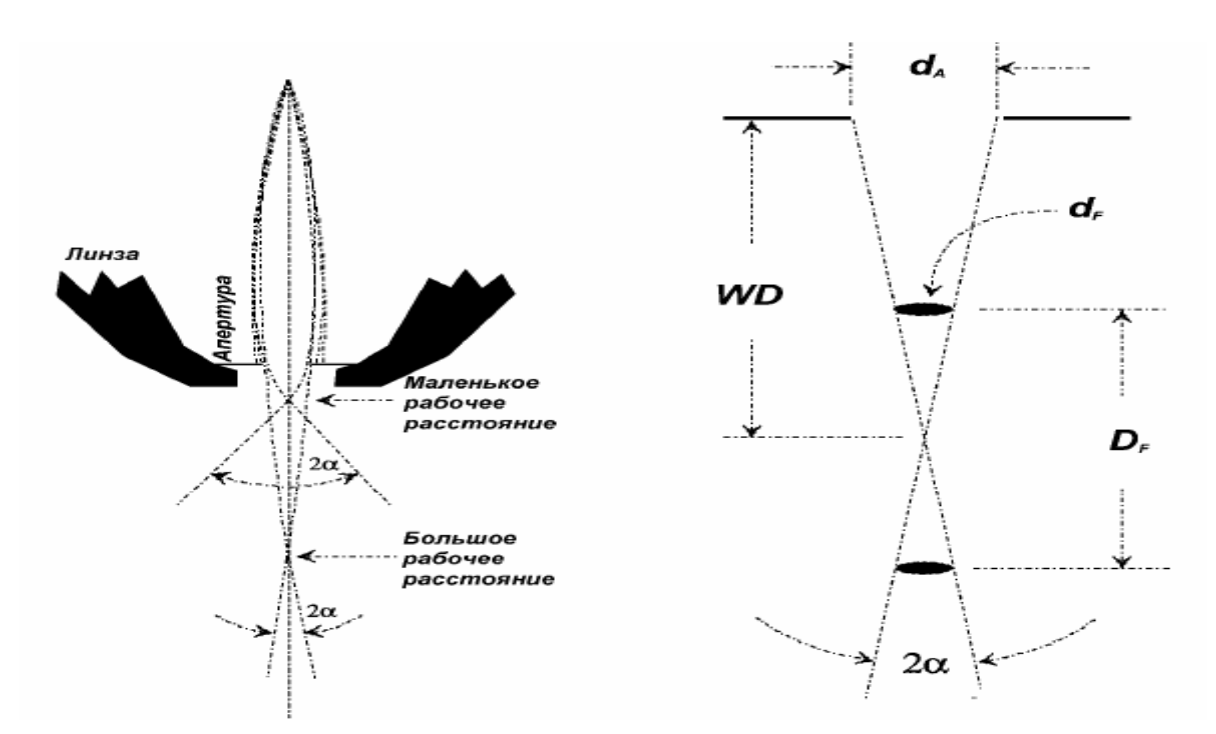

Рис. 4. Глубина фокуса DF и ее зависимость от расстояния от объекта до линзы.

необходимого количества света, световой сигнал от сцинтиллятора попадает на фотоумножитель, где переводится в электрический сигнал, обрабатываемый затем в предусилителе. Все напряжения подбираются производителем и, обычно, оператор не имеет

надобности их изменять в случае работы при высоком вакууме в камере микроскопа.

В случае низкого вакуума, когда в камере микроскопа создается давление паров определенного газа более 10 Па, обычный детектор Эверхарта-Торнли, вследствие возможного пробоя, работать не может. В этом случае классические детекторы вторичных электронов модифицируют. Фактически у них удаляют коллектор и сцинтилятор, и увеличивают длину световода.

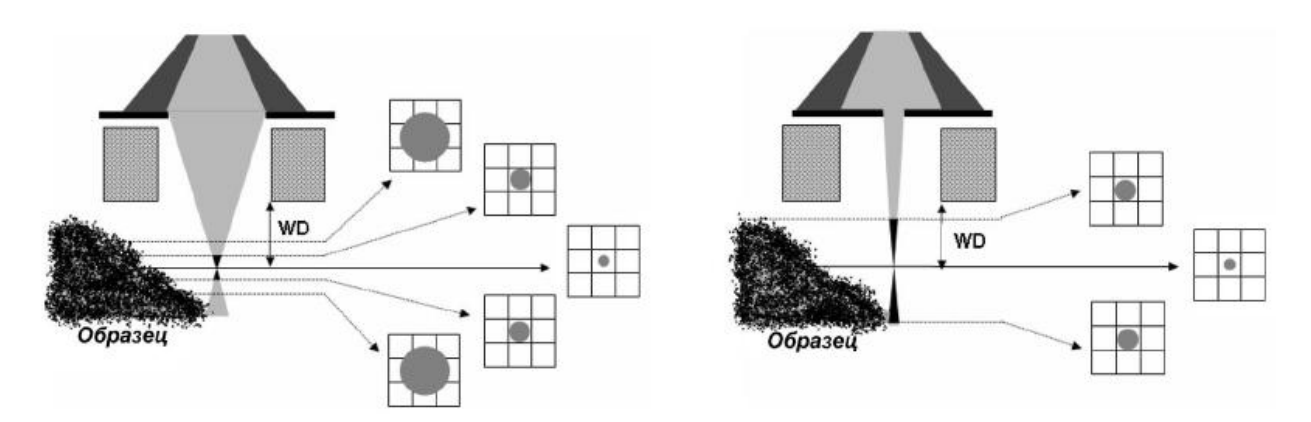

Рис. 5. Изменение глубины фокуса с изменением размера апертуры. Показано соотношение размеров зонда и сетки растра.

Пояснение работы такого детектора представлено на рис. 7, детектор фиксирует фотоны, образующиеся в парах газа. Количество образующихся фотонов, конечно же, меньше случая классического детектора вторичных электронов. Несмотря на это, все производители микроскопов заявляют о

сохранении разрешения при переходе из работы в режиме высокого вакуума в режим низкого вакуума, для всех образцов на практике это не подтверждается. Видимо, это связано с уменьшением интенсивности сигнала, вследствие поглощения электронов молекулами газа, а также рассеиванием электронов на молекулах газа вблизи поверхности образца.

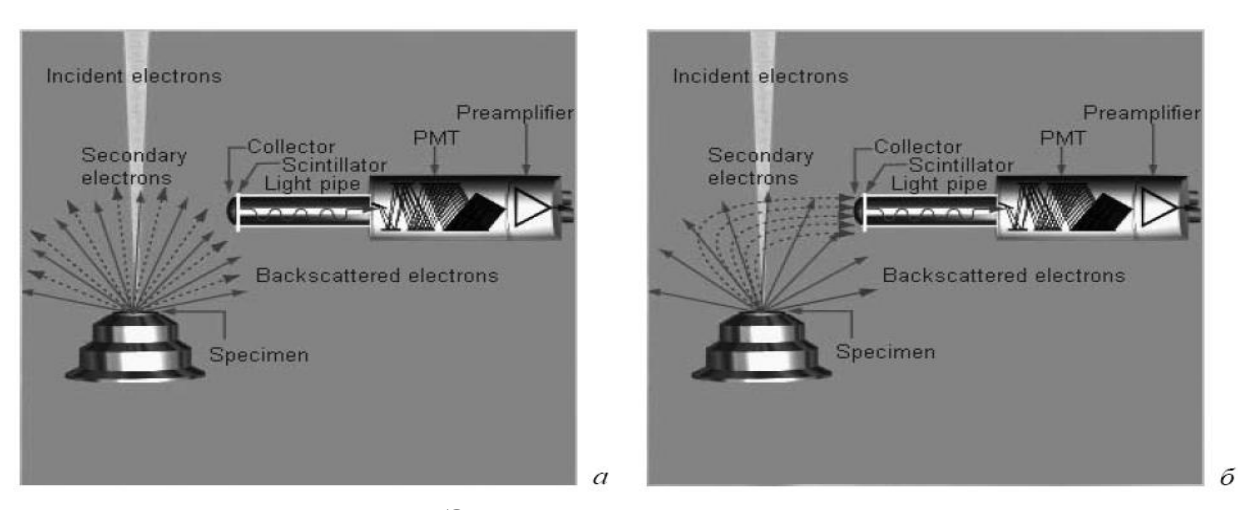

Рис. 6. Детектор Эверхарта-Торнли: а - в выключенном состоянии, б - во время работы, PMT - фотоумножитель (изображения взяты из раздела "Help" программы INCA для захвата и обработки сигналов с рентгеновских спектрометров производства Oxford Inc.).

Схема расположения твердотельных полупроводниковых детекторов вторичных электронов представлена на рис. 8. Эти детекторы используют эффект образования электронно-дырочных пар при взаимодействии полупроводниковых материалов с электронами высоких энергий. Как вы помните, вторичные электроны обладают малой энергией и для их ускорения применяется

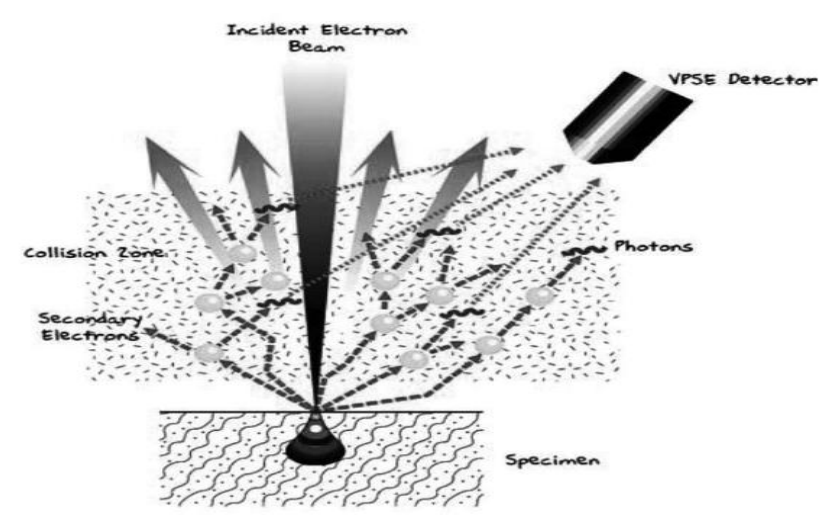

Рис. 7. Работа детектора вторичных электронов в режиме низкого вакуума. (Изображение взято из рекламно-информационного раздела сайта компании Carl Zeiss)

электростатическая линза. Процесс регистрации вторичного

электрона после его образования будет выглядеть следующим образом:

Электрон втягивается полем магнитной линзы в полюсной наконечник, ускоряется в электростатической линзе, на выходе из объективной линзы отклоняется ее полем, и попадает на кольцевой полупроводниковый детектор. Здесь, следует отметить, что обратно рассеянные электроны также попадают в объективную линзу, однако, вследствие больших энергий пролетают в отверстие детектора вторичных электронов.

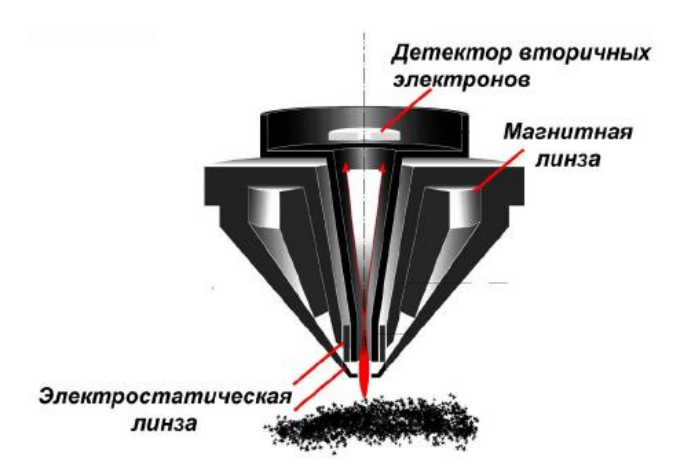

Рис. 8. Расположение твердотельного детектора вторичных ионов в растровом микроскопе. (Изображение взято из рекламноинформационного раздела сайта компании Carl Zeiss).

Изображение во вторичных электронах позволяет наблюдать рельеф поверхности исследуемого образца, называемый обычно топографическим контрастом. Разрешение получаемых изображений зависит от типа источника электронов, ускоряющего напряжения, физических свойств образца и качества его подготовки. К примеру, в растровых электронных микроскопах с термоэмиссионным катодом максимально возможное разрешение на стандартном образце - 10-15 нм, в микроскопах с катодом с полевой эмиссией - 1-3 нм. Регистрация вторичных электронов - самая распространенная методика растровой микроскопии, которая требует минимальной подготовки образца.

Рассмотрим теперь детекторы для регистрации обратно рассеянных электронов.

Детекторы для получения химического контраста можно разделить на два типа: классические твердотельные полупроводниковые детекторы, и детекторы Робинсона", в которых используются сцинтилляторы специальной формы и фотоумножители. Достоинства детекторов первого типа возможность получения и топографического и химического контраста (рис. 9). Тогда как основным достоинством детекторов Робинсона является возможность получения изображения в обратно

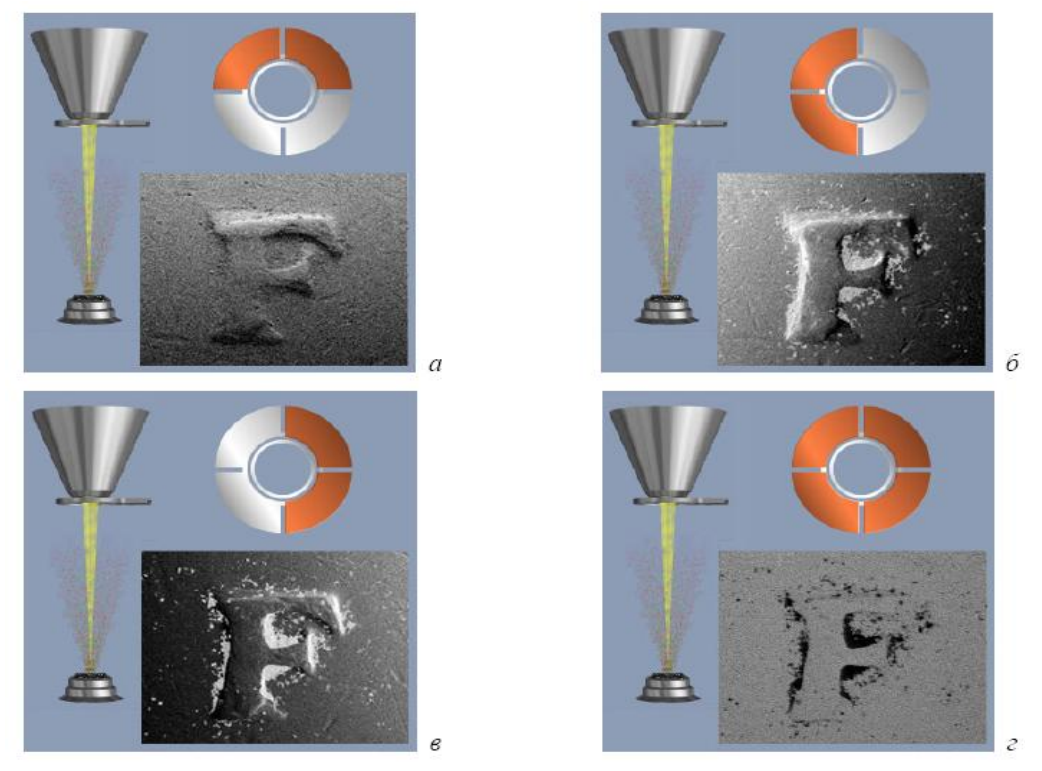

Рис. 9. Получение изображений с топографическим - а, б, в и химическим - Z контрастом. Закрашенные сегменты - те, с которых снимается сигнал (изображения, взяты из раздела "Help" программы INCA для захвата и обработки сигналов с рентгеновских спектрометров производства Oxford Inc).

рассеянных электронах даже при малых ускоряющих напряжениях - 1-3 кВ. Обсуждая зависимость коэффициентов выхода обратно рассеянных электронов от состава, важно подчеркнуть почти прямую пропорциональность (вплоть до Z = 22) между потоком электронов и атомным номером. Также следует отметить, что наблюдение отличий в химическом составе материалов следует проводить на образце с гладкой поверхностью.

Приведенный на рис. 9, твердотельный детектор установлен между образцом и полюсным наконечником, но в последнее время

стали также устанавливать эти детекторы и в колонне микроскопа, пространственно разнося их с аналогичными детекторами вторичных электронов. Латеральное разрешение изображений, полученных в обратно отраженных электронах, изменяется в пределах от - 50 нм до 1-2 мкм в зависимости от используемого детектора. Разрешение областей с разным химическим составом составляет

0,1 а. е. м. для вещества с  $Z=30$  у всех детекторов обратно рассеянных электронов.

*Основные параметры анализа образцов на растровом микроскопе, осознанное варьирование которых важно для получения качественного изображения и анализа микроструктуры материала:*

· увеличение **ускоряющего напряжения** в растровых микроскопах с термоэмиссионными катодами приводит к увеличению разрешения во вторичных электронах, но в случае приборов с катодами с полевой эмиссией этот эффект мал и для достижения высокого разрешения в них используют низкие ускоряющие напряжения при которых уменьшается область генерации полезного сигнала;

· изменение **размеров и тока зонда** позволяет регулировать глубину фокуса и интенсивность сигнала, эти параметры, обычно, подбираются согласно с решаемой аналитической задачей;

· изменение **расстояния от образца до полюсного наконечника WD** приводит к изменению глубины фокуса и предельно допустимого разрешения; в случае работы с детекторами, установленными в колонне микроскопа положение образца, будет сильно влиять на интенсивность сигнала - чем ближе к линзе, тем выше интенсивность сигнала;

· **выбор параметров захвата изображения** влияет только на качество аналитической информации, увеличение времени детектирования или усреднения сигнала приводит к улучшению качества изображения; современные микроскопы, оснащенные ПК позволяют проводить всевозможные преобразования изображений, как в процессе захвата информации, так и с уже имеющимися цифровыми файлами;

· **выбор режимов работы детекторов** позволяет извлечь максимальное количество полезной аналитической информации;
оператору, обычно, доступна регулировка параметров работы детекторов обратно рассеянных электронов и детекторов вторичных электронов, работающих в режиме низкого вакуума; возможно комбинирование сигналов, получаемых с различных детекторов.

# *Порядок выполнения работы*

1. Подготовить образец в виде отполированной с качеством до 20 нм поверхности металла (например меди) или поверхности плёнки, полученной магнетронным напылением.

2. Образец приклеить проводящим углеродным клеем к поверхности алюминиевых столиков. Этим же клеем наносятся проводящие дорожки от столика к исследуемой поверхности образца. Образец оставляется на 5–10 мин. До полного высыхания клея.

3. Установить широкопольный детектор вторичных электронов в камере микроскопа.

4. Выбрать и установить фокусирующую диафрагму (возможна также работа без диафрагмы в случае необходимости исследования больших областей, диафрагмы сильно ограничивают поле исследования, однако улучшают разрешение прибора).

5. Получить значение вакуума порядка 100–130 Па.

6. Установить ускоряющее напряжение на значении 10–20кВ. Включить ускоряющее напряжение.

5. Отцентрировать фокусирующую диафрагму.

6. Получить изображение поверхности образца при минимальном увеличении (ток пучка 4.5–5.5 отн. ед.). Постепенно повышать увеличение, уменьшая ток пучка. Получить изображение поверхности с увеличением, при котором будут отчетливо видны все детали структуры (для режима низкого вакуума).

7**.** Остановить сканирование, поместив электронный зонд в одну точку на время 10-20 секунд. Под лучом вырастет островок из осажденного углеродного соединения. Когда астигматизм присутствует, изображение островка будет вытянутым.

8. Для корректировки астигматизма, управляя током объективной линзы, расфокусируют электронный луч так, чтобы изображение островка приняло круглую, хотя и размытую форму.

9. Управляя током катушек коррекции астигматизма, добиваются более четкого изображения.

10. Далее «выращивают» следующий островок и повторяют указанные операции до достижения удовлетворительного результата (рис. 4).

11. Получить изображение участка периодической шаговой структуры и длительное время в низковакуумном режиме наблюдать данный участок, линейные размеры объектов которого известны.

12. При помощи прикладного программного обеспечения измерить размеры объектов после контаминации и сравнить с их табличными значениями.

13. С помощь энергодисперсионного спектрометра Oxford исследовать элементный состав углеродных плёнок, возникших после воздействия электронного зонда на образец. Сделать вывод о содержании углерода.

14. Оформить отчет и сделать вывод по работе.

# **Контрольные вопросы**

- 1. В чём заключается явление контаминации?
- 2. Перечислите особенности аберраций электромагнитных линз и способы их устранения.
- 3. Как теоретически определяется разрешение электронного микроскопа?
- 4. Качественно объясните формулу Канае-Окаяма и проанализируйте её сходство с формулами Поттса.
- 5. Эмпирические закономерности явления контаминации.
- 6. Изменение размеров структур при контаминации.
- 7. Чем можно объяснить явление астигматизма в электроннооптической системе электронных микроскопов?
- 8. Принцип действия стигматоров.
- 9. Использование контаминации для настройки электронного зонда.

# **Библиографический список**

# *Основной:*

1. **Заблоцкий, А.В.** Электронная микроскопия в нанодиагностике [Текст]: учебное пособие / А. В. Заблоцкий [и др.]; М.: МФТИ, 2011. 143 с.

2. **Синдо, Д.** Аналитическая просвечивающая электронная микроскопия [Текст]: учебное пособие / Д. Синдо, Т. Оикава; М.: Техносфера, 2006. 256 с.

3. **Эгертон, Рэй Ф.** Физические принципы электронной микроскопии: введение в просвечивающую, растровую и аналитическую электронную микроскопию [Текст]: монография / Эгертон Р.Ф., Иванова С.А. ( пер. с англ. ); М.: Техносфера, 2010. 300 с.

### *Дополнительный:*

4. **Миронов, В.Л.** Основы сканирующей зондовой микроскопии [Текст] / В.Л. Миронов. М.: Техносфера, 2005. 144 с.

5. **Уманский, Я.С.**, Кристаллография, рентгенография и электронная микроскопия [Текст]: учебное пособие Я.С. Уманский, Ю.А. Скаков, А.Н. Иванов, Л.Н. Расторгуев; М.: Металлургия, 1982. 632 с.

6. **Мышляев, М.М.** Основы электронной микроскопии [Текст]: учебное пособие; М.М. Мышляев, Л.С. Бушнев, Ю.Р. Колобов; Томск: изд. ТГУ. 1990. 203 с.

# **Лабораторная работа №5**

### Тема: **Использование периодических шаговых структур в электронной микроскопии**

**Цель работы:** Изучить периодические шаговые структуры (ПШС) и особенности их использования; научиться определять основные характеристики ПШС и приобрести навыки калибровки изображения.

**Приборы и оборудование, материалы:** микроскоп РЭМ JEOL JSM-6610LV, образцы периодических шаговых структур TGX01 и TGZ03.

#### **Краткие теоретические сведения**

Единица величины — фиксированное значение величины, которое принято за единицу данной величины и применяется для количественного выражения однородных с ней величин.

Эталон — техническое средство, предназначенное для воспроизведения, хранения и передачи единицы величины.

Средство измерений — техническое средство, предназначенное для измерений.

 Калибровка – совокупность операций, выполняемых в целях определения действительных значений метрологических характеристик средств измерений.

Поверка средств измерений — совокупность операций, выполняемых в целях подтверждения соответствия средств измерений метрологическим требованиям.

**Периодическая структура** представляет собой структуру с большим количеством составляющих ее повторяющихся элементов (шагов). Причем, количество шагов таково, что невозможно гарантированно дважды попасть на один и тот же элемент структуры. Период представляет собой среднее значение шага и определяется по большому числу элементов структуры. Погрешность *Δt* определения периода *t* дифракционным методом связана со стандартным

отклонением величины шага σ*i* от ее среднего значения с помощью выражения:

$$
\Delta t = \frac{q}{\sqrt{N}},\tag{1}
$$

где *N* – число шагов структуры, участвующих в создании дифракционной картины.

Обычно величина *N* лежит в диапазоне от нескольких сотен до десятков тысяч. Это позволяет, несмотря на достаточно большую величину *σi* составляющую порядка 10-30 нм, получать погрешность измерения периода менее чем 1 нм. Однако в процессе калибровки АСМ измеряется величина одного шага (в редких случаях 2-3 шагов), что может приводить к ошибкам порядка σ*<sup>i</sup> .* Поэтому в АСМ нужно проводить большое число измерений в разных местах структуры, что вполне возможно для фундаментальных исследований, но совершенно неприемлемо для промышленных измерений.

Периодические меры в виде атомарных поверхностей аттестуются с помощью рентгеновской дифракции, которая в настоящее время не является аттестационным методом.

Применение периодических структур в АСМ дает возможность калибровать их по *X* и *Y* координатам. Однако эти структуры не позволяют определить радиус острия зонда и неортогональность *Z*сканера.

**Шаговые структуры** – это такие структуры, в которых количество элементов (шагов) так мало, что можно гарантировать попадание любое количество раз на один и тот же элемент. Обычно число шагов составляет не более десяти. Аттестация шаговых структур производится интерферометрическим методом, при котором возможно измерить величины каждого шага с погрешностью, близкой к дифракционной погрешности измерения периода. Однако и в этом случае при калибровке АСМ необходимо проводить много измерений.

Калибровка АСМ по шаговым структурам аналогична калибровке по периодической структуре и обладает теми же недостатками. Вдобавок, качество шаговых структур значительно

хуже, чем периодических, что только ухудшает результаты таких применений.

**Одиночные структуры** – это структуры, в которых аттестуется ширина линии. В настоящее время известны только рельефные прямоугольные структуры (РПС), выполненные в виде щелевидных канавок

в кремнии с прямоугольным профилем. Несмотря на высокое качество РПС и возможность аттестации с их помощью ширины линии и определения диаметра электронного зонда РЭМ, в широкой практике использовать РПС в качестве линейных мер не удается, так как аттестация ширины канавок РПС осуществляется с помощью метода эллипсометрии, который не признается метрологами в качестве аттестационного метода. В АСМ рельефные прямоугольные структуры в принципе **не применимы** в силу особенностей конструкции структуры – узкая и глубокая щелевидная канавка не позволяет современным зондам достигнуть ее дна.

Меры TGZ1, TGZ2, TGZ3 относятся к классу мер рельефных нанометрового диапазона и предназначены для передачи размера единицы длины в диапазоне  $10^{-9} \div 10^{-4}$  м и поверки (калибровки) оптических ближнего поля, растровых электронных, сканирующих туннельных и атомно-силовых микроскопов и других средств измерений малой длины. Меры представляет собой совокупность шаговых структур на поверхности квадратной кремниевой монокристаллической пластины с размерами квадрата со стороной не более 5 мм, поверхность которой ориентирована параллельно кристаллографической плоскости (100). Мера состоит из одинаковых шаговых структур с прямоугольной геометрической формой элемента рельефа шаговой структуры.

Для определения значений шага периодической структуры пользуются следующими уравнениями - Фурье-преобразованиями.

Среднее значение из измерений каждой величины периода вычисляют по формуле:

$$
\overline{X} = \frac{\sum_{i=1}^{N} X_i}{N}
$$
 (2)

где N – число измерений;

X<sup>i</sup> – значение периода в каждой точке.

| Наименование                                                                                    | Значе-<br>ние                    |  |
|-------------------------------------------------------------------------------------------------|----------------------------------|--|
| Номинальное значение шага шаговой структуры<br>меры, мкм                                        | 3,00                             |  |
| Допустимое отклонение от номинального значения<br>шага периодической структуры не более, мкм    | $\pm 0.01$                       |  |
| Диапазоны значений высоты выступов в шаговых                                                    |                                  |  |
| структурах меры, нм                                                                             | 20                               |  |
| $-$ Mepa TGZ1                                                                                   | 110                              |  |
| $-$ Mepa TGZ2<br>$-$ Mepa TGZ3                                                                  | 520                              |  |
| Пределы допускаемых значений абсолютной по-<br>греппности определения высоты выступов в шаговых |                                  |  |
| структурах не более, нм                                                                         | ±2                               |  |
| $-$ Mepa $TGZ1$                                                                                 | ±10                              |  |
| $-$ Mepa TGZ2<br>$-$ Mepa TGZ3                                                                  | ±20                              |  |
| Габаритные размеры меры, мм                                                                     | $5.0 \times 5.0$<br>$\times 0.5$ |  |
| Размеры рабочей области меры, мм                                                                | $3.0\times3.0$                   |  |

**Рис. 3. Таблица основных технических характеристик меры**

Для определения значений шага периодической структуры пользуются следующими уравнениями - Фурье-преобразованиями.

Среднее значение из измерений каждой величины периода вычисляют по формуле:

$$
\overline{X} = \frac{\sum_{i=1}^{N} X_i}{N}
$$
 (2)

где N – число измерений;  $X_i$  – значение периода в каждой точке.

Рассчитывают случайную погрешность периода  $\Delta X_{\alpha}$  (с доверительной вероятностью  $\alpha$ ), зная значение коэффициента Стьюдента  $T_{\alpha}(N)$  в зависимости от числа произведенных измерений N (рис.6) и среднеквадратическую погрешность  $\Delta S_{\bar{x}}$ , по следующей формуле:

$$
\Delta X_{\alpha} = T_{\alpha}(N) \Delta S_{\bar{x}}.\Delta S_{\bar{x}} = \sqrt{\frac{\Sigma_{i=1}^{N}(X_i - \bar{X})}{N(N-1)}},
$$
(3)

где  $N$  – число измерений.

Значение относительной погрешности периода меры определяют из выражения:

$$
\delta X = \frac{\Delta X}{X} \times 100\%
$$
 (4)

**Изображения периодической структуры линейной меры TGZ**

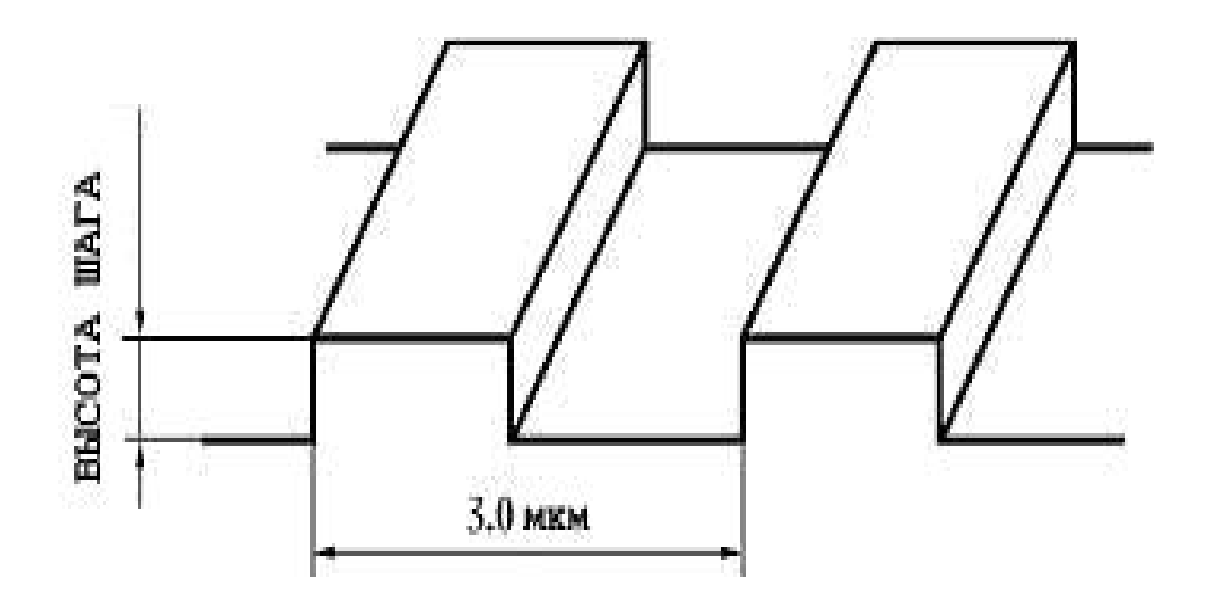

**Рис. 4. Схематическое изображение фрагмента меры**

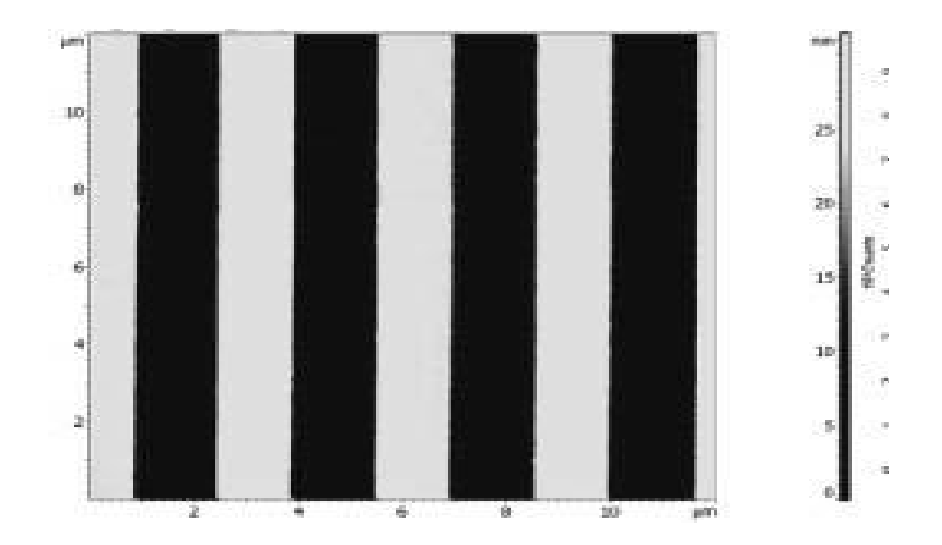

**Рис. 5. АСМ–изображение фрагмента меры**

| $\overline{n}$<br>$\alpha$ | 0.5  | 0,6         | 0,683 | 0,8  | 0.9                  | 0.95        |
|----------------------------|------|-------------|-------|------|----------------------|-------------|
| 5                          | 0.74 | 0.94        | 1,14  |      | $1.53$ 2, 13 2, 77   |             |
| 6                          | 0,73 | 0.92        | 1,11  |      | $1,48$   2,02   2,57 |             |
| 7                          |      | $0,72$ 0.91 | 1,09  | 1.44 |                      | $1,94$ 2.45 |
| 8                          |      | $0,71$ 0.90 | 1.08  |      | $1,42$   1,90  2,36  |             |
| 9                          |      | 0.71  0.89  | 1.07  |      | 1.40 1.86 2.31       |             |
| 10                         |      | $0,70$ 0.88 | 1.06  |      | $1.38$   1.83   2.26 |             |
| 11                         |      | $0,70$ 0.88 | 1.05  |      | $1.37$   1.81  2.23  |             |
| 12                         |      | $0,70$ 0.88 | 1.05  |      | $1.36$   1,80  2,20  |             |
| 13                         |      | 0.69  0.87  | 1.04  |      | $1.36$   1,78  2,18  |             |
| 14                         |      | 0.69  0.87  | 1.04  | 1.35 | 1,77                 | 2,16        |
| 15                         |      | $0.69$ 0.87 | 1,04  |      | $1.35$   1,76  2,14  |             |
| $\infty$                   | 0,67 | 0,84        | 1,00  | 1.28 | 1,65                 | 1.96        |

**Рис. 6. Таблица значений коэффициентов Стьюдента в зависимости от числа произведенных измерений n и доверительной вероятности α**

#### **Свойства универсальной линейной рельефной меры.**

Мера шаговая кремниевая универсальная предназначена для передачи размера единицы длины в диапазоне 10<sup>-9</sup> - 10<sup>-4</sup> м и калибровки (поверки) средств измерений линейных размеров – растровых электронных (РЭМ) и атомно-силовых (АСМ) микроскопов, применяемых в микро- и наноэлектронике и нанотехнологиях.

Мера представляет собой совокупность пяти групп рельефных шаговых структур на поверхности квадратной кремниевой монокристаллической пластины (100) со стороной 10 мм. Мера состоит из пяти одинаковых групп шаговых структур размером 0,1 х 0,1 мм 2 , содержит 4 угловых модуля, 4 шаговые структуры с шагом 1000 нм и 5 групп квадратных углублений в каждой группе, имеет

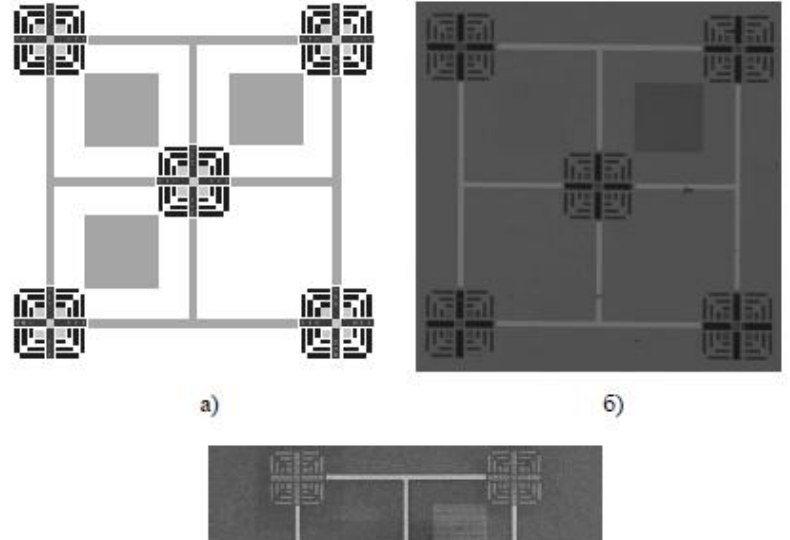

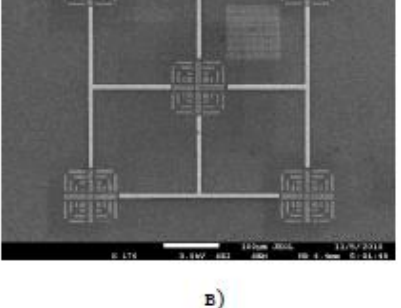

**Рис. 7. Общий вид меры: а) схема меры б) изображение меры в оптический микроскоп Lesica DM 2500 в) изображение меры в РЭМ JEOL JSM-7001F**

маркерные линии и цифры, позволяющие однозначно находить измеряемый элемент рельефа (см. рис.7). Профиль каждого выступа имеет форму трапеции с равными боковыми сторонами, угол наклона

которых относительно плоскости нижнего основания составляет 54,7°, а плоскость боковых сторон совпадает с кристаллографическими плоскостями (111) кремния. Направление же линий шаговых структур совпадает с кристаллографическим направлением (110), поэтому две серии линий в рамках одного блока строго перпендикулярны друг другу.

#### **Рельефная шаговая структура с трапециевидным профилем и большим наклоном боковых стенок МШПС-2.0К**

Всеми перечисленными выше свойствами универсальной линейной меры обладает также рельефная шаговая структура с трапециевидным профилем и большим наклоном боковых стенок. К таким структурам относится мера МШПС-2.0К, используемая в России для поверки атомно-силовых микроскопов. На рисунке 8 приведена схема одного шага (два выступа и одна канавка) такой структуры и обозначены ее параметры: шаг *t*, размеры верхних *u* и нижних *b* оснований трапециевидных выступов и канавок, высота (глубина) *h* структуры, проекция наклонной стенки *s* на основание структуры и угол *φ* наклона боковой стенки относительно нормали к поверхности основания.

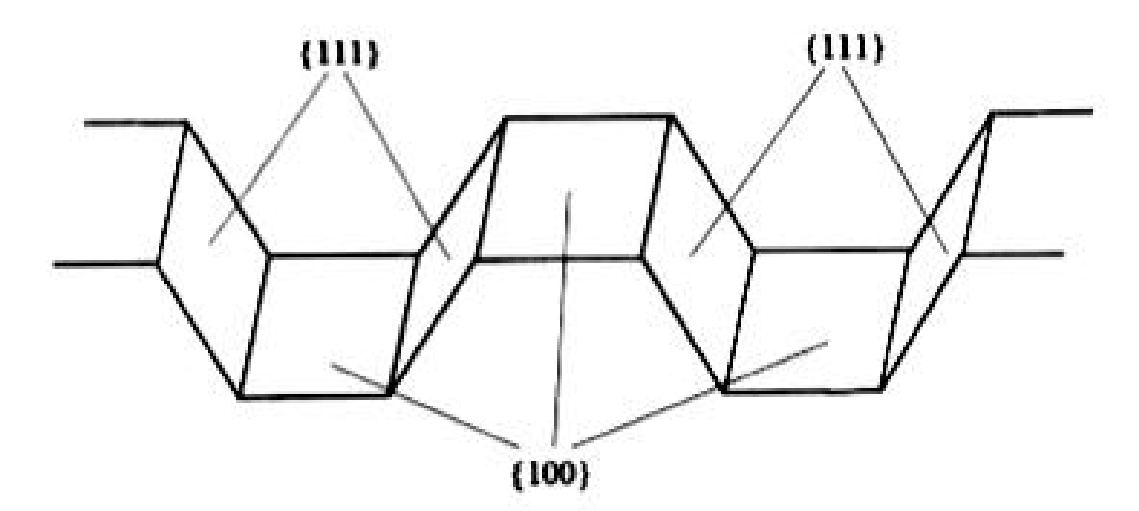

**Рис. 8. Схема одного шага структуры МШПС-2.0К**

Калибровочные решетки серии TGZ существенно хуже меры МШПС-2.0К по точности геометрических параметров. Другим недостатком TGZ решеток является то, что они имеют вполне

определенные вертикальные и латеральные геометрические размеры. Это приводит к тому, что АСМ сканеры можно откалибровать только для исследования структур аналогичных размеров. Например, точность калибровки сканера в латеральном направлении всегда составляет 50 нм. Что касается точности калибровки Z-сканера, то достаточно точные результаты можно гарантировать лишь в том случае, когда вертикальный перепад высот исследуемых структур приблизительно равен паспортным значениям высоты ступеньки решеток TGZ. Например, невозможно измерить точно диаметр одностенной углеродной нанотрубки, если Z-сканер откалиброван с помощью решетки TGZ1. В таких случаях для калибровки необходимо использовать меру МШПС-2.0К либо специальные тестовые структуры.

### **Порядок выполнения работы**

1. Включить электронный микроскоп.

2. Разместить периодические шаговые структуры (TGX, TGZ) на столике микроскопа.

3. Настроить изображение при увеличении порядка 5500 крат.

**Примечание***: для более четкого изображения сделать увеличение более 10000 крат и настроить в режиме Wobble, устранив «качание» образца.*

4. На увеличении 5000 – 5500 крат расположить структуры горизонтально.

5. Проделать серию из 5-7 измерений шага расположения периодических структур по оси X

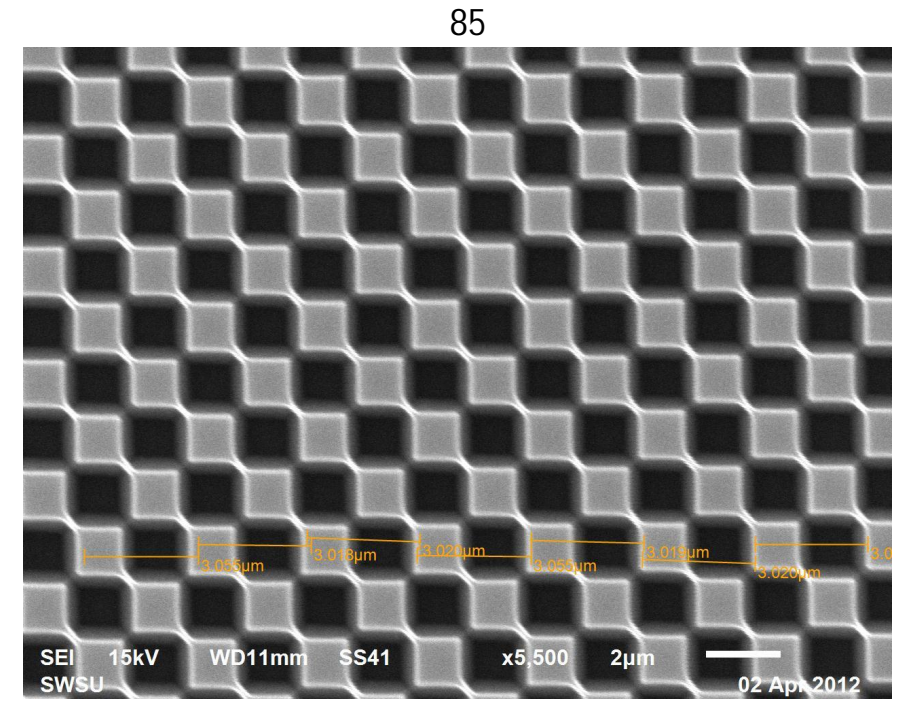

**Рис. 9. Изображение периодической шаговой структуры TGX1 по оси Х**

6. Результаты измерений представить в виде таблицы.

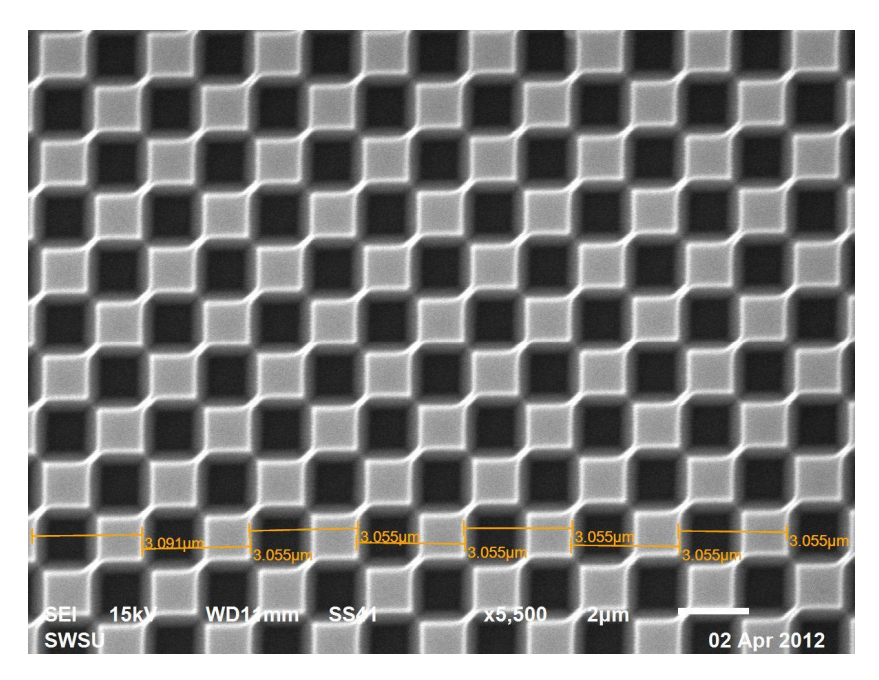

**Рис. 10. Изображение периодической шаговой структуры TGX1 по оси Y**

- 7. Выполнить пункт 5 для структуры по оси Y.
- 8. Выполнить пункт 4-7 для структуры TGZ.

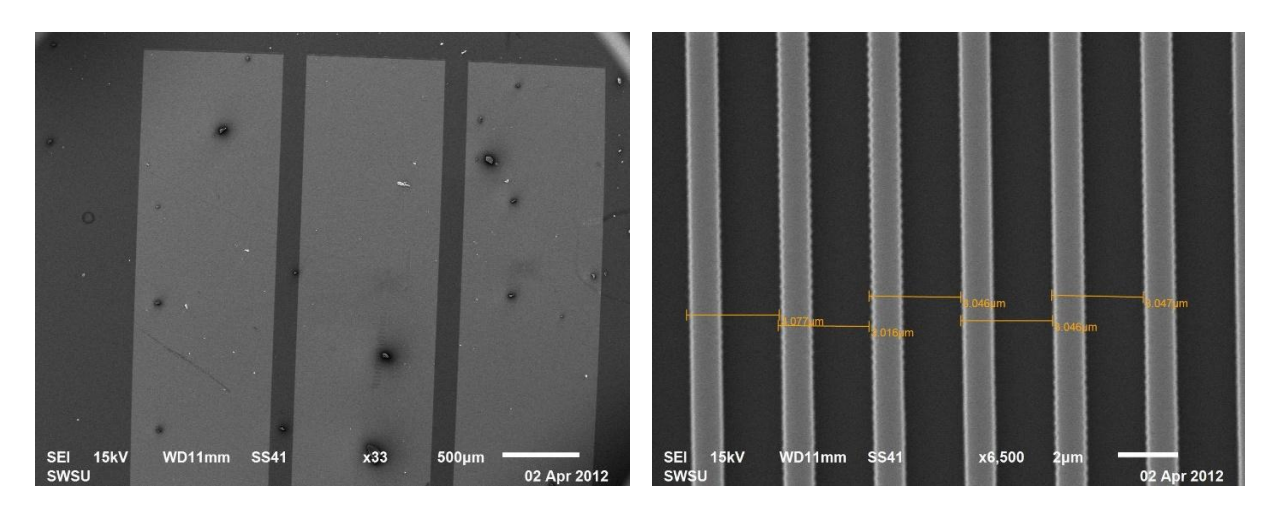

**Рис. 11. Изображение периодической шаговой структуры TGZ**

# **Задание к лабораторной работе**

1. Рассчитать периоды структур по направлению осей (X, Y) как среднее значение от шага для TGX и TGZ структур.

2. Используя коэффициенты Стьюдента для выбранного количества измерений рассчитать абсолютные погрешности определения периодов по осям для обеих структур.

3. Сравнить со стандартом полученные значения периодов для разных структур и каждой структуры с табличными данными.

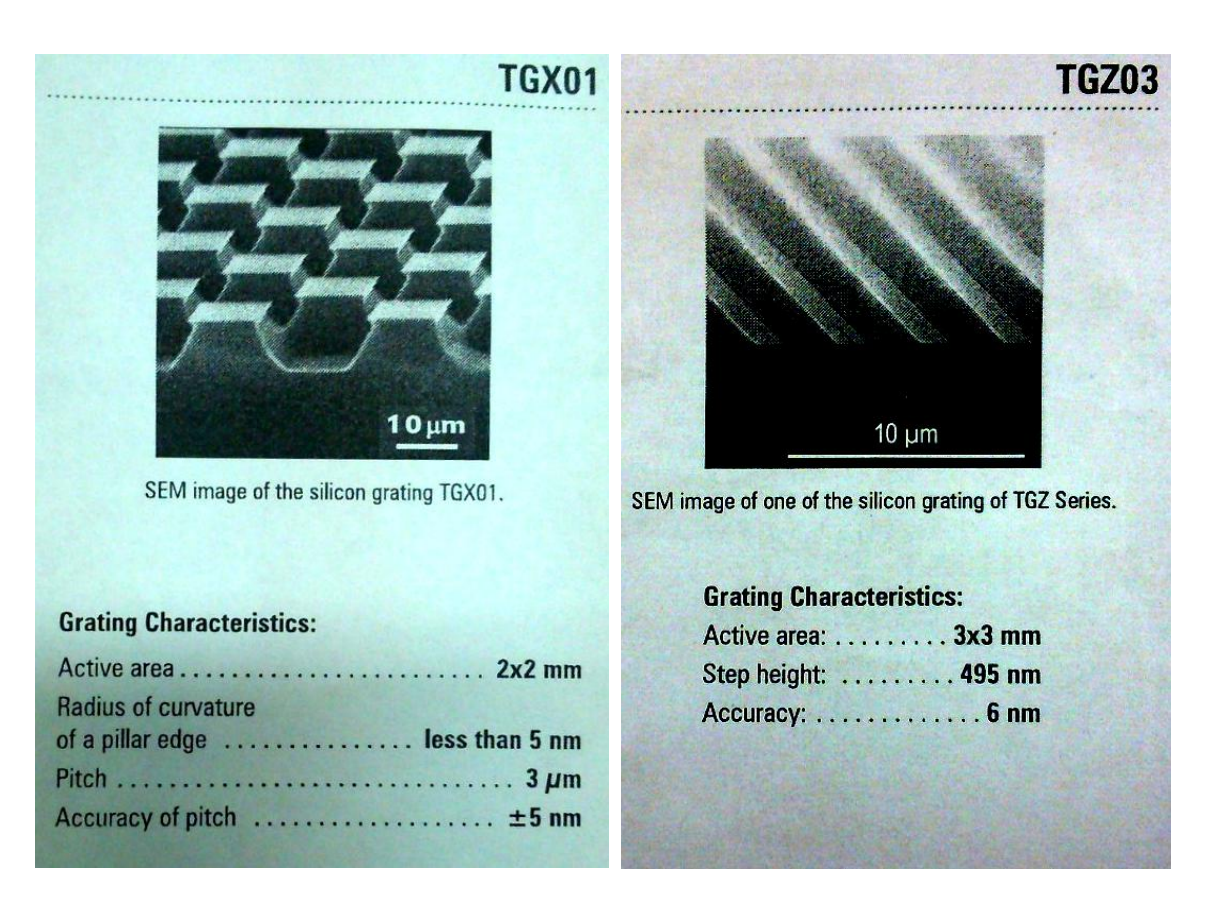

**Рис. 12. Табличные значение параметров периодических шаговых структур TGX и TGZ**

4. Сделать вывод о соответствии экранной системы координат с метрическими шаговыми структурами (о совпадении масштабов), записать значения периодов (табличные и измеренные с погрешностями).

#### **Определение эффективного диаметра электронного пучка**

Подготовка к поверке РЭМ проводят следующим образом:

- выбирают необходимую для поверки микроскопа рельефную меру нанометрового диапазона с трапецеидальным профилем элементов (далее - рельефная мера), линейные размеры и материал для изготовления которой соответствуют требованиям ГОСТ Р 8.628. Рельефная мера должна быть поверена по ГОСТ Р 8.629. Сечение рельефной меры приведено на рисунке 1. В качестве исследуемого элемента используют выступ, для которого в паспорте (формуляре) на меру приведено значение проекции боковой грани выступа на

плоскость нижнего основания *а*. В зависимости от значения ожидаемого эффективного диаметра электронного зонда РЭМ *d* используют рельефную меру, для которой отношение  $a/d \ge 1.5$ ;

- выбранный экземпляр рельефной меры выдерживают в помещении, где будет проведена поверка микроскопа, не менее 24 ч;

- проводят проверку соответствия комплекта поставки рельефной меры данным, приведенным в паспорте (формуляре) на рельефную меру;

- проводят осмотр футляра, в котором осуществлялось хранение и транспортирование рельефной меры, на отсутствие механических повреждений;

- извлекают рельефную меру из футляра и осматривают ее для выявления внешних повреждений (царапин, сколов и других дефектов) и загрязнений. При необходимости поверхность меры очищают от частиц пыли струeй очищенного и сухого воздуха.

Выполняют операции, необходимые для подготовки микроскопа к работе, в соответствии с требованиями инструкции по его эксплуатации.

X - ось значений координаты электронного зонда в направлении сканирования в пикселях; Y - ось значений величины информативного сигнала в пикселях

# **Проведение поверки**

**Внешний осмотр.** При внешнем осмотре РЭМ должно быть установлено:- соответствие комплекта поставки РЭМ данным, приведенным в паспорте (формуляре);- отсутствие механических повреждений всех составных частей РЭМ;- отсутствие механических повреждений соединительных кабелей и сетевых разъемов;

- наличие маркировки на РЭМ и ее соответствие данным, приведенным в паспорте (формуляре).

### **Опробование.**

1.Рельефную меру устанавливают на рабочий стол РЭМ, подлежащего поверке.

2. В соответствии с инструкцией по эксплуатации РЭМ проводят подготовительные операции, которые включают в себя откачку воздуха из камеры образцов РЭМ, установку ускоряющего напряжения и режимов работы осветительной системы

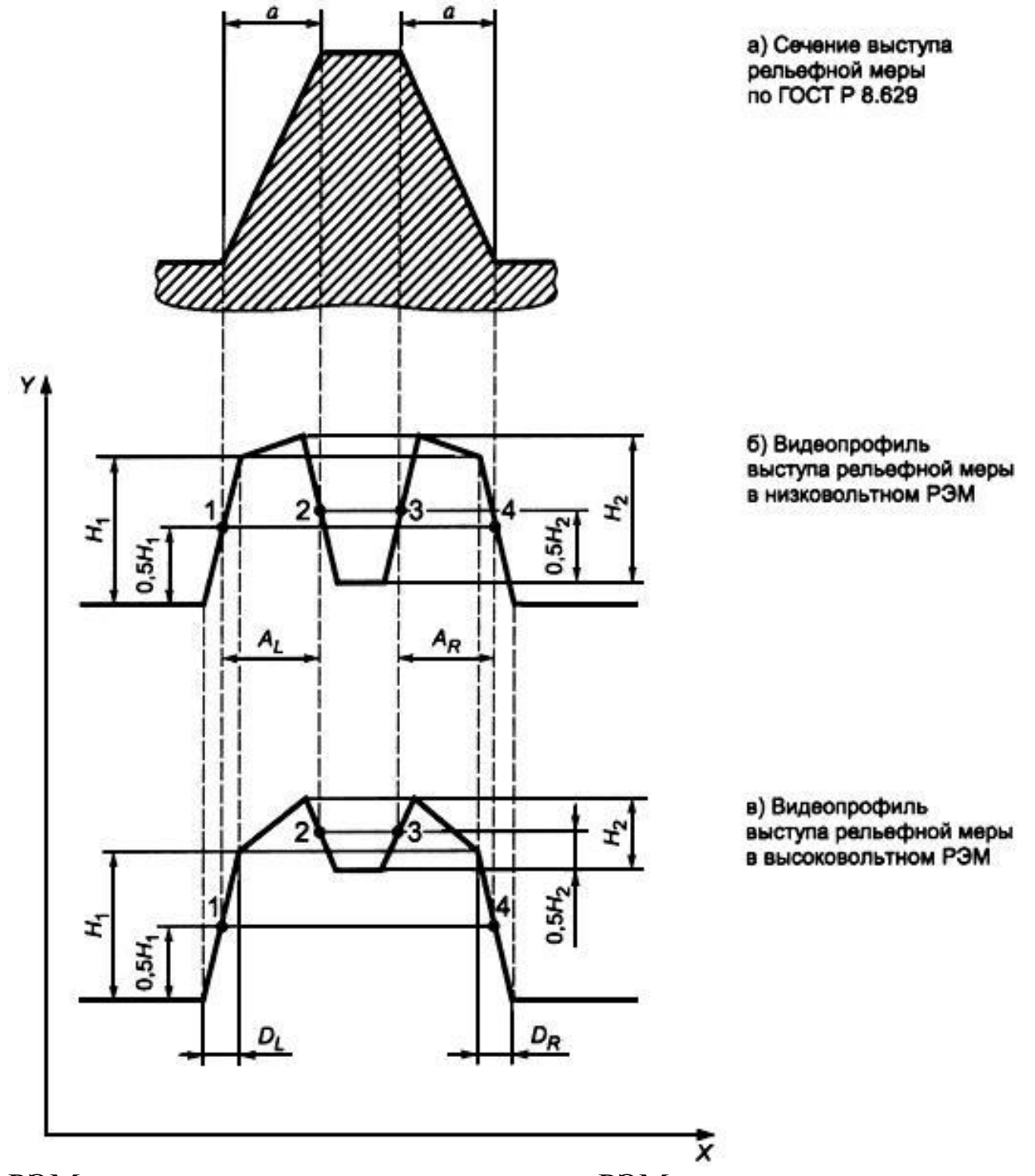

РЭМ, юстировку электронного зонда РЭМ в режиме регистрации МВЭ. Ускоряющее напряжение должно обеспечивать необходимые

условия функционирования низковольтного или высоковольтного РЭМ.

3. При значениях электронно-оптического увеличения РЭМ от 20 до 100 определяют ту область на рабочем столе РЭМ, где расположена рельефная мера.

4. Постепенно повышают электронно-оптическое увеличение РЭМ, при этом на каждом этапе проводят фокусировку электронного зонда в соответствии с инструкцией по эксплуатации РЭМ. Повышение электронно-оптического увеличения РЭМ прекращают при появлении на экране РЭМ видеоизображения выступа, который указан в паспорте (формуляре) рельефной меры в качестве исследуемого элемента для поверки РЭМ. Схематическое изображение наблюдаемого в режиме регистрации МВЭ видеопрофиля для выступа с трапецеидальным профилем, сечение которого изображено на рисунке 1а), приведено на рисунке 1б) - для низковольтного РЭМ и на рисунке 1в) - для высоковольтного РЭМ. На рисунке 1 также приведены обозначения параметров, характеризующих геометрическую форму и размеры выступа.

*Примечание*: - Значение электронно-оптического увеличения РЭМ должно обеспечивать получение изображений, которые позволяют определить значения параметров, приведенных на рисунке 1б) и в). При этом значения проекций наклонных стенок выступа , и , измеренных по видеопрофилю, должны быть не менее 200 пикселей.

4а. После завершения операции настройки по п. 4 определяют значение в пикселях общей длины видеопрофиля в направлении сканирования. Это значение общей длины видеопрофиля, а также установленное при этом значение электронно-оптического увеличения РЭМ указывают в протоколе поверки.

5. Проверяют установку рельефной меры на рабочем столе РЭМ в соответствии с инструкцией по его эксплуатации. При этом проверяют:

- параллельность вертикальной оси изображения относительно перпендикуляра к поверхности рельефной меры. Для обеспечения параллельности поворачивают рельефную меру вокруг оси, перпендикулярной к плоскости ее поверхности, или осуществляют электронное вращение растра РЭМ, если такая возможность предусмотрена конструкцией РЭМ;

- параллельность плоскости рельефной меры относительно направления строчной развертки РЭМ, что подтверждается равенством отрезков  $D_L u D_R$  на видеопрофилях, приведенных на рисунке 1 б) и в).

*Примечание -* Процедура проверки установки рельефной меры на рабочем столе РЭМ зависит от его конструкции и используемого типа катода для получения электронного зонда. В качестве операций, которые проводят при такой проверке, могут быть настройка соответствующего значения тока зонда, компенсация астигматизма, настройка тока объективной линзы, юстировка объективной диафрагмы и др. Поэтому для каждого конструктивного исполнения РЭМ целесообразно разработать методику проверки установки рельефной меры, определяющую последовательность операций и визуальные критерии оптимальной фокусировки электронного зонда.

6. Если после проверки по п.5 не получены положительные результаты, то рельефную меру перемещают на рабочем столе РЭМ по линии элемента рельефа на расстояние, соответствующее размеру изображения. После этого операции п.3-5 повторяют.

*Примечание* - Необходимость перемещения объекта характерна для РЭМ с паромасляной системой откачки, в которых за время выполнения операций по п. 4 может произойти нарастание слоя загрязнений, искажающего размеры элементов рельефной меры. В высоковакуумных РЭМ и РЭМ с безмасляной откачкой этот эффект значительно слабее. Необходимость перемещения устанавливают экспериментально на этапе подготовки к поверке. При оформлении результатов поверки делают запись о выполнении операций по п. 5-6..

### **Определение метрологических характеристик**

В соответствии с инструкцией по эксплуатации РЭМ выполняют сканирование исследуемого элемента рельефной меры. Видеопрофиль выступа рельефной меры представлен на рисунке 1б) и в).

### **Оформление протокола поверки**

Результаты измерений параметров рельефной меры, приведенных на рисунке 1б) и в), оформляют в виде протокола. Форма протокола - произвольная.

В протокол также записывают значения общей длины видеопрофиля и электронно-оптического увеличения РЭМ, определенных по 4а.

Протокол с результатами измерений должен храниться как минимум до следующей поверки РЭМ.

#### **Обработка результатов измерений**

# **1. Вычисление координат контрольных точек на видеопрофиле информативного сигнала микроскопа**

Для поверки РЭМ используют расстояние в направлении сканирования в пикселях между контрольными точками, которое не зависит от эффективного диаметра электронного зонда при выполнении условия по подготовке РЭМ. Расположение контрольных точек 1-4 на видеопрофиле информативного сигнала приведено на рисунке 1б) и в).

Ординату контрольной точки 1 вычисляют как полусумму ординат точек первого и второго изломов в направлении сканирования 0,5H<sub>1</sub> пиксель.

Ординату контрольной точки 2 вычисляют как полусумму ординат точек третьего и четвертого изломов в направлении сканирования 0,5H<sub>2</sub> пиксель.

Ординату контрольной точки 3 вычисляют как полусумму ординат точек пятого и шестого изломов в направлении сканирования  $0.5H<sub>2</sub>$  пиксель.

Ординату контрольной точки 4 вычисляют как полусумму ординат точек седьмого и восьмого изломов в направлении сканирования 0,5H<sub>2</sub> пиксель.

По вычисленным значениям ординат определяют соответствующие им значения абсцисс контрольных точек 1-4.

### **2. Вычисление значений вспомогательных отрезков**

Значения вспомогательных отрезков для низковольтных или высоковольтных РЭМ определяют по значениям абсцисс контрольных точек, вычисленных по 9.1:

AL, AR - разность значений абсцисс второй и первой контрольных точек и четвертой и третьей контрольных точек соответственно в пикселях;

 $D_L$ ,  $D_R$  - разность значений абсцисс второго и первого изломов и восьмого и седьмого изломов на видеопрофиле соответственно в пикселях.

# **3. Вычисление масштабного коэффициента видеоизображения РЭМ**

Масштабный коэффициент видеоизображения , нм/пиксель, вычисляют по формуле

$$
m = \frac{2a}{A_L + A_R},
$$

где *a* - значение проекции наклонной стенки выступа, приведенное в паспорте (формуляре) на рельефную меру, нм;

 $A_L$ ,  $A_R$  - расстояния между контрольными точками, вычисленные по п. 2, пиксель.

### **4. Вычисление эффективного диаметра электронного зонда РЭМ**

Эффективный диаметр электронного зонда РЭМ , нм, вычисляют по по формуле

$$
d=\frac{m(D_L+D_R)}{2}
$$

где *m* - масштабный коэффициент видеоизображения, вычисленный по 3, нм/пиксель;

 $D_L$ ,  $D_R$  - расстояния между контрольными точками, вычисленные по п.2, пиксель.

#### **5 Погрешность измерений**

Погрешности измерений метрологических характеристик микроскопа, вычисленных по п.3 и п.4, составляют

для масштабного коэффициента видеоизображения РЭМ *m* относительная погрешность измерения - не более ±1,0%,

- для эффективного диаметра электронного зонда РЭМ *d* абсолютные погрешности измерений в зависимости от значений *d* приведены в таблице 2.

Таблица 2 - Абсолютные погрешности измерений

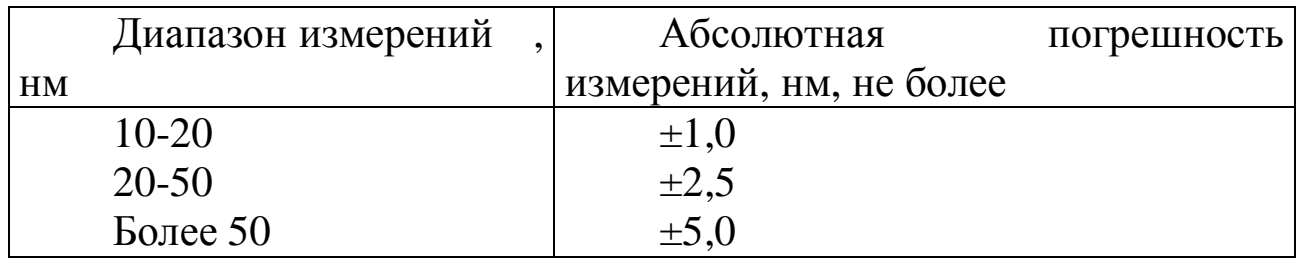

### **Контрольные вопросы**

1. Какие самые распространенные структуры для калибровки микроскопа вы знаете?

2. С каким шагом расположены выступы в структуре TGZ?

3. Что такое калибровка?

4. По какой формуле вычисляют среднее значение из измерений каждой величины периода?

5. Как вычисляют масштабный коэффициент видеоизображения.

6. Как вычисляют эффективный диаметр электронного зонда.

#### **Библиографический список**

#### *Основной:*

1. **Заблоцкий, А.В.** Электронная микроскопия в нанодиагностике [Текст]: учебное пособие / А. В. Заблоцкий [и др.]; М.: МФТИ, 2011. 143 с.

2. **Синдо, Д.** Аналитическая просвечивающая электронная микроскопия [Текст]: учебное пособие / Д. Синдо, Т. Оикава; М.: Техносфера, 2006. 256 с.

3. **Эгертон, Рэй Ф.** Физические принципы электронной микроскопии: введение в просвечивающую, растровую и аналитическую электронную микроскопию [Текст]: монография / Эгертон Р.Ф., Иванова С.А. (пер. с англ.); М.: Техносфера, 2010. 300 с.

4. **Дедкова, Е.Г.** Приборы и методы зондовой микроскопии [Текст]: учебное пособие / Е.Г. Дедкова, А.А. Чуприк, И.И. Бобринецкий, В.К. Неволин; М.: МФТИ, 2011. 160с.

### *Дополнительный:*

5. **Миронов, В.Л.** Основы сканирующей зондовой микроскопии [Текст] / В.Л. Миронов. М.: Техносфера, 2005. 144 с.

6. **Уманский, Я.С.**, Кристаллография, рентгенография и электронная микроскопия [Текст]: учебное пособие Я.С. Уманский, Ю.А. Скаков, А.Н. Иванов, Л.Н. Расторгуев; М.: Металлургия, 1982. 632 с.

7. **Мышляев, М.М.** Основы электронной микроскопии [Текст]: учебное пособие; М.М. Мышляев, Л.С. Бушнев, Ю.Р. Колобов; Томск: изд. ТГУ. 1990. 203 с.

#### **Лабораторная работа №6**

### Тема: **Энергетическое разрешение в энергодисперсионом спектрометре характерристических рентгеновских квантов**

**Цель работы:** формирование понятия энергетическое разрешение на примере работы спектрометра характеристических рентгеновских квантов. Получение практических навыков по определению качественного элементного состава исследуемого образца методом рентгеновского микроанализа в сканирующем электронном микроскопе.

**Принадлежности:** микроскоп растровый электронный JSM-6610LV с приставкой ЭДС; исследуемые образцы по указанию преподавателя.

#### **Теоретическое введение**

Рентгеноспектральный микроанализ является одним из наиболее популярных методов количественного и полуколичественного неразрушающего элементного анализа. Метод заключается в регистрации характеристического рентгеновского излучения испускаемого ионизованным атомом. В настоящее время, невозможно представить современный электронный микроскоп не оснащенный системой для осуществления такого анализа, настолько прочно метод анализа вошел в обиход исследователей. В настоящей лекции большее внимание уделено не столько математическим описаниям закономерностей различных процессов, сколько их физической природе. Причин тому несколько, во-первых, строгое математическое описание с корректными пояснениями невозможно изложить в рамках одной лекции, а во-вторых, математические описания необходимы скорее разработчику программ анализа, ученому - пользователю этих программ, достаточно понимать какие

параметры анализа они могут регулировать в процессе исследования и к чему это приведет.

 Развитие рентгеноспектральных методов анализа, основанных на регистрации спектров испускания атомов, были положены Мозли, который установил зависимость *v -*частоты испускаемого ионизированным атомом рентгеновского излучения от *Z -* его атомного номера:

$$
v = 2.48 \cdot 10^{15} (Z - 1)^2
$$

приведенный закон справедлив для  $K_a$  серии спектра испускания атомов, аналогичные зависимости могут быть написаны для L и М серий (рис. 1). Возникновение серий рентгеновских квантов, близких по энергиям пояснено на рис. 2. Ускоренный электрон выбивает связанный атомом электрон с нижних электронных уровней, на место выбитого электрона переходят электроны с более высоких уровней. Ионизованный атом в возбужденном состоянии находится около 10-  $14$ с. По мере увеличения заряда ядра и количества электронов у атома появляются и новые электронные уровни. Так у водорода единственный электрон находится на К-уровне, начиная с лития появляется L-уровень, у калия начинает заполняться М-уровень, Nуровень полностью заполняется у лютеция, а О и Р - уровни полностью не заполнены ни у одного из элементов периодической системы Менделеева. Энергия связи К-электронов изменяется от 13,6 эВ у водорода до 116 кэВ у урана, L-электронов - от 3 эВ у лития до ~ 20 кэВ у урана, а М-электронов - от нескольких электронов у натрия до ~ 4 кэВ у урана. Здесь следует отметить, что существуют очень близкие по энергиям L, M, N, О и Р - подуровни, которые изображены на рис. 8.2*а.* Вследствие этого, в спектре испускания атома будут присутствовать серии рентгеновских квантов. Соотношения количества рентгеновских квантов различных энергий определяется вероятностными характеристиками перехода электрона на соответствующие уровни.

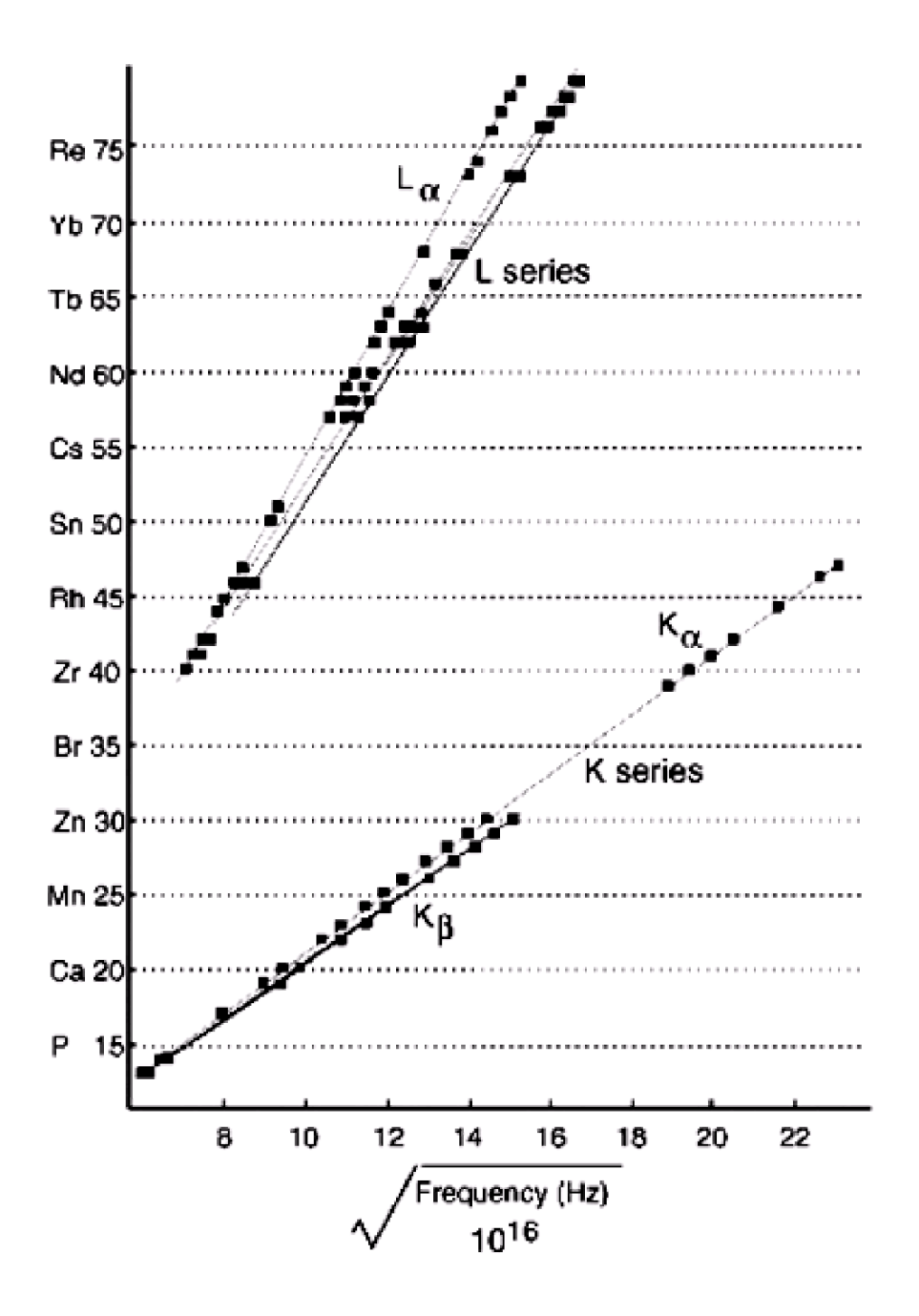

Рис.1. Графическое отображение закона Мозли

Выход флуоресцентного рентгеновского излучения сильно зависит от атомного номера (Рис. 3). К примеру, выход флуоресцентного излучения К-серии *ω<sup>к</sup>* уменьшается с ~0,8 до ~0,1 с уменьшением *Z* от 40 до 16. У более легких элементов *ω<sup>к</sup>* еще меньше, например, у углерода он составляет ~ 0,001.

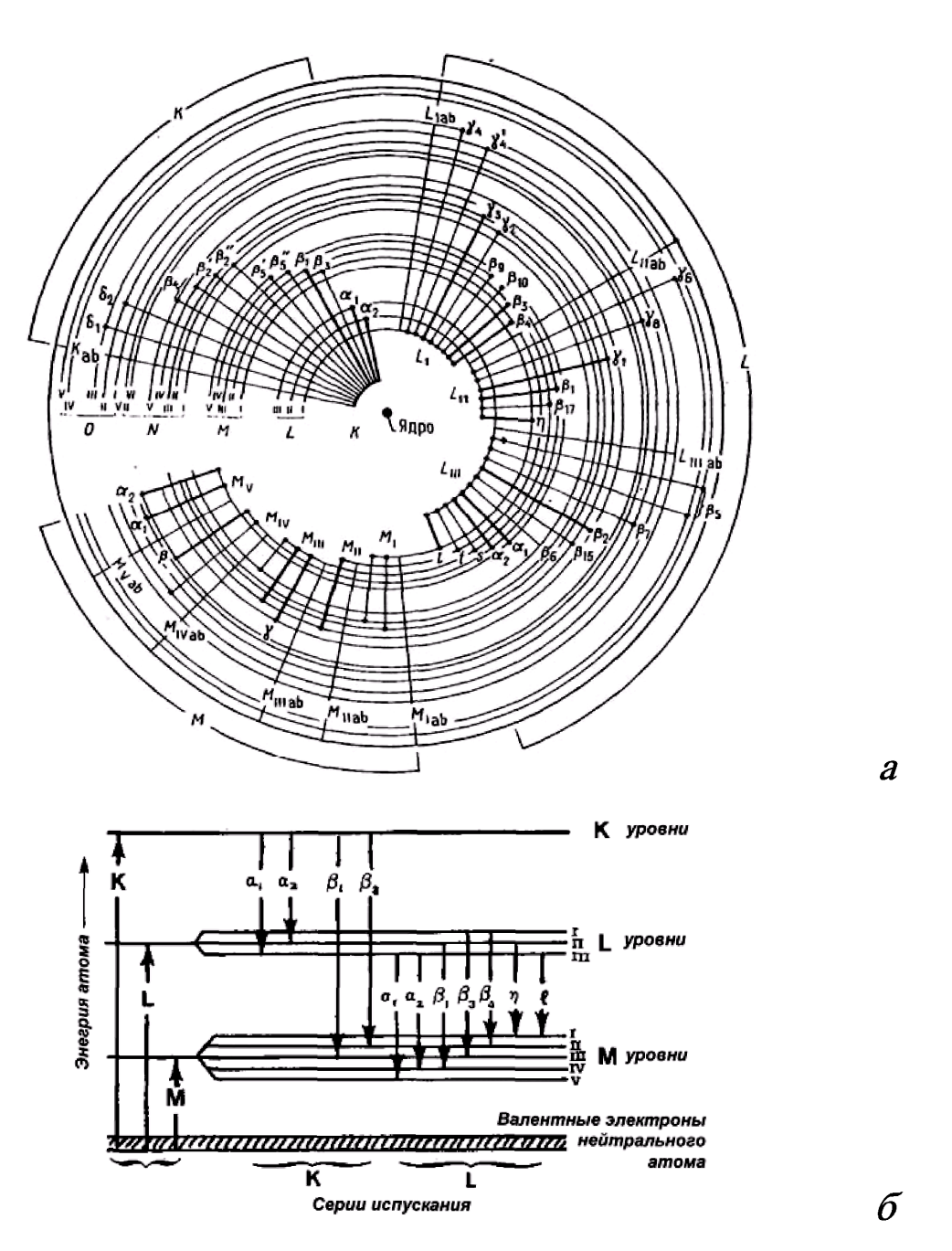

Рис. 2. Возникновение серий испускания атомом рентгеновского излучения близкого по энергиям: а - схема орбиталей и б - соотношение серий по энергиям (для атома с Z> 29).

 Соотношение количества рентгеновских квантов разных энергий, например  $K_{\alpha 1}$ , К  $_{\alpha 2}$ , в одной серии можно оценить по заселенности подуровней L<sub>III</sub> и L<sub>II</sub> - 2:1. Однако такая оценка не

всегда применима, так соотношение для  $K_{\alpha1}$  и  $K_{\alpha2}$  у алюминия составляет ~ 1:10, а у меди ~ 1:5. На рис. 8.4. приведены, экспериментально полученные, соотношения интенсивностей рентгеновских линий в К, L и М сериях некоторых элементов.

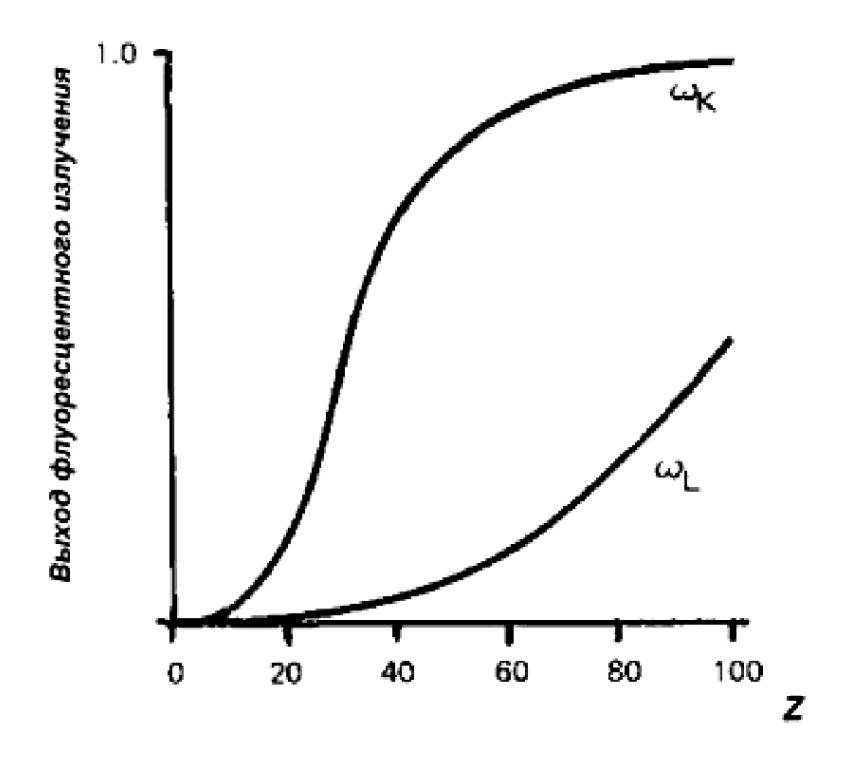

Рис. 3. Зависимость выхода флуоресцентного рентгеновского излучения ω от атомного номера *Z*.

Кроме основных рентгеновских линий в спектре могут присутствовать сателлиты, появление которых вызвано двойной ионизацией атомов в возбужденном состоянии. Электронные переходы в дважды ионизованных возбужденных атомах немного отличаются по энергии от аналогичных переходов однократно ионизованных атомов не более чем на несколько десятков эВ. Возникновение сателлитов наиболее вероятно у легких атомов, т.к. у них немного больше время жизни однократно ионизованного возбужденного состояния.

 Интенсивность дополнительных линий у алюминия составляет ~ 10% от интенсивности основной линии. Здесь следует отметить, что на рис. 4. приведены положения линий, соответствующим идеализированным переходам, у реальных атомов переходы будут «размыты». Чем тяжелее атом, тем сильнее размытие линии, так, уширение ка - линий у кальция составляет 1 эВ, а у урана 103 эВ. Уширение Lα - линий у циркония составляет 1,7 эВ, а у урана

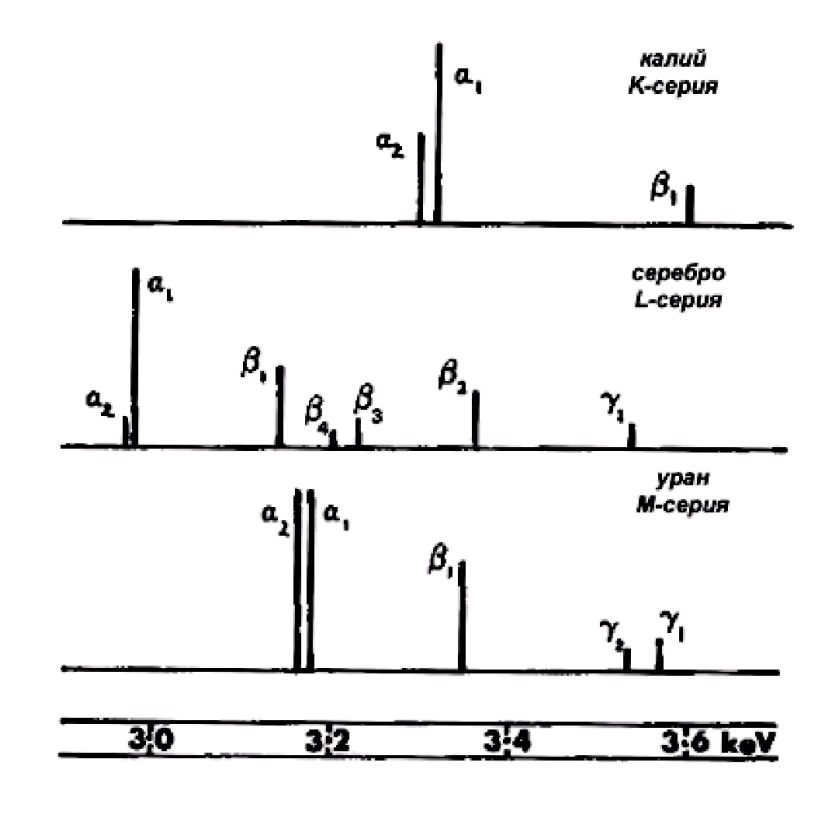

12,4 эВ.

Рис. 4. Сравнение интенсивности линий в сериях различных элементов.

 В реальных телах мы имеем дело с анализом не столько отдельно расположенных атомов сколько атомов связанных химическими связями. Наличие таких связей приводит к изменению энергий и вероятностей электронных переходов. На рис.5 приведены линии кислорода и титана в различных соединениях.

102

 Здесь стоит отметить, что большинство методических экспериментальных измерений проводились исследователями в начале и середине прошлого века на металлических фольгах, содержащих не более двух сортов атомов. Выводы, исходящие из этих экспериментов, переносятся на более сложные по составу образцы с оговорками об их электрической проводимости и равномерном распределении всех сортов атомов, что возможно лишь в металлических стеклах и стехиометрических, однофазных веществах. Касательно не про водящих объектов с нанесенными проводящими покрытиями и без них, следует отметить, что некоторые методические эксперименты для них вовсе не проводились, по-видимому, из-за сложностей проведения корректного эксперимента.

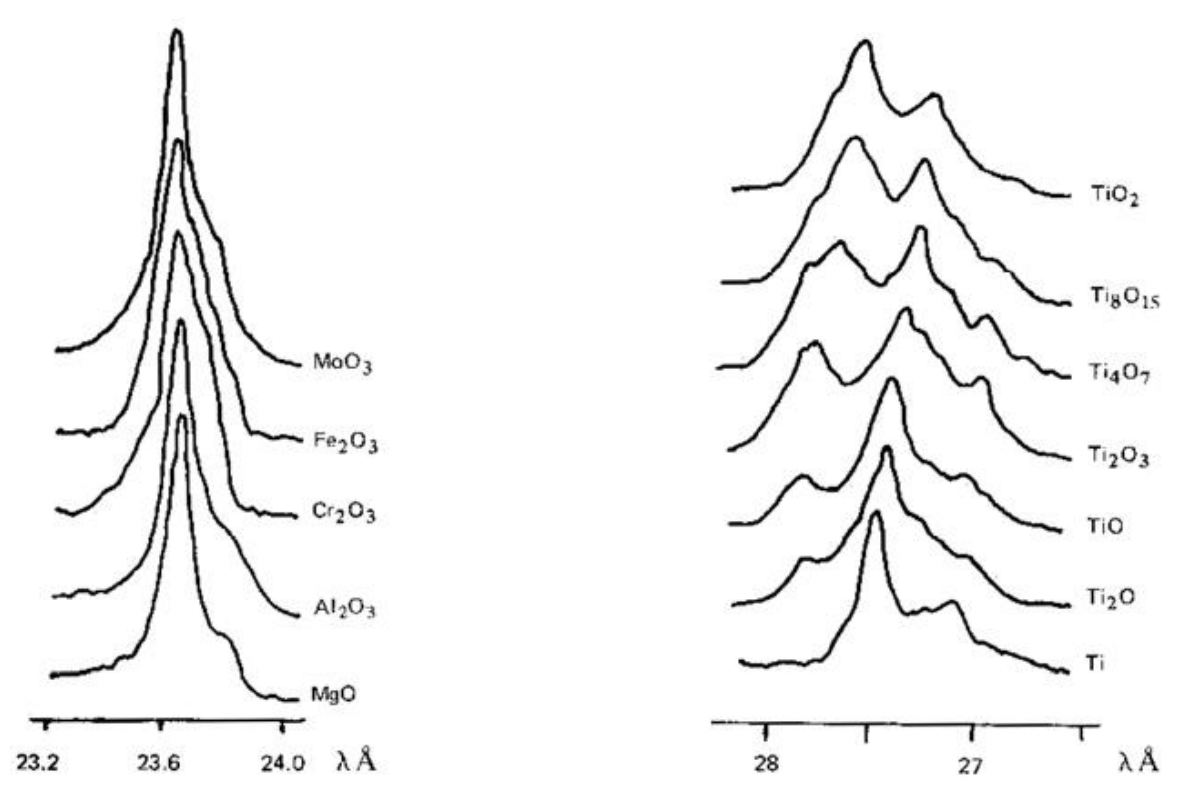

Рис. 5. Эмиссия рентгеновского излучения в различных соединениях: а линия кислорода, б - L-серия титана.

Рассмотрим теперь характер зависимости интенсивности непрерывного рентгеновского излучения, которое определяет величину фонового излучения в спектре. Максимальная энергия этого излучения будет равна энергии первичного пучка электронов, что соответствует переводу энергии электрона в рентгеновское излучение в единственном соударении. Заключение о максимальной энергии непрерывного рентгеновского излучения принято называть пределом Дуэйна-Ханта (Duane-Hunt). Так как наивысшие по энергии кванты непрерывного рентгеновского излучения образуются при единственном соударении, то образовываться они будут, в основном, на поверхности. Следовательно, зависимость интенсивности или количества квантов от частоты непрерывного рентгеновского излучения для тонкой пленки будет выглядеть так, как это изображено на рис. 6. В малом интервале частот (ν+ *d*ν) интенсивность рентгеновского излучения *I<sup>ν</sup>* можно задать формулой:

$$
I_{\nu}d\nu=aZ(\nu_{0}-\nu)d\nu,
$$

где а - некоторая константа. Уравнение (8.2) может быть записано в виде зависимости количества фотонов N(*E*) от энергии (уравнение Крамерса):

$$
N(E)dE = bZ\frac{E_{\rm 0} - E}{E}dE,
$$

где *b* - размерная константа Крамерса, значение которой близко к 2·10-9 фотонов с<sup>-1</sup>эв<sup>-1</sup>е<sup>-1</sup>.

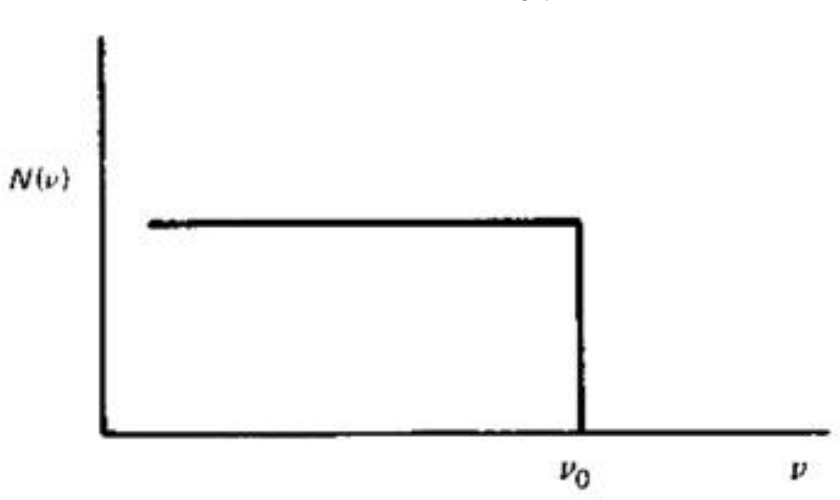

Рис. 6. Распределение энергии рентгеновского излучения, эмитированного тонкой пленкой.

Выразив энергию через длину волны dE = *- hс dλ/dλ 2* последнее уравнение можно записать в виде:

$$
N(\lambda)d\lambda = hcbZ\left(\frac{1}{\lambda^2}-\frac{1}{\lambda\lambda_0}\right)d\lambda.
$$

Зависимость *N(λ)* представлена на рис. 7, в реальных массивных образцах максимум в зависимости интенсивности будет смещен в сторону меньших длин волн, приблизительно до значений *1.5 λ0.* Описание фона и последующее его вычитание из спектра является одной из важнейших операций в рентгеноспектральном микроанализе. Для примера, на рис. 8 приведены экспериментально полученные зависимости интенсивности непрерывного рентгеновского излучения от ускоряющего напряжения и атомной массы элемента.

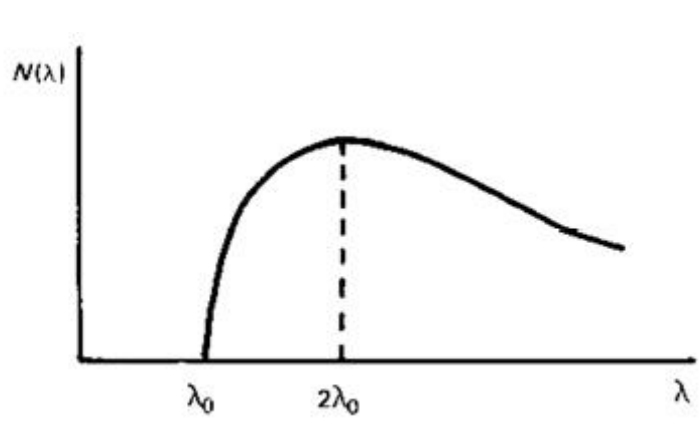

Рис. 7. Распределение энергии рентгеновского излучения, испускаемого массивным образцом.

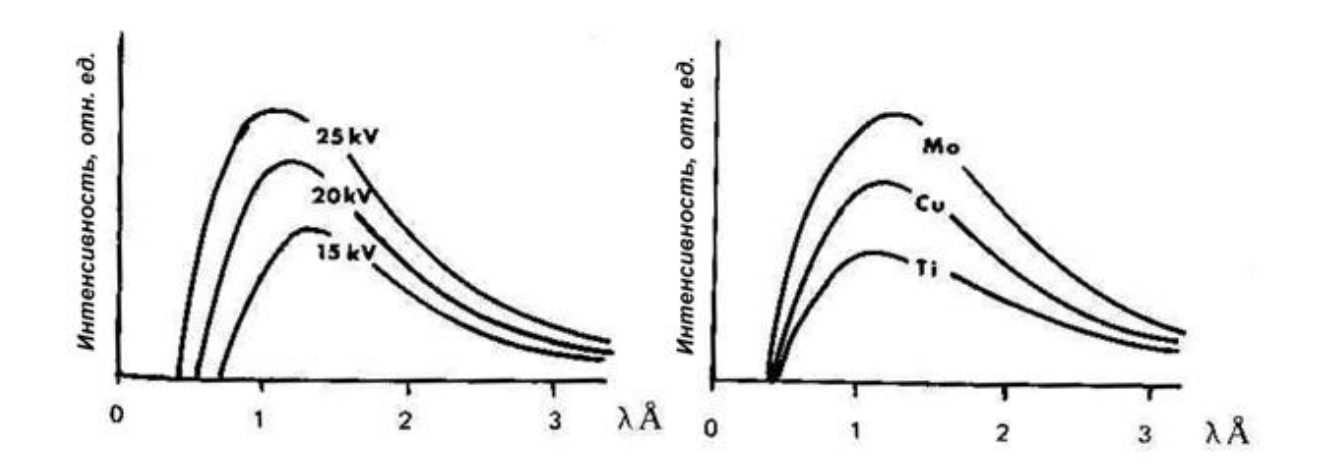

Рис. 8. Распределение энергии рентгеновского излучения, испускаемого образцом: в зависимости от ускоряющего напряжения, молибден - слева, и атомного номера при ускоряющем напряжении 25 кВ - справа.

Помимо решения задачи описания фона непрерывного излучения, реальный анализ осложнен еще и зависимостями интенсивности характеристического рентгеновского излучения от глубины нахождения области испускания сигнала Δ*z* (рис. 9) и от ускоряющего напряжения (рис. 10). Эти зависимости следует учитывать исследователю при анализе тонких пленок и образцов, содержащих элементы с сильно различающимися значениями Z. Влияние энергии первичного пучка электронов на интенсивность испускаемого рентгеновского излучения про иллюстрировано в виде зависимости сечения ионизации К-уровня *Q* от энергии электронов *U*.

По этой зависимости можно предположить существование некоторого оптимального значения ускоряющего напряжения для эффективной ионизации К-уровня для каждого простого вещества. Анализируя реальный образец, исследователь должен самостоятельно подбирать ускоряющее напряжение таким образом, чтобы все определяемые атомы находились в подходящих условиях для оптимальной генерации излучения.

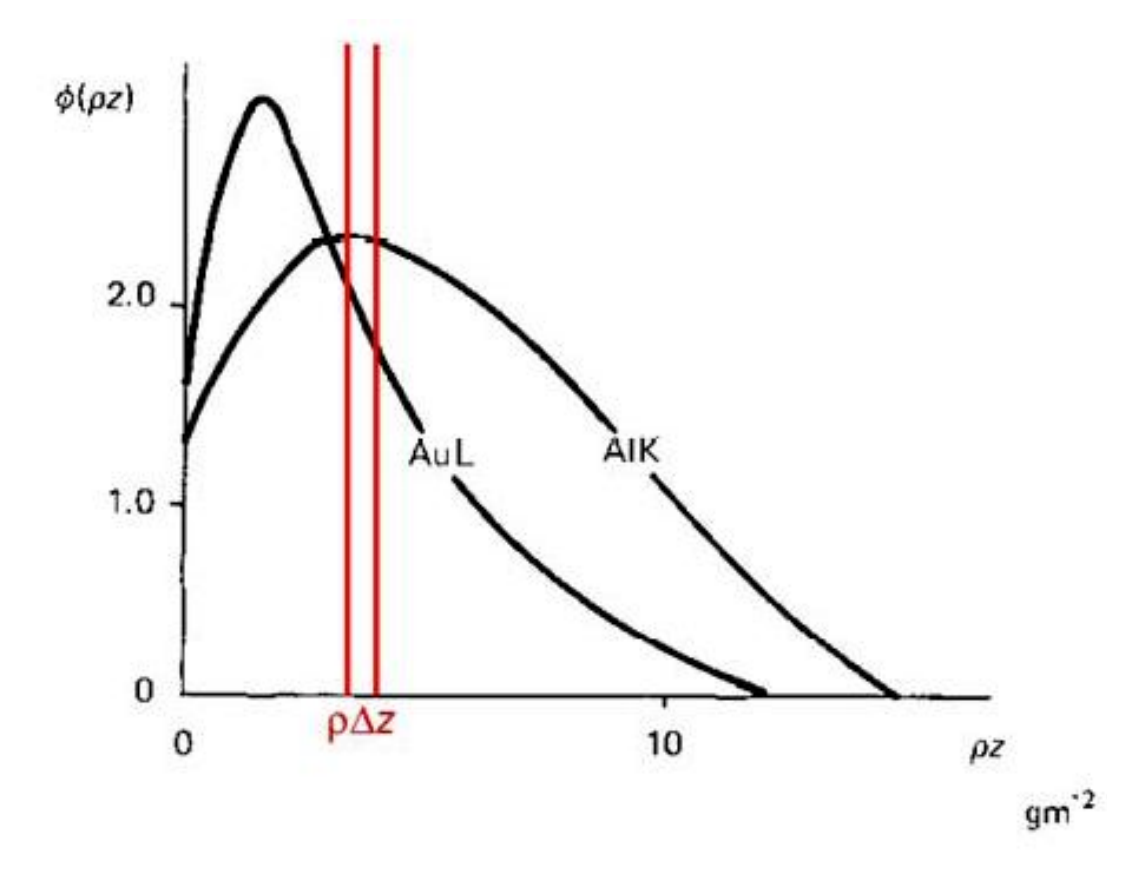

Рис. 9. Интенсивность испускаемого характеристического рентгеновского излучения в зависимости от глубины нахождения слоя Δz. Зависимости получены для энергии пучка электронов 20 кэВ.

После обсуждения некоторых особенностей генерации рентгеновского излучения в образце, перейдем к рассмотрению некоторых «мешающих» проведению анализа факторов.

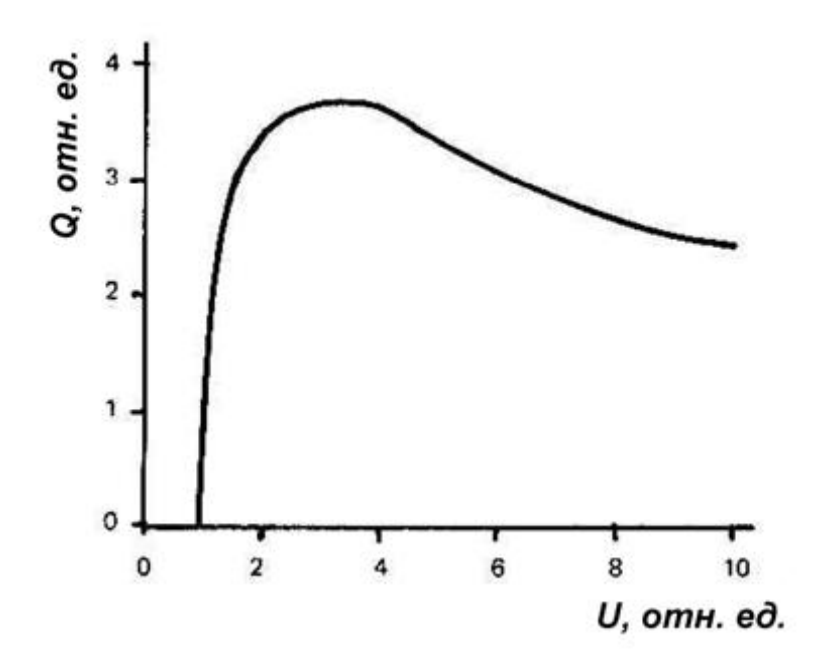

Рис. 10. Характер зависимости сечения ионизации К-уровня от энергии пучка электронов.

 Первым таким фактором является поглощение рентгеновского излучения, выделенного образцом, которое может происходить вследствие: Комптоновского рассеяния, Релеевского рассеяния и фотоэлектронных процессов. Первые два явления, в нашем случае, не проявляются в значительной мере. Комптоновское рассеяние существенно для рентгеновского излучения с энергией много выше рассматриваемых. Релеевское рассеяние важно для коллимированного рентгеновского излучения. Наиболее важным для нас будет учет фотоэлектронных процессов, суть которых заключается в поглощении рентгеновского излучения атомом вещества, которое сопровождается выделением электрона. Массовый коэффициент поглощения *μ/ρ* атомом рентгеновского излучения зависит от энергии этого рентгеновского излучения (Рис. 8.11). Значения зависимостей известны и табулированы для всех атомов от лития до урана (Рис. 8.12). (Узнать значения можно, например, на сайте Национального института стандартов http://physics.nist.gov/PhysRefData/XrayMassCoefltab3.html)

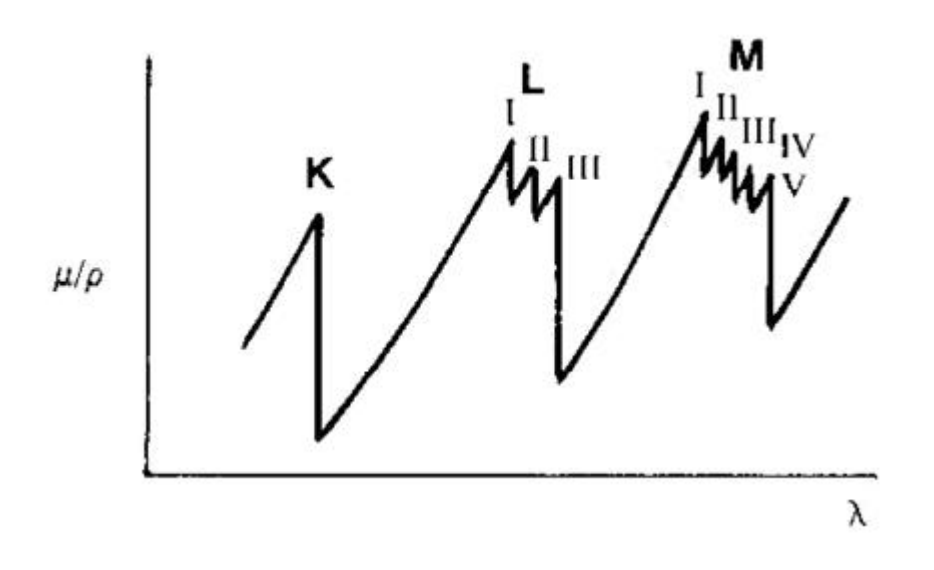

Рис. 11. Характер зависимости массового коэффициента поглощения от длины волны.

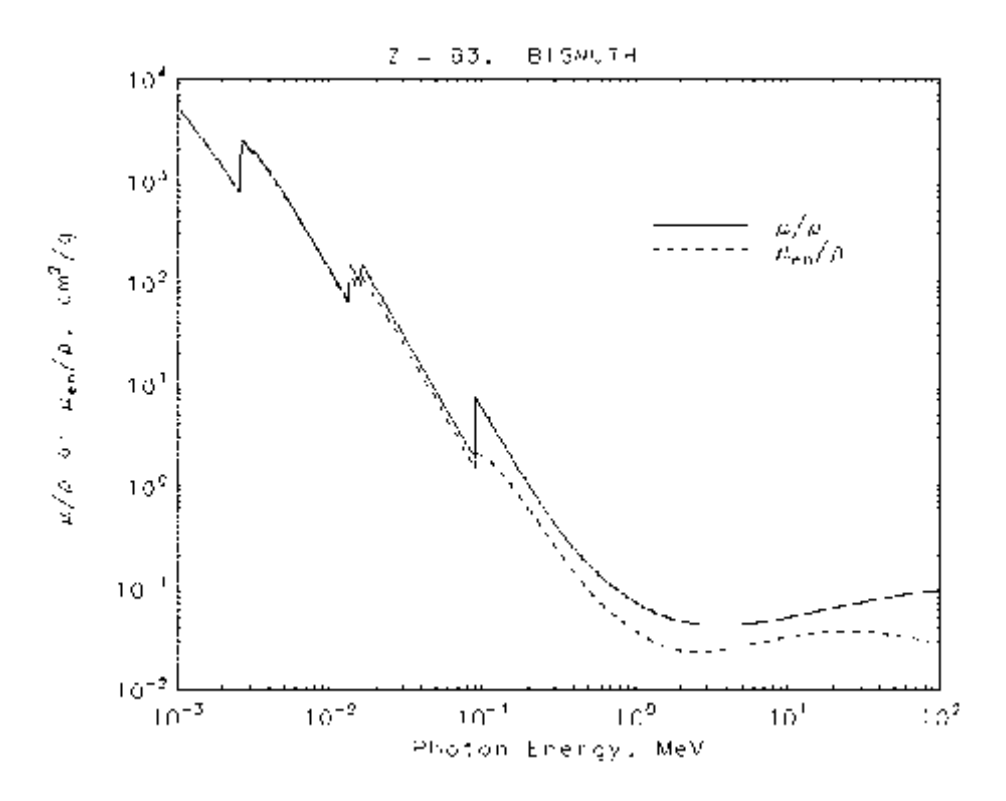

Рис. 12. Зависимость массового коэффициента поглощения для висмута (NIST).

108
#### **Понятие энергетического разрешения**

В спектрометрах, электронных микроскопах регистрация частиц (квантов, электронов) (например, энерго-дисперсионном спектрометре (ЭДС) характеристического излучения в РЭМ) производиться различными типами детекторов (полупроводниковыми ППД, фотоэлектронным умножителем ФЭУ и т.д.). Процесс детектирования излучения состоит в получении с детектора электрического импульса (тока, напряжения) и измерении его характеристик.

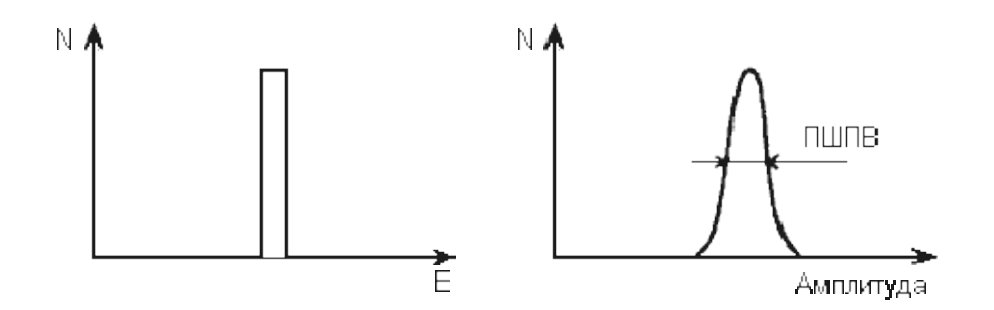

Рис. 13. Гистограмма импульсов

Уже при ближайшем рассмотрении обнаруживается, что две частицы, имеющие одинаковые энергии, производят немного различные по величине электрические импульсы. Если построить частотную гистограмму амплитуд электрических импульсов, то получится фигура, изображенная на рисунке Рис.13 (справа). Для сравнения рядом (слева) нарисована гистограмма энергий заряженных частиц, пролетающих через детектор (в нашем примере все частицы имеют равные энергии).

Видно, что гистограмма энергий под влиянием каких-то особенностей детектора "расплывается", так что по конечной гистограмме импульсов детектора можно определить энергию частицы лишь с некоторой точностью, которая называется энергетическим разрешением детектора.

Термин "энергетическое разрешение" имеет глубокий физический смысл. Пусть, например, через детектор пролетают частицы, имеющие энергии двух близких значений E1 и E2. Тогда гистограммы (Рис. 13) примут вид (Рис. 14) и при некоторых E1 и Е2

станет невозможно разделить импульсы, пришедшие от частиц с энергией E1 от импульсов от частиц с Е2. В этом случае говорят, что разрешение детектора не позволяет разделить частицы с энергиями, отличающимися на  $\Box E = E2 - E1$ .

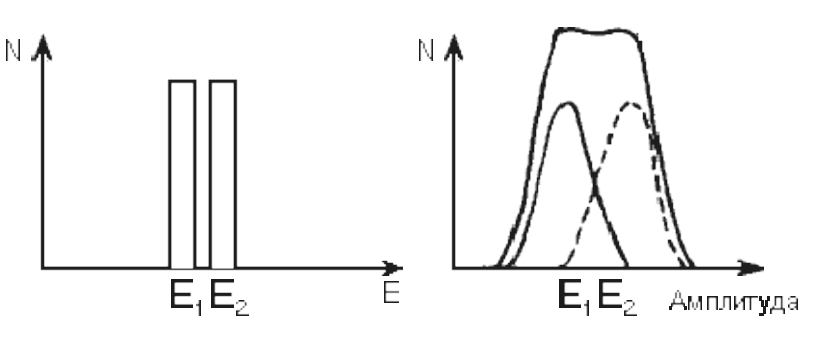

Рис. 14. Определение энергетического разрешения детектора

При этом DЕ и есть энергетическое разрешение детектора. Энергетическое разрешение измеряют в КэВ и тогда говорят об абсолютном разрешении ДЕ или в процентах:

$$
\varepsilon = \frac{E_1 - E_2}{1/2(E_1 + E_2)} \cdot 100\%
$$

и тогда e - относительное энергетическое разрешение.

Энергетическое разрешение можно определить, и не имея источника частиц близких энергий. Принято считать энергетическим разрешением полную ширину гистограммы импульсов для частиц одной энергии, измеренную на полувысоте пика. Этот параметр является важной характеристикой детекторов и обозначается ПШПВ или FWHM (Full Width on Half Magnitude).

Относительное разрешение:

$$
\varepsilon = \frac{\text{min}}{E}
$$

Но почему же "размывается" энергетическая гистограмма? Главной причиной являются так называемые "флуктуации ионизации". Ионизация атомов при прохождении заряженной частицы - случайный процесс, поэтому, если одна частица с энергией Е производит n1 пар зарядов, то другая может произвести n2 актов ионизации и т.д. Среднее число пар зарядов будет равно

$$
n = \frac{E}{I}
$$

где I - потенциал ионизации атомов вещества детектора. В теории математической статистики утверждается, что в процессах, проходящих в детекторе, флуктуации ионизации

$$
\Delta n = \sqrt{n}
$$

где  $\Box$  n - абсолютное среднее отклонение n от среднего значения. Очевидно, что чем больше n для данной частицы, тем меньше будут относительные флуктуации  $\delta_n$ :

$$
\delta_n = \frac{1}{\sqrt{n}}
$$

и тем выше будет разрешение.

*Пояснение от К.А.* Последнее выражение основано на теореме статистики

Если имеется система, состоящая из  $N$  независимых частей. то относительная флуктуация любой аддитивной функции<sup>1</sup>) состояния L обратно пропорциональна корню из числа частей  $N$ , т. е.

$$
\delta_L = \frac{1}{V N}.
$$

Увеличить же n можно путем уменьшения I. Вот почему лучшие разрешения были получены на ППД, где I почти в 20 раз меньше, чем в газонаполненных детекторах. Главная особенность флуктуации состоит в том, что они принципиально неустранимы, т.к. являются неотъемлемой частью процесса ионизации. В этом смысле флуктуационное энергетическое разрешение является максимально достижимым для данного типа детектора.

Для сцинтиляционных детекторов флуктуирует число так называемых "центров высвечивания", образующихся при прохождении заряженной частицы через сцинтиллятор. Кроме того, меняется и число электронов, выбиваемых фотонами с фотокатода.

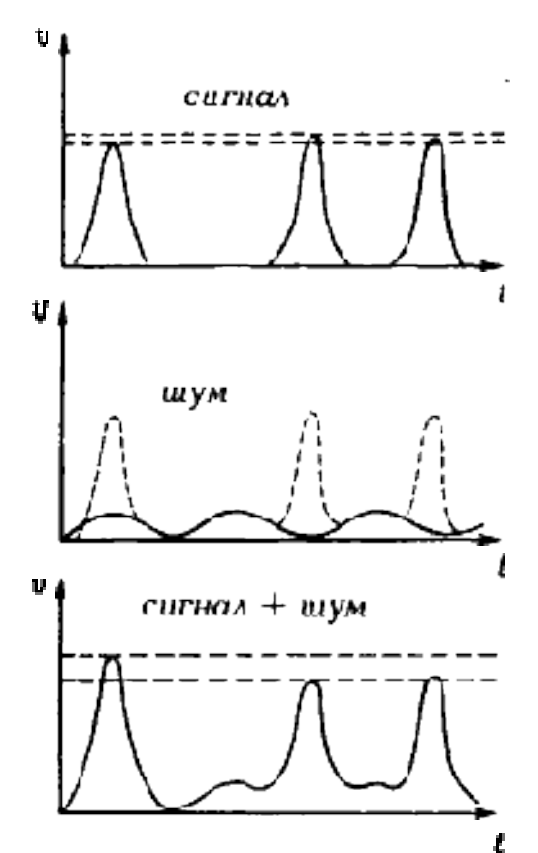

Рис. 3. Влияние шумов на энергетическое разрешение детектора

Вторая причина размывания шумы.

Шумы бывают в основном двух типов. Первый тип - тепловые шумы, связанные тем, что через любой детектор протекают микротоки, вызванные тепловыми флуктуациями заряда. В ФЭУ это "темновые токи", возникающие из-за того, что электроны могут оторваться от фотокатода и в отсутствие света.

В ППД это тепловые токи, связанные с неидеальностью кристаллической решетки детектора и наличием примесей в обедненной зоне. Поэтому для уменьшения шумов ППД стремятся использовать кристаллы возможно более высокой частоты и работать при низких температурах.

Второй тип шумов связан с чисто электрическими процессами в

аппаратуре; шумами транзисторов, наводками из электросети и т.д. Чтобы понять, как шумы приводят к размыванию энергетической гистограммы, рассмотрим простейший случай. Пусть с детектора наряду с полезными импульсами тока поступает небольшой синусоидальный шум намного меньшей амплитуды (рис.Рис. 3). Тогда, если полезный импульс совпадет с вершиной шумового сигнала, их амплитуды будут складываться. Если же полезный импульс попадет на минимум шумового сигнала, амплитуды вычтутся. При этом полезные сигналы одинаковой амплитуды попадут в разные области гистограммы и пик расплывется.

Электрические шумы современной аппаратуры достигают в десятки раз меньших величин, чем собственные шумы детекторов (конечно, при правильном подключении аппаратуры, хорошей экранировке от помех и заземлении). Собственный шум детекторов сильно зависит от температуры.

Вот почему для прецизионных измерений используют охлаждаемые детекторы, работающие при низких температурах.

## **Порядок работы с установкой**

1. Получите у преподавателя и установите в камеру электронного микроскопа образец для анализа.

2. Запустите управляющую программу микроскопа "SEM Main Menu" Включите ускоряющее напряжение. Отъюстируйте электронно-оптическую систему микроскопа. Добейтесь наиболее резкого и сфокусированного изображения поверхности (см. лабораторную работу №1).

3. Запустите управляющую программу ЭДС " AZtec".

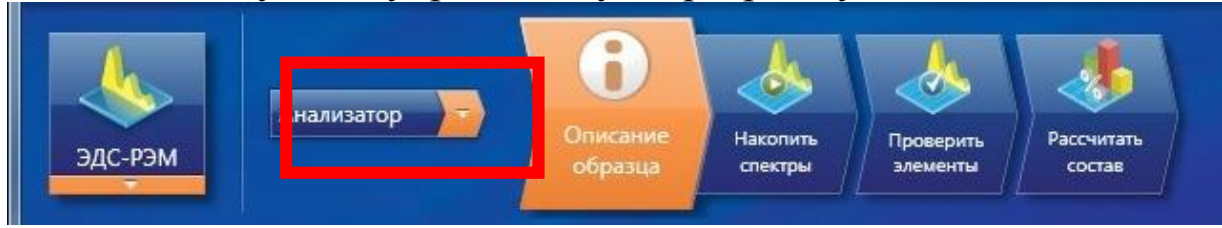

Для работы с микроскопом имеется несколько режимов:

–Анализатор;

–Точки и фигуры;

–Профиль;

–Карта;

–Оптимизация.

Запишите спектр рентгеновского излучения, испускаемого образцом для нескольких значений ускоряющего напряжения. Для этого откройте вкладку «Накопить спектры».

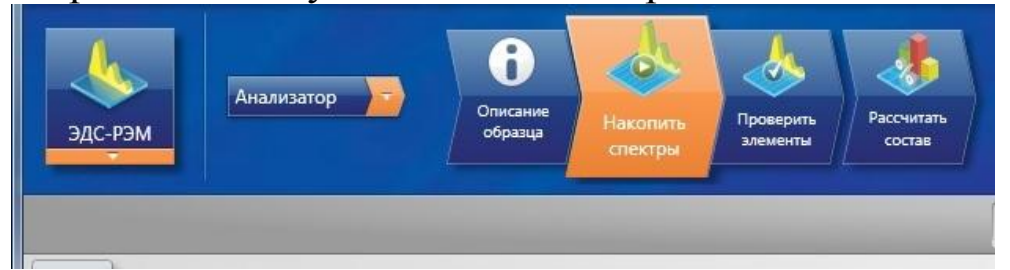

4. Получите спектр рентгеновского излучения для нескольких значений тока пучка «SpotSize», определяя величину «мертвого времени» для каждого спектра не менее 20% и не более 40%, повторите измерения для трех значений ускоряющего напряжения: 5; 10 и 30 кВ.

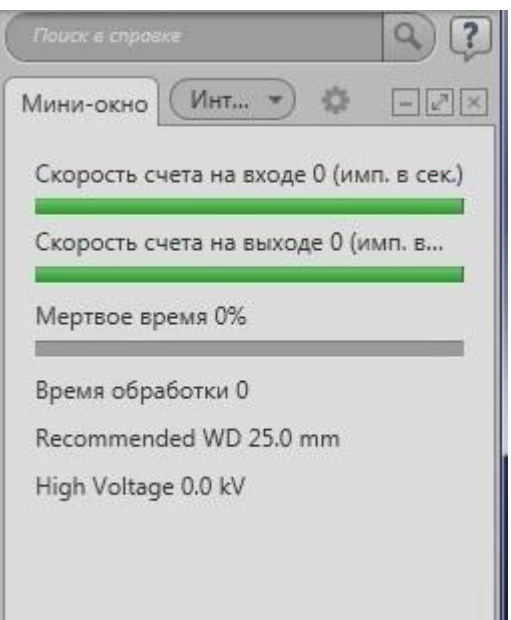

5. Выберите оптимальный спектр характеристического рентгеновского излучения образца и по положению максимумов линий характеристического излучения определите элементный состав образца. Для этого откройте вкладку «Проверить элементы». Здесь можно уточнить элементы, которые нужно исследовать.

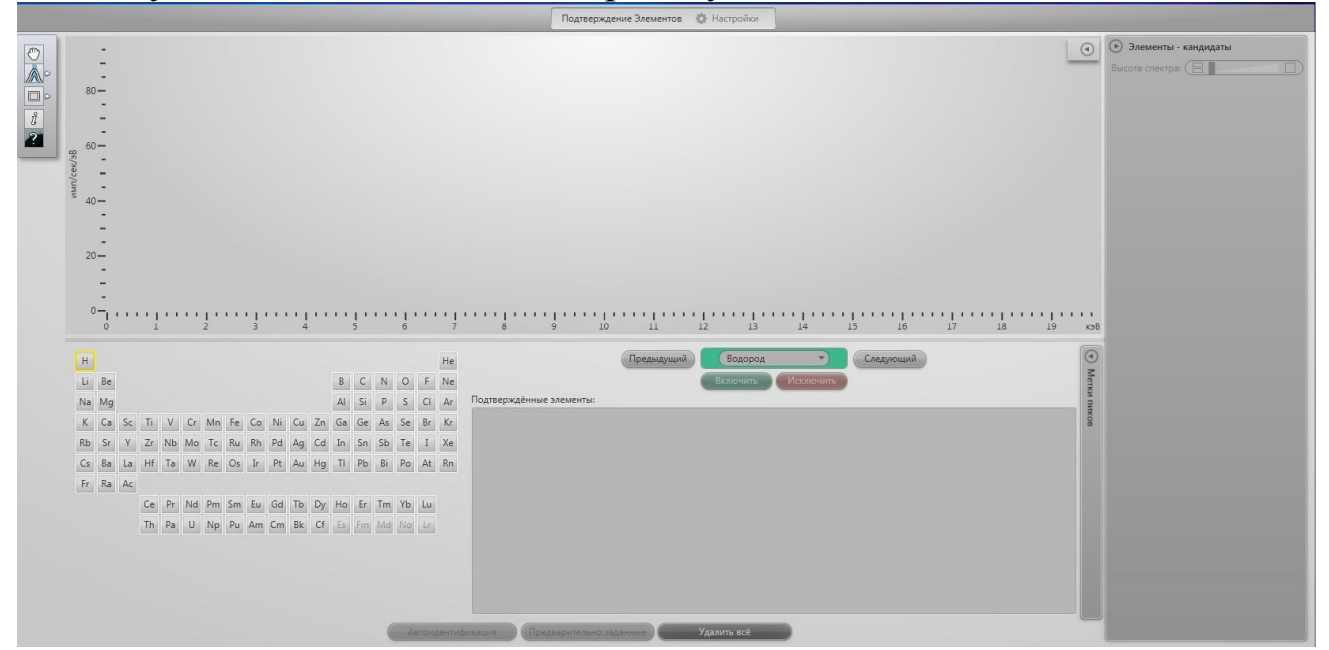

Для отображения результатов количественного состава перейдите во вкладку «Рассчитать состав».

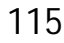

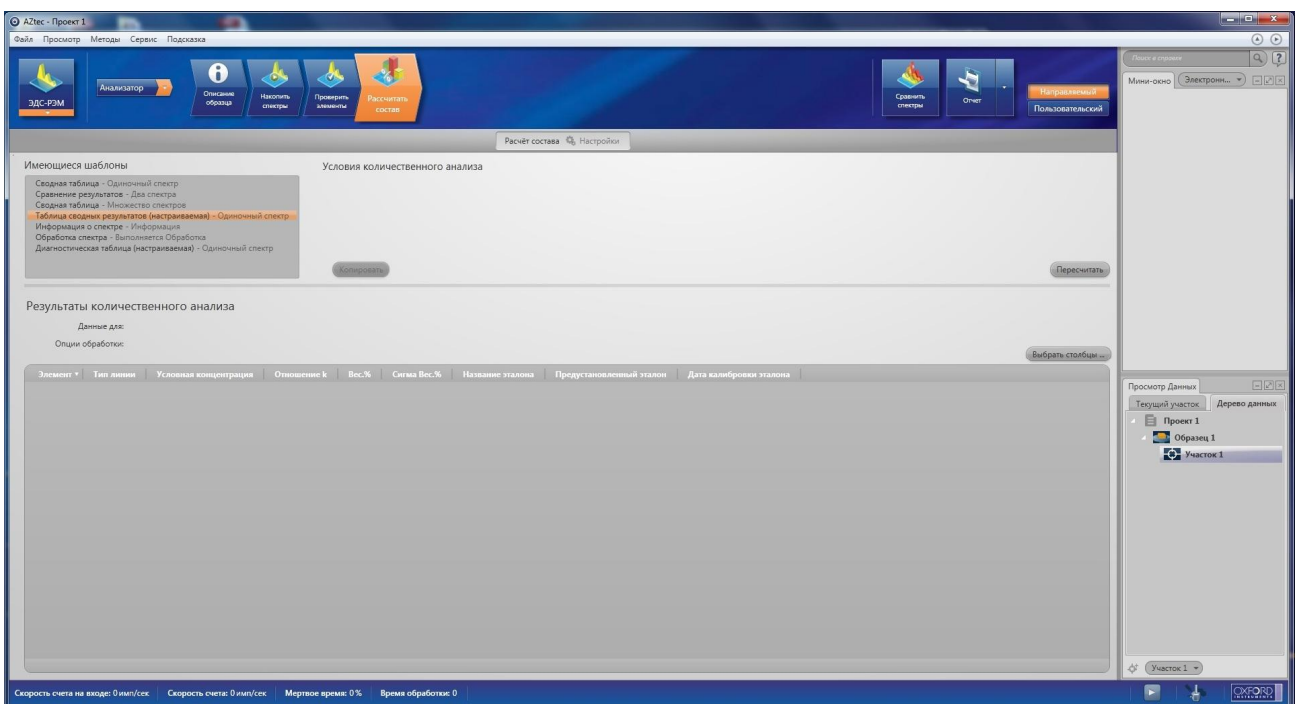

6. Выберите режим «Точки и фигуры». Соберите спектр с разных точек поверхности образца. Сравните получившиеся результаты.

7. Повторите действия в разделе «Профили».

8. Сделайте картирование поверхности в различных контрастах. Для этого выберите режим «Карта».

9. Сохраните отчет работы в папку по умолчанию.

Примеры области на образце, выбранной для получения ЭДС спектра, спектра образца и автоматического отчёта об элементном анализе

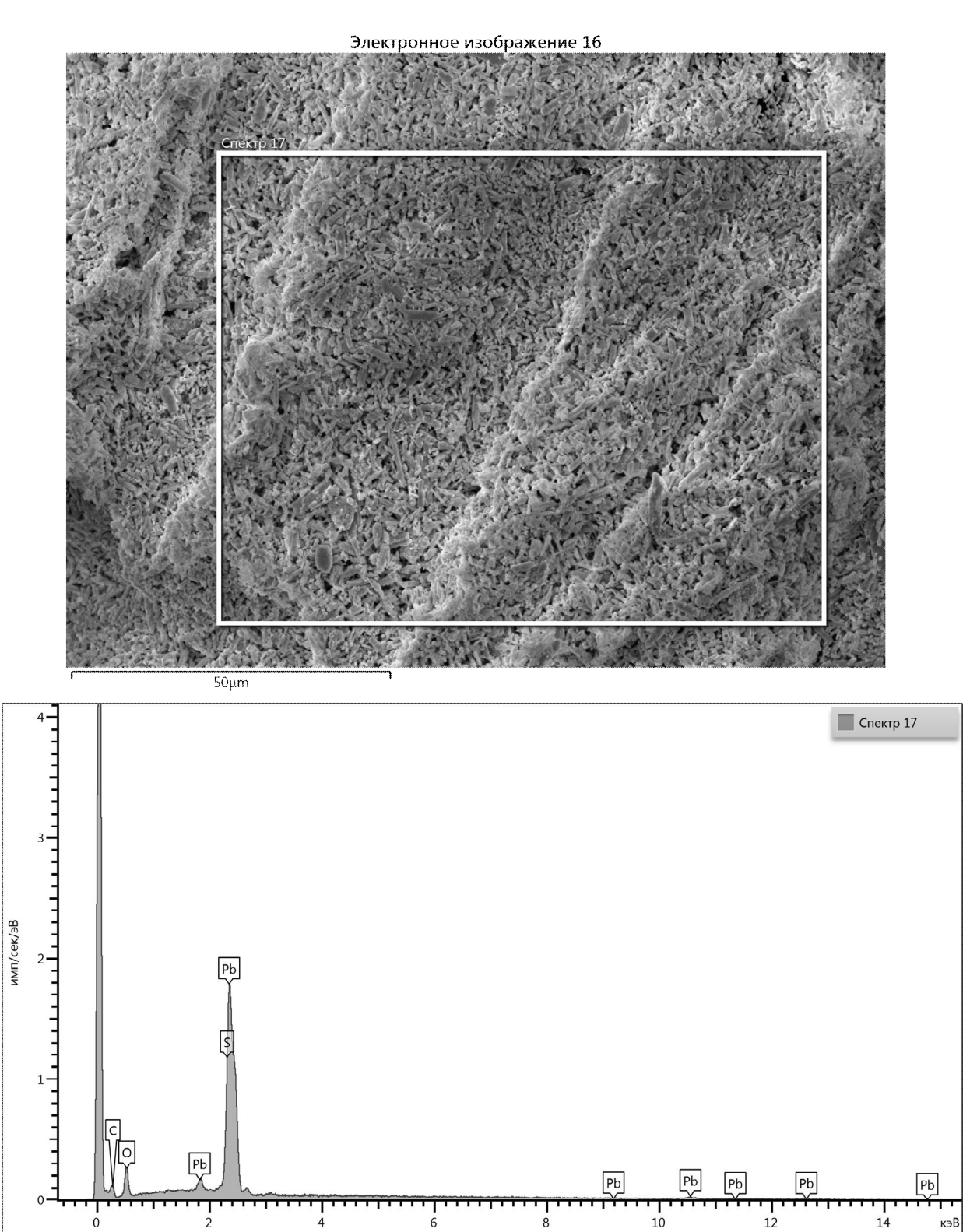

Таблица 5.

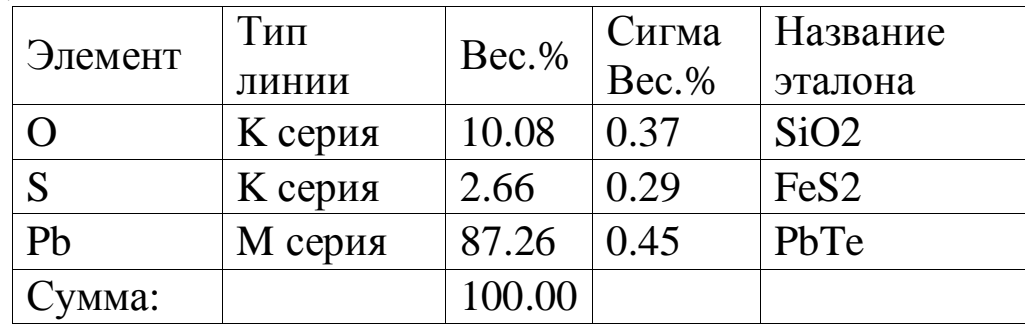

# *Задание*

1. Изучить теоретические сведения об энергетическом разрешении и элементами энергодисперсионного микроанализа.

2. В низковакуумном режиме расположить на расстоянии 10 мм от нижней части объектной линзы РЭМ и получить чёткое изображение области сканирования.

3. Выбрать объект сканирования и перехватив управление электронным микроскопом в управляющей программе "AZtec" выбрать область сканирования получить ЭДС-спектр полученного эталонного образца.

4. На основании сравнения полученных данных с табличными данными определить тип сплава, из которого изготовлен объект.

5. Поварировать "мёртвое время" ЭДС при помощи ручки «SpotSize».

6. По описанию ЭДС фирмы Oхford определить паспортные данные его по энергетическому разрешению.

6. Сделать выводы о зависимости энергетического разрешения от электронного тока пучка ("мёртвого времени") ЭДС-анализа.

## **Контрольные вопросы**

1) Схема регистрации рентгеновского излучения в СЭМ

2) Спектр рентгеновского излучения

3) Зависимость интенсивности всех характеристических линий от энергии электронов, возбуждающего пучка

4) Зависимость «мертвого времени» и соотношения сигнал/шум от параметров электронного пучка

5) Интерпретация всех наблюдаемых в спектре линий и элементный состав образца

# **Библиографический список**

1. Электронная микроскопия в нанодиагностике: учебное пособие / А. В. Заблоцкий [и др.]; М.: МФТИ, 2011. 143 с.

2. Физические принципы электронной микроскопии: введение в просвечивающую, растровую и аналитическую электронную микроскопию: монография / Эгертон Р.Ф., Иванова С.А. (пер. с англ.); М.: Техносфера, 2010. 300 с.

## **Лабораторная работа №7**

# Тема: **Энергодисперсионный анализ на «OXFORD instruments X-MAX<sup>N</sup> » и определение энергетического разрешения.**

**Цель работы:** Изучить возможности ЭДС-анализа и особенности его использования; научиться пользоваться программой AZtec **(**INCA Energy**)** для анализа элементного состава микро- и наноструктурированных образцов, а также сформировать навык по созданию отчета ЭДС-исследования.

**Приборы и оборудование, материалы:** микроскоп РЭМ JEOL JSM-6610LV, EDS фирмы «OXFORD instruments  $X-MAX<sup>N</sup>$ », образцы с исследуемым элементным составом (бериллиевая бронза и пр.), установка для нанесения токопроводящих покрытий JEOL JFC-1600.

### **Краткие теоретические сведения**

Во многих областях физики твердого тела, а также в геологии, металлургии, биофизике и т.д. нередко возникает потребность исследовать элементный состав какого-либо образца не только в целом, но и узнать локальное распределение различных химических элементов на его поверхности. Такую возможность предоставляет электронно-зондовый микроанализатор на основе растрового электронного микроскопа, позволяющий определить, из какого вещества состоит поверхность изучаемого образца.

Испускание электронов из твердого тела при бомбардировке пучком первичных электронов называют вторичной электронной эмиссией (ВЭЭ). Это явление, открытое Л. Остином и Г. Штарке (1902), представляет собой сложное наложение нескольких взаимосвязанных процессов: упругого и неупругого рассеяния первичных электронов, возбуждения внутренних, истинно вторичных электронов, их движения к поверхности и выхода в вакуум. Сложный характер явления вторичной электронной эмиссии наглядно проявляется в энергетическом спектре N(E) вторичных электронов (рис. 1).

Как видно из рисунка 1, спектр может быть разбит на три характерные области. При средних энергиях первичных электронов *(Е<sup>о</sup>* = 100 эВ - 1 кэВ) наибольшая доля в спектре приходится на медленные *истинно вторичные электроны* (область I). Области II и III относятся к неупруго- и упругоотраженным первичным электронам. В качестве условной границы между областями I и II выбрано значение энергии вторичных электронов *E* = 50 эВ. Электроны с энергиями 0 < *E* < 50 эВ

считают истинно вторичными, а с энергиями 50 эВ < *E* < *Е<sup>о</sup>* неупругоотраженными. Очевидно, такое разграничение имеет смысл лишь при энергии первичных электронов *Ео* > 50 эВ.

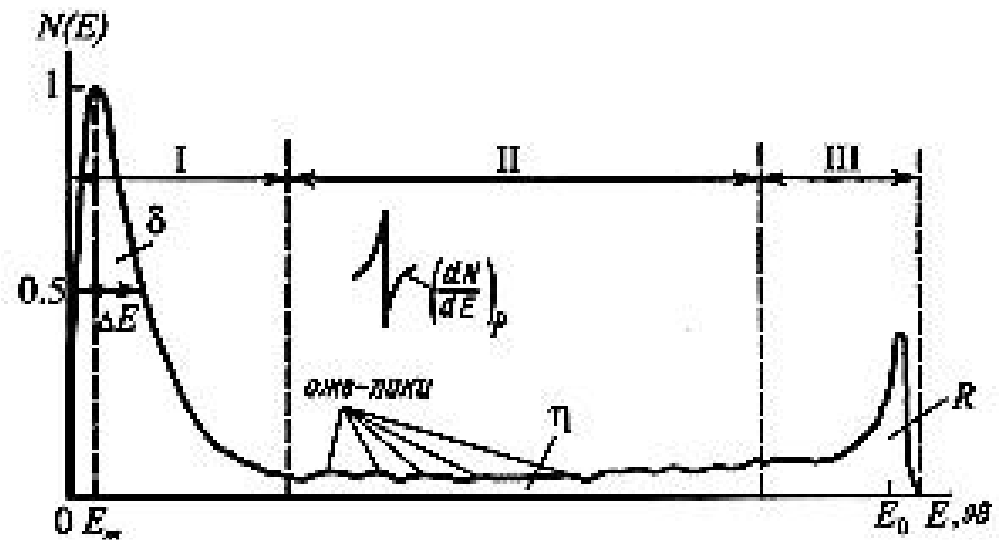

**Рис. 1. Энергетический спектр вторичных электронов**

Небольшие пики в областях 1 и П н а рисунке 1 обусловлены оже-электронами (название по имени первооткрывателя - Пьера Оже, 1925). Для того чтобы пики (или перегибы) на кривой *N(E)* были более заметными, кривую дифференцируют. Механизм образования оже-электронов (автоионизация) следующий - когда первичный пучок электронов проникает в вещество, первичные электроны могут ионизовать атомы вещества (или переводить электроны атомов вещества на более высокие энергетические уровни, что теоретически возможно, но гораздо менее вероятно). Так как электроны первичного пучка обладают большой энергией, то обычно вышеописанные процессы происходят на низколежащих уровнях. В результате этого атомы вещества оказываются в возбуждённом состоянии. Такие атомы могут перейти из возбужденного состояния в основное двумя способами. В первом случае вакансию на энергетическом уровне заполняет электрон с вышележащего уровня, испуская при этом квант

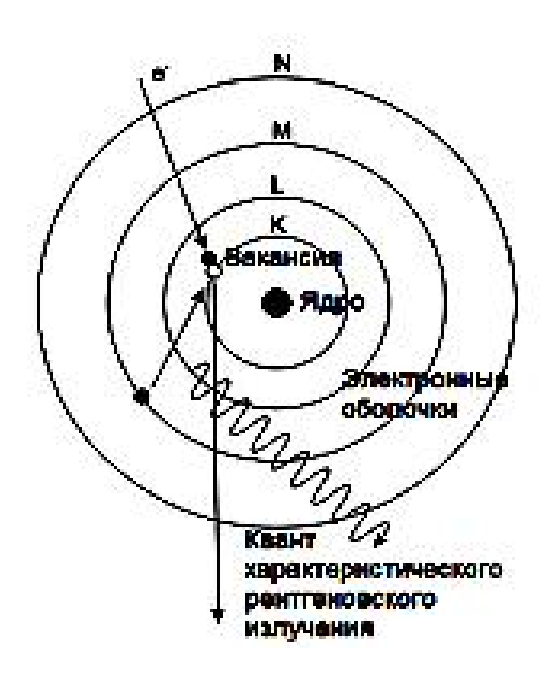

рентгеновского излучения (рис. 2). Такое излучение называется характеристическим, так как длина волны этого излучения строго зависит от атомного номера элемента. На этом явлении основан электроннозондовый рентгеновский микроанализ.

> Во втором случае при переходе на место вакансии электрон с вышележащего уровня отдаёт часть своей энергии третьему электрону из той же самой или вышележащей оболочки, который затем покидает вещество (рис. 3). Образованные таким образом свободные электроны называются оже-

электронами. Следует отметить, что для оже-процесса необходимо наличие как минимум двух электронов (в атоме водорода ожепроцесс невозможен). Энергия оже-электронов также строго зависит от атомного номера элемента, поэтому они тоже могут быть использованы для определения химического состава вещества (ожеспектроскопия).

Предшественником микроанализа явилась рентгеновская спектроскопия. Идея определения элементного состава при помощи анализа рентгеновского излучения атомов была предложена **Мозли** в 1913 году. Было замечено, что длина волны излучения строго зависит от атомного номера элемента, поэтому такое излучение стали называть **характеристическим**.

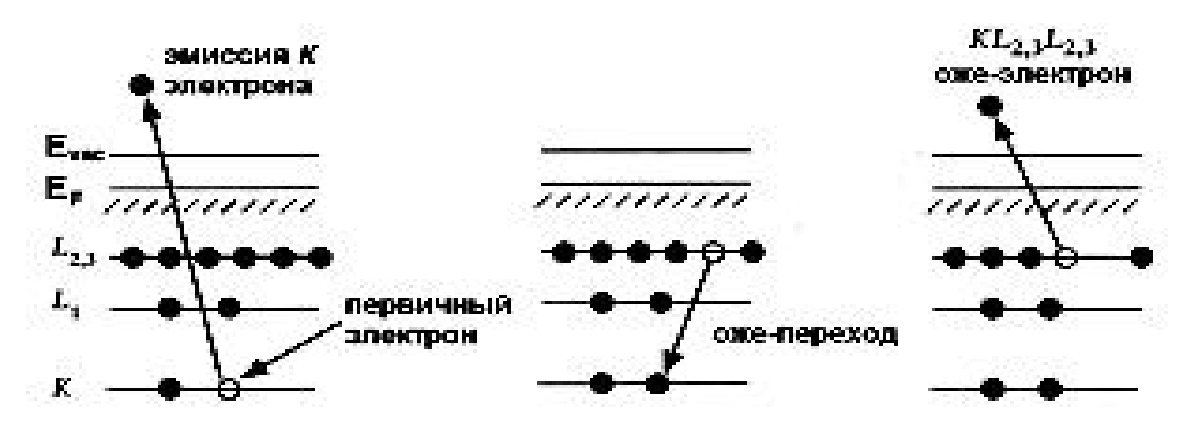

**Рис. 3. Схема образования оже-электрона**

Таким образом, можно проводить анализ состава различных образцов. Как известно, линейчатый спектр излучения атомов обусловлен переходами электронов между энергетическими уровнями. Этот спектр довольно сложен и насчитывает несколько десятков, а то и сотен, линий для каждого элемента. Наиболее простыми для идентификации оказались линии, соответствующие переходам между самыми глубокими (имеющими наибольшую энергию связи) уровнями. Эти оболочки называются соответственно K-, L-, M-оболочками. Электроны, находящиеся на этих уровнях, расположены к ядру ближе остальных, можно сказать, что их движение определяется только зарядом ядра и слабо зависит от электронов атома, которые находятся на внешних оболочках. В этом смысле структура внутренних оболочек тяжелых атомов напоминает схему (незаполненных) уровней атома водорода с той лишь разницей, что заряд ядра при этом больше. Для грубой оценки подойдет хорошо известная формула для энергии уровней атома водорода. Энергию E таких электронов можно приблизительно оценить:

 $E \sim RZ^2$ 

где *R* = 13,6 эВ – энергия Ридберга, а Z – атомный номер. То есть энергия низлежащих уровней напрямую и довольно просто зависит от атомного номера ядра.

Виды рентгеновского излучения:

- 1. Характеристическое
- 2. Тормозное

Тормозное рентгеновское излучение образуется при торможении электронного пучка в кулоновском поле атомной мишени.

Характеристическое рентгеновское излучение определяет атомный состав.

**Закон Мозли** — закон, связывающий частоту спектральных линий характеристического рентгеновского излучения атома химического элемента с его порядковым номером. Экспериментально установлен английским физиком Генри Мозли в 1913 году.

$$
\omega = R \left( \frac{(z - \sigma_2)^2}{n_2^2} - \frac{(z - \sigma_1)^2}{n_1^2} \right)
$$

где  $\sigma_1$ ,  $\sigma_2$  – постоянные экранировки,  $n_1$ ,  $n_2$  – порядковые номера электронов

*Энергодисперсионный детектор* преобразует энергию каждого фотона рентгеновского излучения в пропорциональный энергии сигнал напряжения. Этот процесс происходит в три стадии. Падающий на полупроводниковый кристалл-детектор рентген производит ионизацию атомов, в результате чего образуются неравновесные электроны и дырки. Затем с помощью предусилителя на полевом транзисторе порожденный рентгеном неравновесный заряд преобразуется в сигнал напряжения (рис. 4 а).

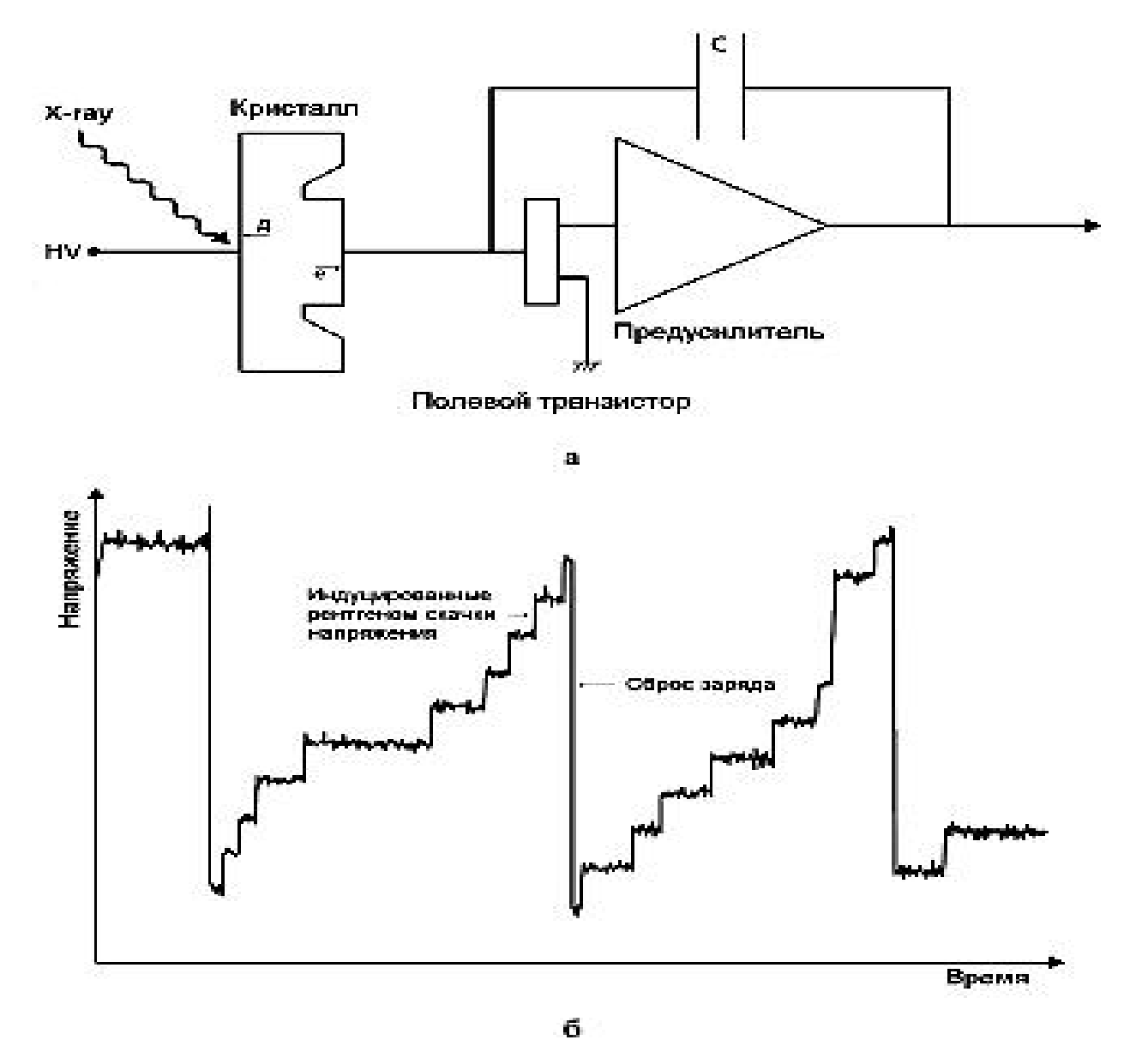

**Рис. 4. Иллюстрация работы энергодисперсионного детектора: а принципиальная электрическая схема; б – типичный вид выходного сигнала предусилителя, вызванного падающим характеристическим излучением Mn KαРис. 2. Схема образования характеристического**

На рисунке 4 б изображен выходной сигнал предусилителя, на котором показаны скачки напряжения, возникающие в результате поглощения очередного кванта рентгеновского излучения в кристалле-детекторе. Далее, этот сигнал для измерения поступает на вход импульсного процессора. Полупроводниковый кристаллдетектор обычно изготавливают из кремния с добавлением примесей лития, ионы которого имеют малый радиус (0,06 нм) и легко диффундируют в кремний. Важно также, что для ионизации лития необходима энергия всего лишь 0,033 эВ, то есть литий является эффективным донором электронов. Также в качестве материала для кристалла-детектора может служить высокочистый германий (high purity germanium – HpGe), который позволяет достичь большего быстродействия при регистрации характеристического излучения высоких энергий.

Схематический вид Si(Li) детектора приведен на рисунке 5. Детектор и предусилитель с полевым транзистором монтируют на медном стержне, второй конец которого погружен в жидкий азот, находящийся при температуре 77 К ( $-195.8 \text{ }^0C$ ).

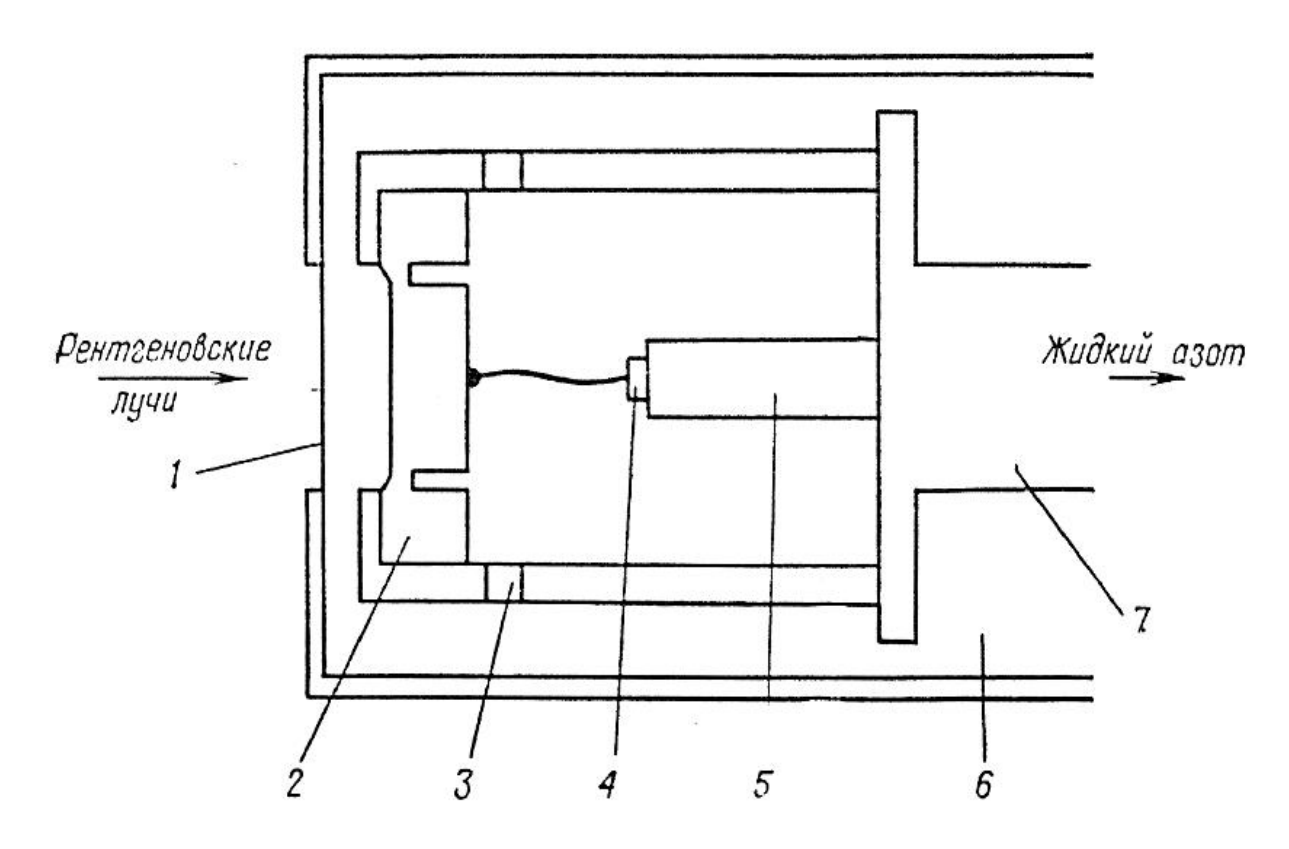

**Рис. 5. Схематический вид Si(Li)-детектора с криостатом:**

**1 – бериллиевое окно; 2 – детектор; 3 – изолятор; 4 – плоскостной полевой транзистор; 5 – держатель; 6 – вакуум; 7 – охлаждаемый медный "холодный палец".**

В рабочем режиме детектор приходится постоянно держать в охлажденном состоянии, так как при включенном напряжении

смещения увеличение температуры детектора приведет к миграции атомов лития и серьезному ухудшению качества работы системы. В криостате, в котором размещен детектор, постоянно сохраняют вакуум 10<sup>−</sup><sup>6</sup> торр, так как поверхность детектора крайне чувствительна к загрязнениям. Рентгеновский пучок входит в объем криостата через ультратонкое окно толщиной около 1 мкм из полимеров, практически не поглощающих рентгеновское излучение. Число электрон-дырочных пар, созданных в детекторе рентгеновскими квантами определенной энергии подвержено статическим флуктуациям. Результирующее распределение импульсов по амплитудам является строго гауссовым, если используется достаточно хороший детектор и правильно отрегулирована электроника. Источниками шумов являются флуктуации токов утечки в детекторе, тепловой шум в полевом транзисторе и связанных с ним цепях. В итоге спектральное (энергетическое) разрешение энергодисперсионного детектора существенно уступает волновому (типичное значение 125-130 эВ), но на порядки превосходит по скорости получения спектра.

На интенсивность пиков характеристического рентгеновского излучения влияют:

1. *Угол падения первичного электронного пучка на образец.* В связи с этим для приведения всех результатов к единообразному виду необходимо использовать плоские образцы, а электронный луч направлять по нормали к исследуемой поверхности.

2. *Распределение элементов по поверхности.* Если образец состоит, к примеру, из гранул разного сорта, то взаимное влияние гранул будет исключено, если их размер меньше, чем область взаимодействия пучка с приповерхностным слоем. Для рентгена размер этой области составляет единицы микрон, что затрудняет анализ разнородных наноструктурированных материалов.

3. *Расположение детектора относительно образца в камере РЭМ.* Рекомендуется выбрать такое положение образца по вертикали, для которого интенсивность излучения достигает максимума.

4. Э*нергия бомбардирующего электронного пучка.* Влияние этого фактора на сечение ионизации рассмотрено ранее; также от энергии первичного пучка зависит глубина проникновения электронов и, соответственно, глубина генерации рентгена.

5. *Ток бомбардирующего электронного пучка.* Количество ионизаций, происходящее в образце, прямо пропорционально потоку частиц, вызывающих ионизацию. Следовательно, интенсивность генерируемого рентгена также будет зависеть от тока пучка линейно. В большинстве катодов РЭМ существуют неконтролируемые скачки тока (или дрейф тока), поэтому в течение всего эксперимента происходит снятие тока, поглощенного образцом. Далее интенсивность нормируется на некоторый фиксированный ток пучка.

6. *Длительность снятия спектра.* Генерация рентгеновского излучения является статистическим процессом, поэтому относительная флуктуация числа зарегистрированных частиц имеет порядок *N* .

Следовательно, для проведения количественного микроанализа подходят образцы с ровной однородной поверхностью; часть параметров РЭМ (положение столика с образцом, ускоряющее напряжение) задаются в ходе эксперимента, часть подвергается контролю в течение эксперимента (ток первичного пучка).

 «Мертвое время» энергодисперсионного детектора будет определяться временем, затрачиваемым прибором на регистрацию рентгеновских квантов одной энергии, а также временем, затрачиваемым на приведение кристалла в начальное положение, когда потенциал между его противоположными сторонами приводится к некоторому нулевому значению. Соответственно разрешение спектрометра будет тем лучше, чем длиннее время измерения количества рентгеновских квантов одной энергии (Рис. 8.22). Требование к образцу для проведения энергодисперсионного анализа гораздо мягче случая волнового микроанализа. Интенсивности пучка электронов требуются на 1-2 порядка ниже, можно осуществлять анализ шероховатых образцов, положение образца по высоте может варьироваться в пределах нескольких миллиметров. Энергодисперсионный спектрометр позволяет проводить элементный анализ гораздо быстрее, т.к. одновременно фиксируется весь спектр, а не интенсивность отдельной линии. Существенный проигрыш энергодисперсионного анализа по сравнению с волновым лишь в одном - в энергетическом разрешении спектра. Этот единственный недостаток выливается в существенные

ограничения энергодисперсионного анализа образцов, содержащих элементы с близкими по энергиям переходами.

Энергетическое разрешение

Во всех датчиках современного оборудования, которые регистрируют частицы(кванты) электромагнитного излучения происходит преобразование энергии частицы(квантов) при помощи датчика в какие-то виды электрических сигналов.

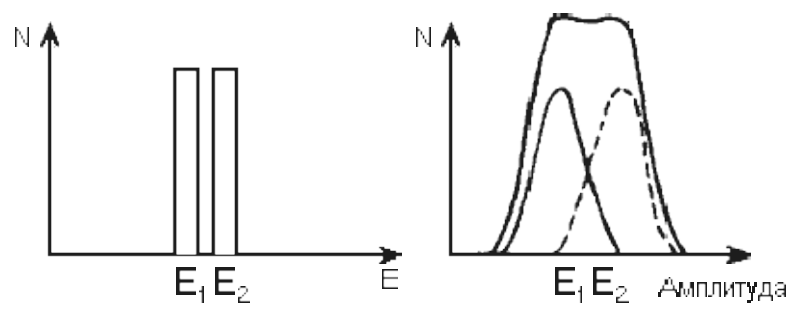

**Рис. 6. Гистограмма импульсов**

Если энергия регистрируемых частиц будет одинаковой, то гистограмма амплитуд токов или напряжений, вырабатываемых датчиками при регистрации этих частиц всегда будет иметь вид кривой распределения Гаусса.

Поэтому возникает вопрос о точности в определении частиц по

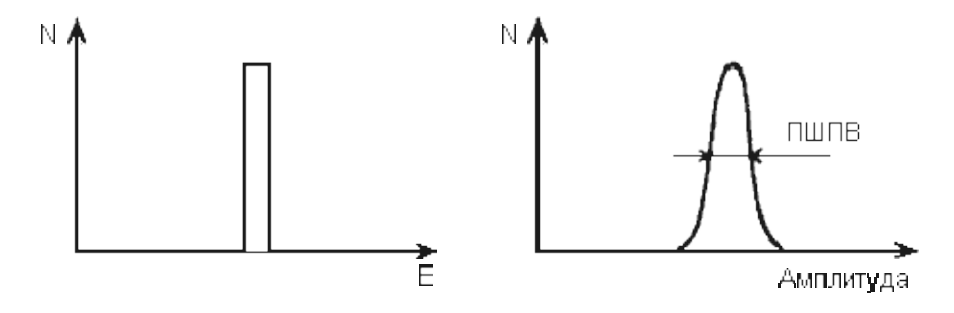

**Рис. 7. Определение энергетического разрешения**

распределению амплитуд токовых напряжений, т.е. энергетическое разрешение датчика.

Пусть налетающие частицы имеют энергию  $E_1$  и  $E_2$  мало отличающиеся друг от друга. Тогда гистограмма амплитуд токов или напряжений будет выглядеть в виде двух кривых. Сумма амплитуд двух кривых будет давать суммарную гистограмму.

Таким образом, минимальная разность в энергиях частиц (ΔЕ), при которой их гистограммы импульсов, вырабатываемых датчиками еще можем разрешить и называют энергетическим разрешением.

Абсолютное энергетическое разрешение определяется по  $\phi$ ормуле:  $\Delta E = E_2 - E_1$ , а относительное:

$$
\delta_E = \frac{2\Delta E}{E_1 + E_2} \cdot 100\% ,
$$

где  $\frac{E_2 + E_1}{2}$  – среднее значение энергии частиц.

Если частицы только с одной энергией Е, то энергетическое разрешение принято определять по гистограмме амплитуд импульсов по полуширине полувысоты (ПШПВ) (Рис. 8).

### **Порядок выполнения работы**

1. Включить электронный микроскоп.

2. Загрузить набор образцов и устанавливаем возвышение образцов над столиком.

3. Так как детектор ЭДС в микроскопе РЭМ JEOL JSM-6610LV настроен на расстояние равное 1 см от нижнего торца объектной линзы до поверхности образца, то устанавливаем координату Z на расстоянии равном сумме (1 см + высота возвышения).

4. Получить изображение требуемого увеличения (не более 10000).

5. Включить фильтр питания для EDS «OXFORD instruments X-МАХ $^{\textrm{N}}$ ». При этом загорается зеленый светодиод и моргающий синий. Когда температура датчика достигает порядка -60°С - синий

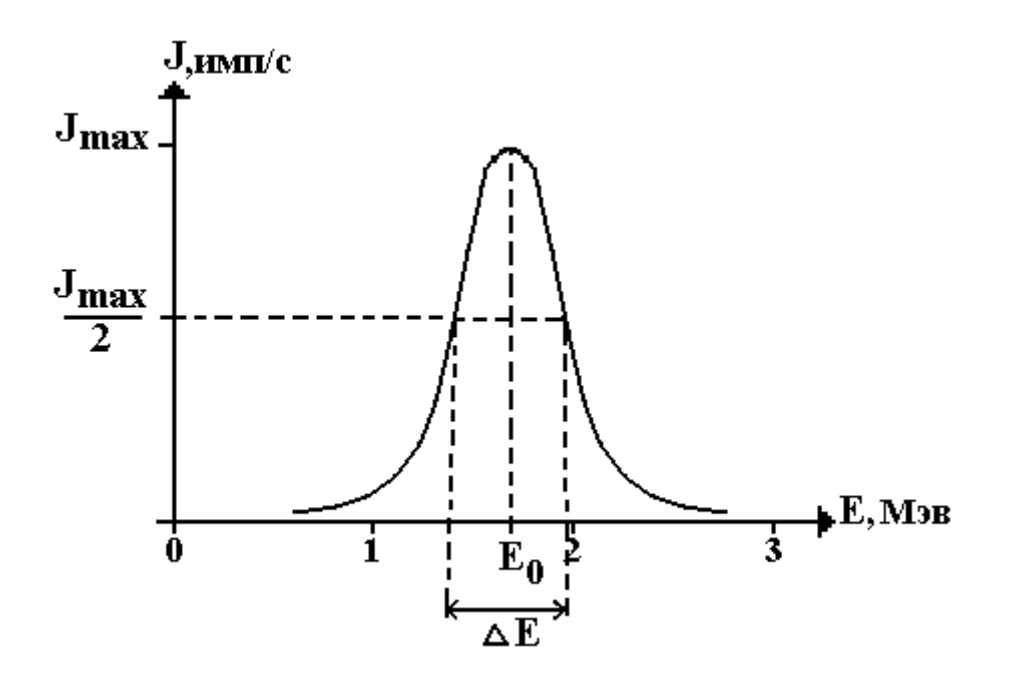

светодиод горит непрерывно. **Рис. 8. Определение энергетического разрешения методом ПШПВ**

6. Включить управляющий ПК и запустить программу Aztec.

- 7. Записать название проекта и сохранить его в требуемой папке.
- 8. Нажать кнопку «Описание образца» (см. рис.9).

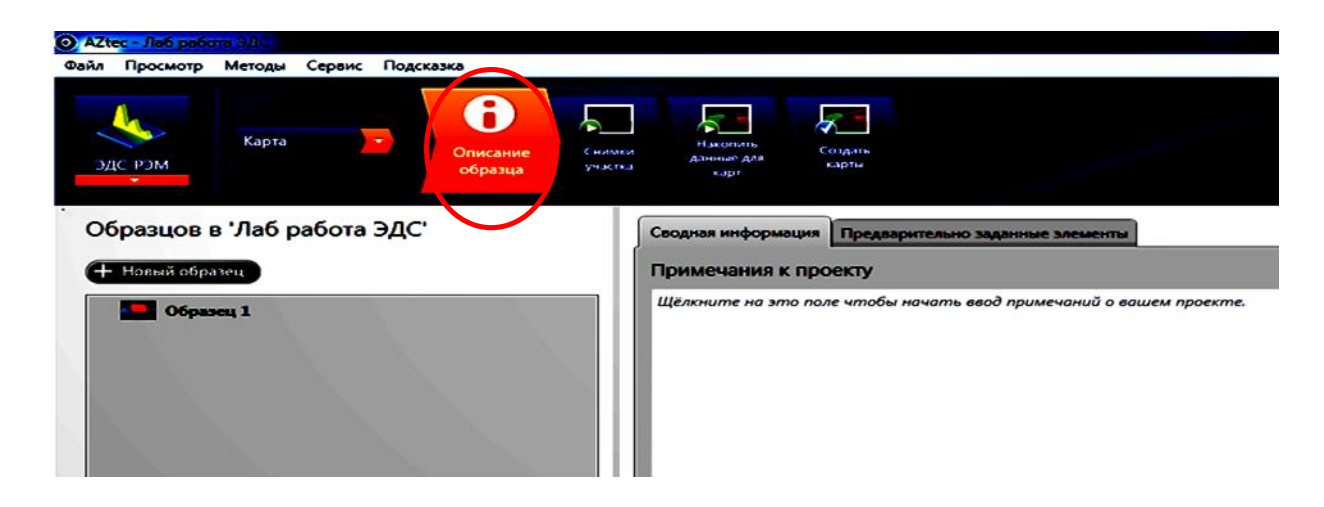

#### **Рис. 9. Интерфейс программы Aztec. Окно «Описание образца»**

9. Выбрать тип сканирования «Карта» (см. рис.10).

10. Если образец диэлектрический и производилось напыление

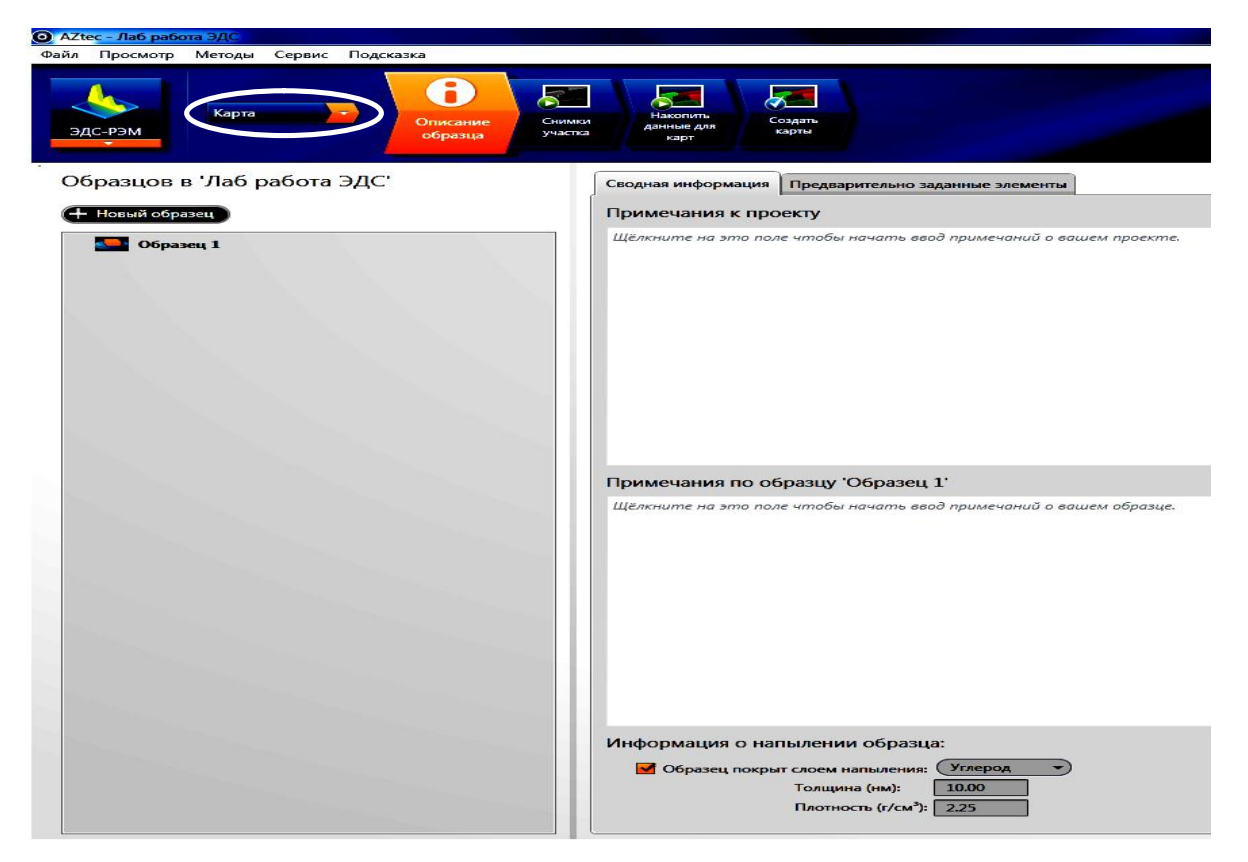

**Рис. 10. Интерфейс программы Aztec. Окно «Описание образца»**

платиной установкой для нанесения токопроводящих покрытий JEOL JFC-1600, то в пункте «Информация о напылении образца» указать необходимые данные (см. рис.11).

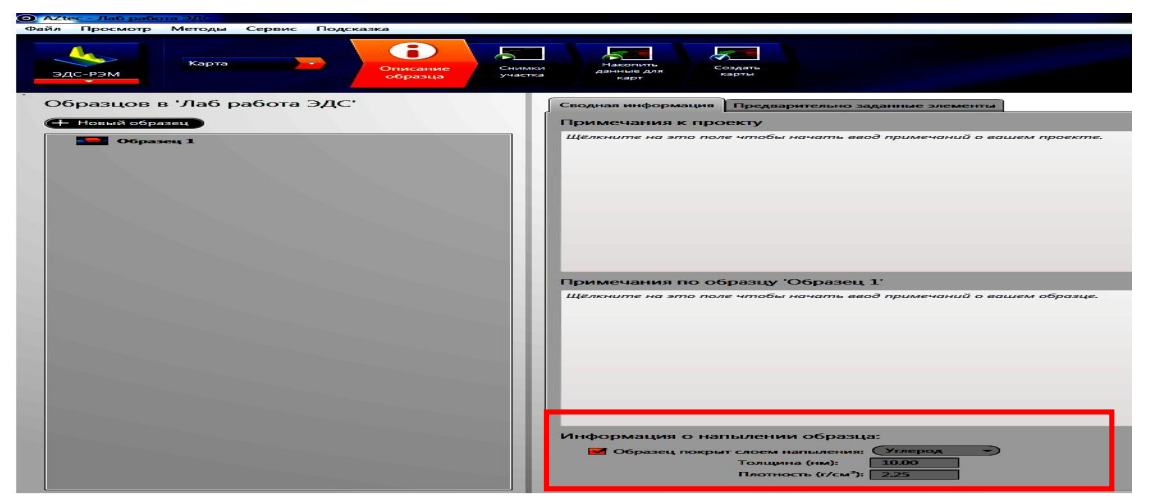

**Рис. 11. Интерфейс программы Aztec. Окно «Описание образца».**

- 11. Выбрать название образца (по умолчанию «Образец1»).
- 12. Выбрать вкладку «Снимки участка» (см. рис.12).

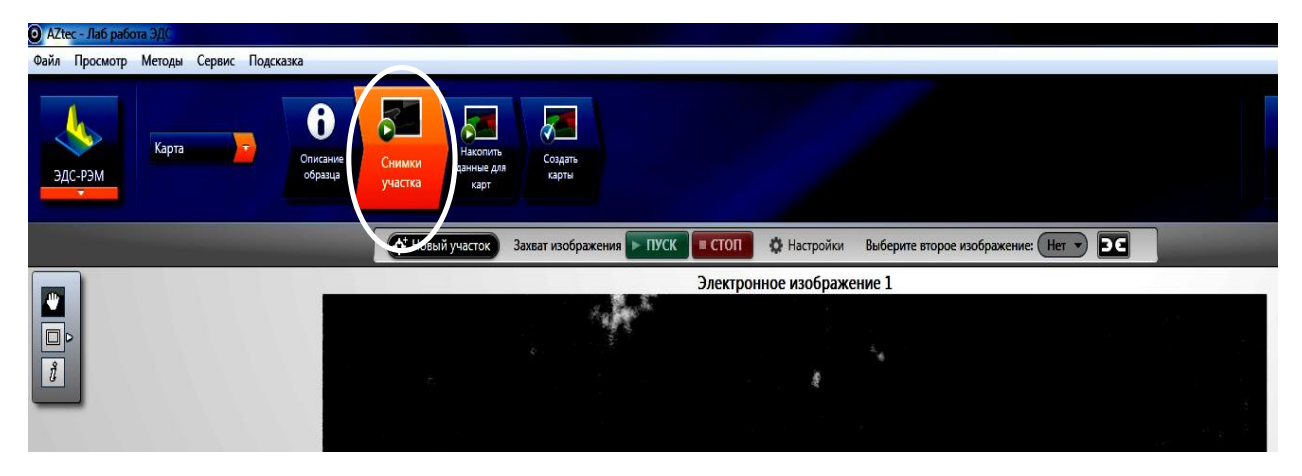

**Рис. 12. Интерфейс программы Aztec. Окно «Снимки Участка».**

13. При нажатии кнопки «Пуск» программа Aztec перехватывает изображение и строит описание образца.

*«Мертвое время» - время, затрачиваемое на подготовку датчика рентгеновских квантов к приему квантов определяемой энергии.*

14. Нажать кнопку «Накопить данные для карт» и кнопку «Пуск» (см. рис.13).

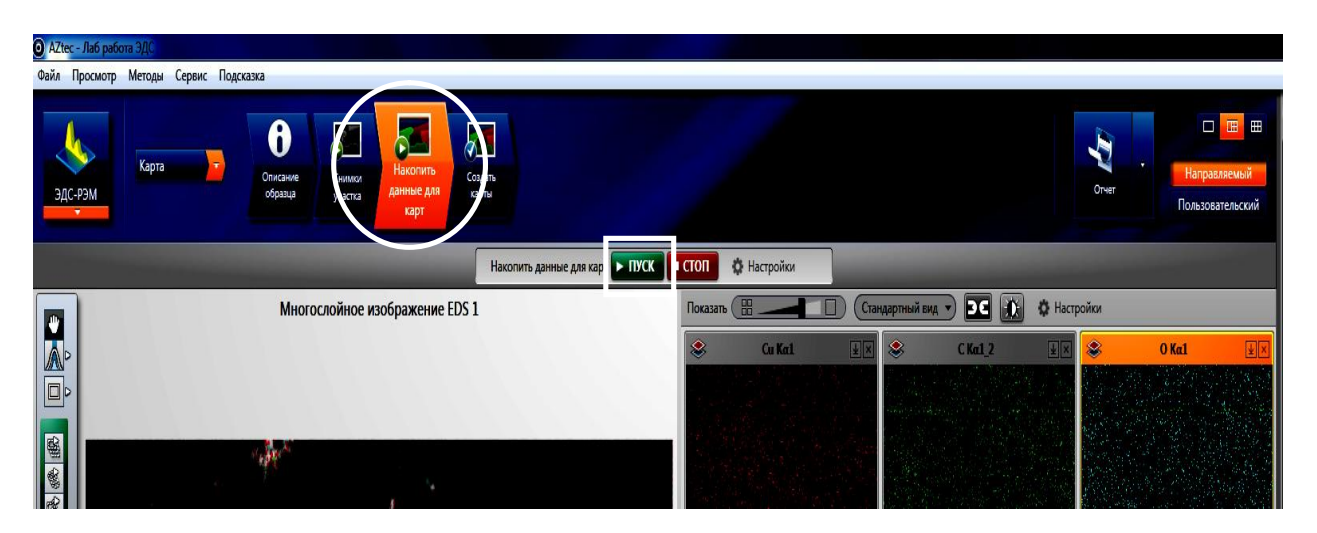

**Рис. 13. Интерфейс программы Aztec. Окно «Накопить данные для карт».**

15. При количестве импульсов рентгеновских квантов порядка 1000, произвести сканирование и сбор рентгеновских квантов в течении 2- 3-х сканирований и остановить кнопкой «Стоп».

*Фактор биннинга – усреднение сигнала по соседним точкам для каждой энергии рентгеновских квантов.*

16. Нажать кнопку «Создать карты» (см. рис.14).

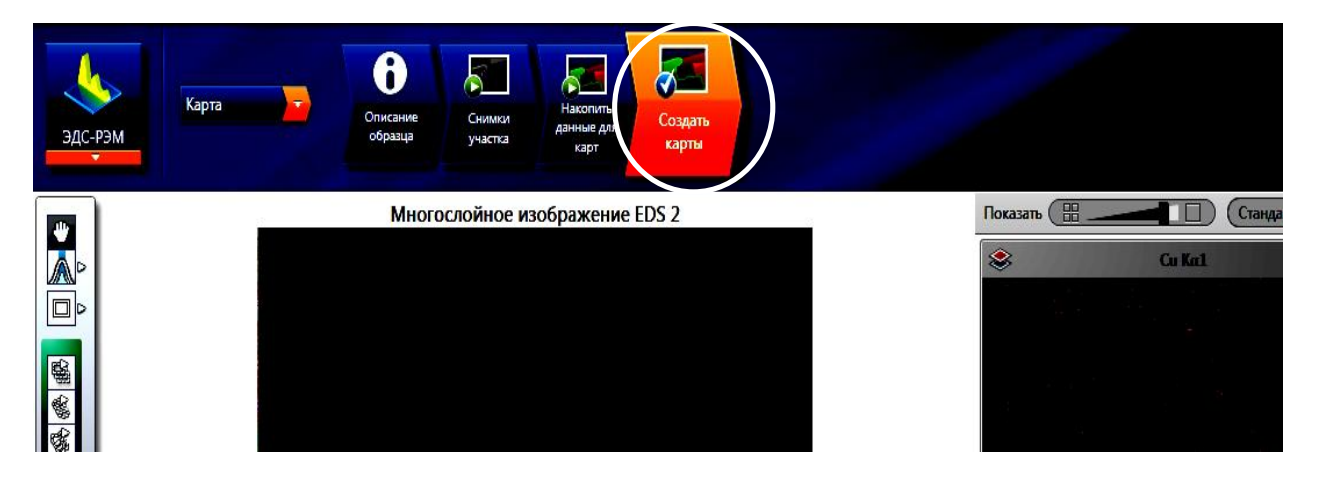

**Рис. 14. Интерфейс программы Aztec. Окно «Создать карты».**

17. Нажать кнопку «Проверить элементы» (см. рис.15).

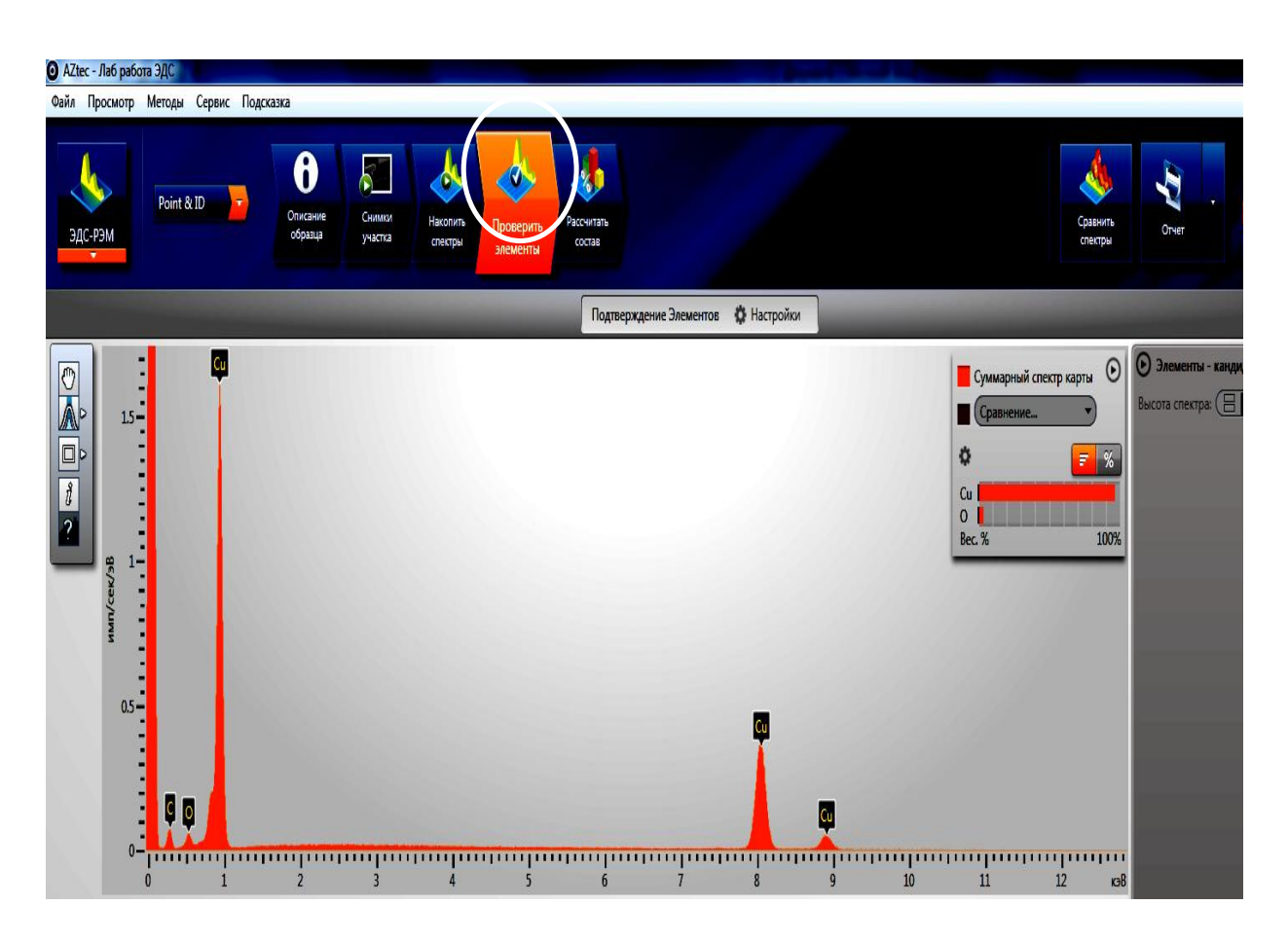

**Рис. 15. Интерфейс программы AZtec**

18. Нажать кнопку «Рассчитать состав» (см. рис.16).

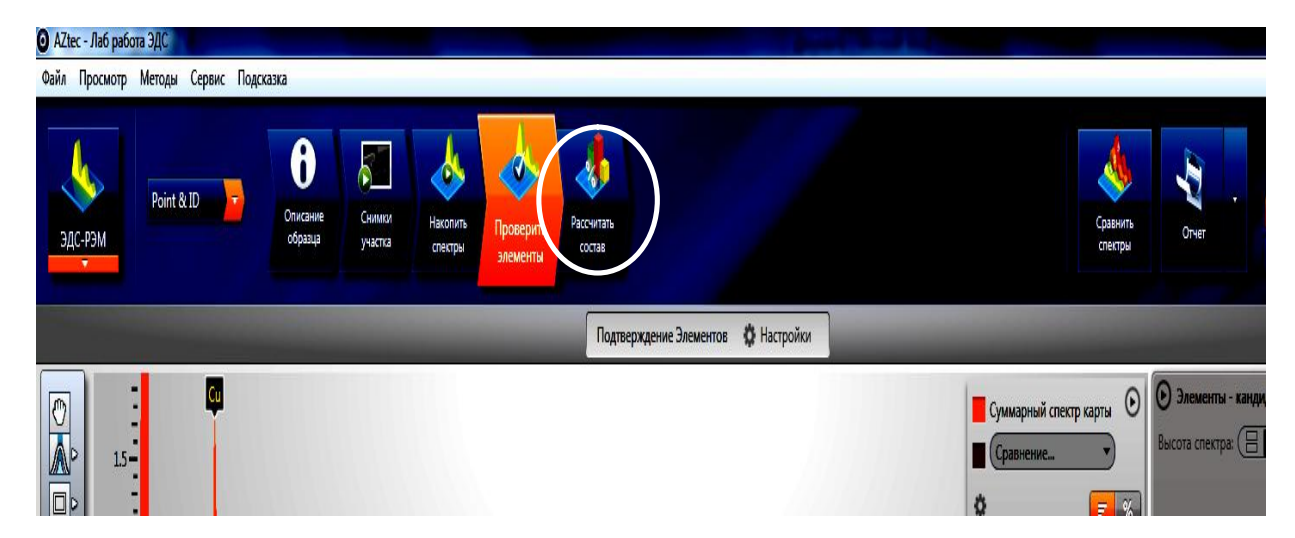

**Рис. 16 Интерфейс программы AZtec**

19. Нажать кнопку «Отчет» (см. рис.17).

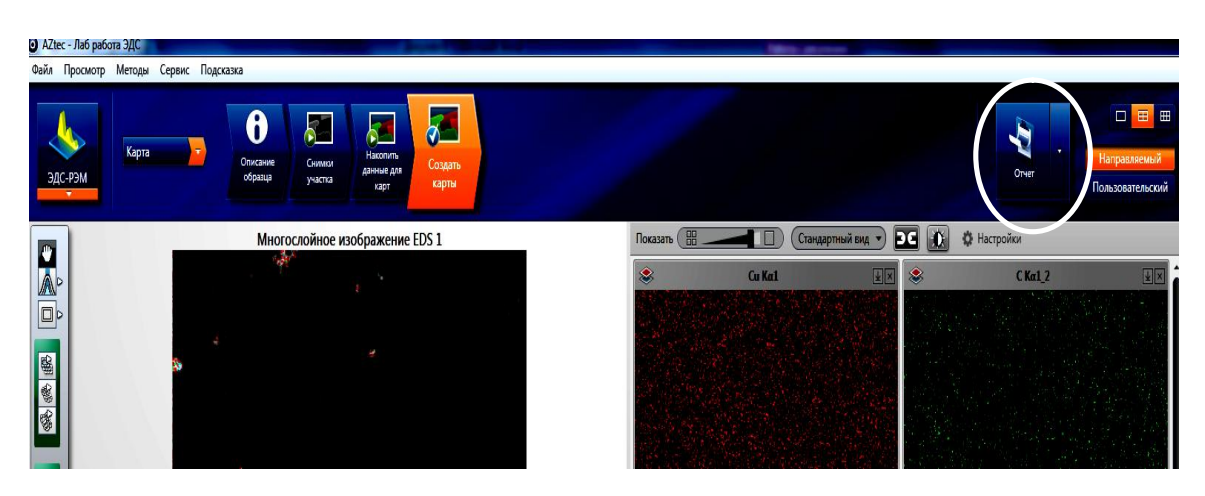

**Рис. 17. Интерфейс программы Aztec**

# **Задание к лабораторной работе**

1. Сравнить процентное содержание элементов одного и того же предложенного образца при различном ускоряющем напряжении (при 25 кВт и 7 кВт); проанализировать результаты, используя таблицу энергий квантов характеристического энергетического излучения (таблица «Advanced X-Ray Solutions»).

2. Для предложенных образцов по пикам отдельных линий  $(k\lambda_1, k\lambda_2,$  $k\beta_1$ , L $\lambda_1$ , L $\lambda_2$ , L $\beta_1$ ) определить энергетические разрешения для соответствующих линий и результат представить в виде таблицы:

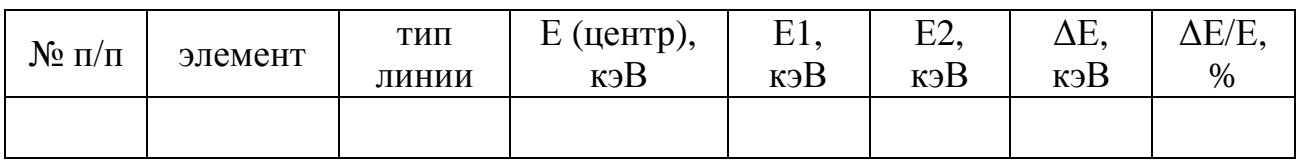

3. Сделать выводы о значении энергетического разрешения ЭДС («X- $\text{Max}^n$ ») от энергии квантов.

## **Контрольные вопросы**

1. Какое излучение называют характеристическим?

- 2. Что оказывает влияние на интенсивность пиков характеристического рентгеновского излучения?
- 3. На каком расстоянии от детектора ЭДС до поверхности образца устанавливается значение координаты Z?
- 4. Что такое «мертвое время»?
- 5. Что такое фактор биннинга?

### **Библиографический список**

#### *Основной:*

5. **Заблоцкий, А.В.** Электронная микроскопия в нанодиагностике

[Текст]: учебное пособие / А. В. Заблоцкий [и др.]; М.: МФТИ, 2011. 143 с.

6. **Синдо, Д.** Аналитическая просвечивающая электронная микроскопия [Текст]: учебное пособие / Д. Синдо, Т. Оикава; М.: Техносфера, 2006. 256 с.

7. **Эгертон, Рэй Ф.** Физические принципы электронной микроскопии: введение в просвечивающую, растровую и аналитическую электронную микроскопию [Текст]: монография / Эгертон Р.Ф., Иванова С.А. (пер. с англ. ); М.: Техносфера, 2010. 300 с.

## *Дополнительный:*

4. **Миронов, В.Л.** Основы сканирующей зондовой микроскопии [Текст] / В.Л. Миронов. М.: Техносфера, 2005. 144 с.

5. **Уманский, Я.С.**, Кристаллография, рентгенография и электронная микроскопия [Текст]: учебное пособие Я.С. Уманский, Ю.А. Скаков, А.Н. Иванов, Л.Н. Расторгуев; М.: Металлургия, 1982. 632 с.

6. **Мышляев, М.М.** Основы электронной микроскопии [Текст]: учебное пособие; М.М. Мышляев, Л.С. Бушнев, Ю.Р. Колобов; Томск: изд. ТГУ. 1990. 203 с.